## **RESUMEN**

El siguiente documento entrega el proyecto denominado "Prototipo de Sistema de Gestión Móvil de Radio Taxi", que fue diseñado especialmente para esta actividad. La problemática principal es que no hay un software que desarrolle tareas de informática como asimismo de control de la flota.

El proyecto de título incluye las etapas: proyecto I y proyecto II, que considera: Plan de trabajo metodología de desarrollo, análisis y diseño del sistema, prototipos funcionales de la aplicación Web, Web Móvil y de la Api del google Maps. Además el plan de pruebas parcial, con datos ingresados parcialmente, con el objetivo de un mejor funcionamiento de la aplicación. Como también toda la investigación asociada para poder elaborar de una forma óptima nuestro trabajo de título.

**PALABRAS CLAVES**: Web, Web Móvil, Api google Maps.

# **ABSTRACT**

The following document to ides a project called " Mobile Radio Taxi Prototype" which was specially designed for this particular assignment. The main problem is that there is no such software as to develop the computing tasks of the control of the fleet.

The final assignment includes: Project I & Project II which considers: A work plan, methodology development, analysis and system design, functional prototypes of the web application, mobile web and google maps API. Besides the partial testing plan with partially entered data with the aim to better the application performance as all the research also linked to optimally prepare our job title.

# **1. Introducción**

En el presente trabajo de título se da a conocer el trabajo realizado en los cursos de proyecto I y proyecto II de la carrera de Ingeniería de Ejecución en Informática de la Pontificia Universidad Católica de Valparaíso, proyecto que tiene como nombre Prototipo de Sistema de Gestión Móvil de Radio Taxis. Se dará a conocer el análisis, diseño e implementación de dicho prototipo, además de toda la investigación previa asociada tanto como a las tecnologías informáticas como también al cliente objetivo del proyecto.

El tema a abordar es en el rubro de las empresas de radio taxis de Valparaíso, como es bien conocido estas empresas se dedican a prestar servicios de transporte de usuarios, los que pueden ser tanto dentro de la zona como fuera, aeropuerto, centros turísticos, regiones etc.

Este tipo de empresas están divididas en dos partes funcionales, los choferes con sus automóviles designados o propios y la central de pedidos. Ambas partes comunican por medio de radios, lo que genera que el chofer pierda la concentración en la conducción lo que puede provocar un accidente de tráfico. Esta interacción es necesaria ya que la central no sabe la ubicación actual del móvil, debe entregar la orden de un nuevo pedido o simplemente cancelar una carrera.

Por otra parte la central no cuenta con un sistema informático acorde a sus necesidades y lleva por intermedio de papel todos sus registros.

La idea principal es elaborar un sistema que permita tener un control de la flota, por medio de dispositivos móviles, y que también permita gestionar la flota con una aplicación web.

Si bien se ha señalado los aspectos principales del trabajo de título, es necesario mencionar las diversas tecnologías y aplicaciones utilizadas a lo largo del trabajo realizado. Las cuales serían las siguientes:

- Asp.net. C#
- SQL Server 2005
- Visual Studio 2008
- Entre otras.

 Cabe señalar, que en el transcurso de este documento será explicaran con mayor detalle cada una de estas, así como también hay que mencionar que se utilizan un número elevado de tecnologías, entre las cuales existía algunas de conocimiento previo y otras que por el contrario representaron un desafío en lo que respecta al aprendizaje de nuevos conocimientos emanados del gran mundo de la informática.

# **2. Objetivos**

## **2.1 Objetivo general**

El objetivo del proyecto es desarrollar un prototipo de sistema para la gestión de servicios de radio taxis utilizando tecnologías web, móviles y geo posicionamiento satelital

### **2.2 Objetivo específicos**

- Investigar todas de las tecnologías necesarias para realizar del prototipo Web, Web móvil y sistema de seguimiento (GPS).
- Recabar toda la información del cliente objetivo, su forma de trabajo e identificar sus falencias.
- Elaborar una solución que permita mejorar la forma de trabajo de este tipo de empresas, así como también la correcta integración de las tecnologías utilizadas.
- Desarrollar un prototipo funcional que sea capaz de administrar una empresa de radio taxis.
- Evaluar la solución propuesta mediantes pruebas de software.

# **3. Descripción de la empresa**

Las empresas de radio taxi, son empresas que prestan servicio de traslado de pasajeros, valores, mensajería como de encargos, además del Turismo en el ámbito nacional.

Las empresas de este rubro cuanta de dos áreas principales.

- 1. Central de pedidos. Está a cargo de La que se encarga de la recepción de los pedidos, control y asignación de la flota, además del llevar el registro de la parte contable de la empresa.
- 2. La flota. Está compuesta por una serie de automóviles con sus choferes, es la parte móvil de la empresas

## **3.1. Flujo de trabajo.**

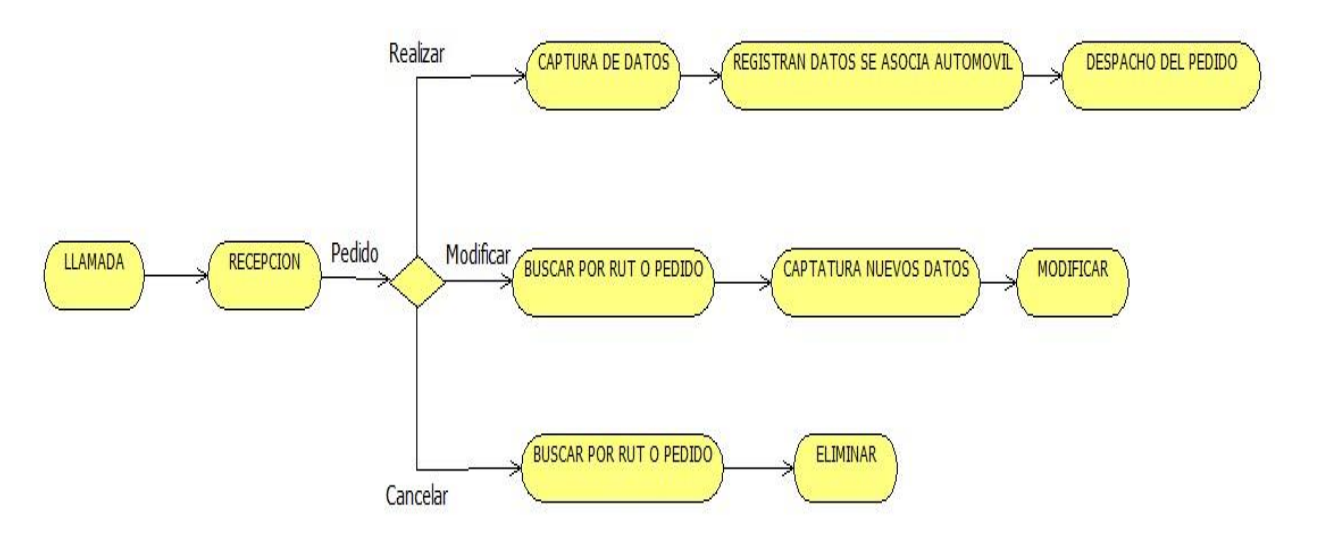

#### **Figura 1 Flujo de trabajo telefónico**

Descripción de los pasos:

- **Recepción del pedido**. Aquí el recepcionista se encarga de verificar el tipo de llama si esta para: realizar un pedido, modificar un pedido o para cancelar.
- **Realizar pedido**. Se capturan los datos tanto como del cliente como del pedido que desea realizar, en caso de que el cliente no esté registrado se registra.
	- **Registran datos**. Se registrara el tipo del pedido, se le asigna un vehículo. Este último ya se encuentra con un chofer asignado.
	- **Despacho del móvil**. En este punto encontramos dos casos posibles.
		- El primero de ellos es que el móvil salga directamente de la central al origen de cliente
		- O bien seria cuando el chofer tiene que terminar un pedido en curso para acudir al nuevo.

En ambos casos la central llama al cliente para dar aviso que su taxi se encuentra en camino.

- **Modificar un pedido.** En este caso el cliente debe tener un pedido relacionado, al cual le desee modificar un campo.
	- **Búsqueda.** La búsqueda del pedido se realiza mediante Rut del cliente o bien por el ID del pedido.
	- **Se modifican.** Los datos del pedido a decisión del cliente.
	- **Guardado.** De los nuevos datos del pedido
- **Cancelación de pedido.** El cliente quiere cancelar una reserva hecha anteriormente.
	- **Búsqueda.** La búsqueda del pedido se realiza mediante Rut del cliente o bien por el ID del pedido.
	- **Eliminación.** Se elimina el pedido.

## **4. Problemática**

Las empresas de este rubro no cuentan con sistema informático para la administración de la flota, clientes frecuentes, choferes, por ende todos sus registros son manejados en algunos casos en Excel o simplemente en papel.

El encargado de llevar estos registros por lo general cumple la función de recepcionista de pedidos, por lo cual su trabajo se hace engorroso, si es un día con alta demanda de servicios esto se complica aún más y se pierden clientes al no poder atenderlos.

La toma de decisiones pasa solamente por la experiencia que pueda tener el administrador y con la escasa información que se ha obtenido. La asignación de un vehículo a un cliente es una de la decisiones más comunes que se toman y a veces las respuestas a esta decisiones no suelen ser las mejores.

### **4.1. Problemas encontrados**

En el análisis de la empresa se encontraron distintos problemas y/o falencias que impiden tener un funcionamiento más eficiente.

A continuación se entregara un detalle de los principales problemas:

- **Recepción de un pedido.** Si bien las empresas cuentan con personal que por su experiencia puede entender una gran cantidad de pedidos en poco tiempo, como la forma más tradicional de realizar un pedido es vía telefónica esto provoca que la línea puede saturarse en periodo de tiempo, con lo cual se perderán posibles clientes.
- **Asignación de un pedido.** La asignación de un pedido es vital para el funcionamiento de la empresa y esta se realiza sin tener información instantánea donde se encuentran los móviles, por lo cual se pierde tiempo en establecer comunicación entre los posible automóviles que estén libres o próximos al nuevo servicio.
- **Registro de la flota.** Si bien toda empresa sabe cuántos vehículos posee y la capacidad de estos, no poseen una descripción más detallada de cada uno de estos además de no contar con un seguimiento en tiempo real de la flota.
- **Registro de choferes.** La cantidad de choferes depende del tamaño de la empresa de radio taxi, se mantiene un registro de cada uno lo que no revierte mayor problema para la empresa. No se lleva a un registro acabado de los servicios realizados

# **5. Estado del arte**

# **5.1. Tecnologías**

### **5.1.1. Sistema de Posicionamiento Global (GPS)**

Gps o Sistema de Posicionamiento Global por sus siglas, es un sistema para conocer nuestra posición a través de nuestra latitud, longitud y altura. Su funcionamiento está basado por medio de 21 satélites que orbitan por la tierra, los que promedio de una triangulación nos entregan nuestra posición con unos poco metros de diferencia.

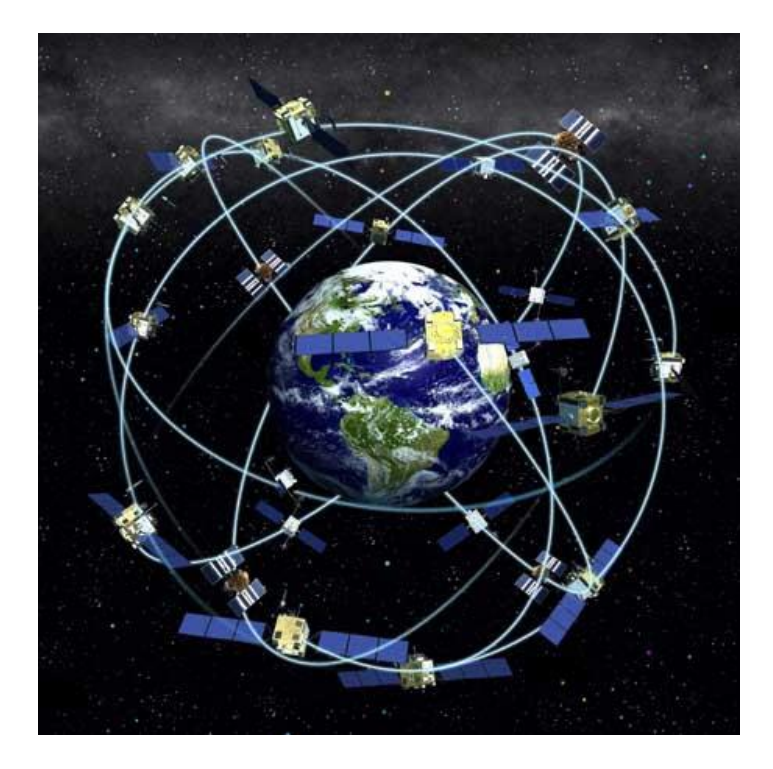

**Figura 2 Sistema de Posicionamiento Global**

#### **5.1.2. Tecnología WAP**

WAP es un protocolo basado en los estándares de Internet que ha sido desarrollado para permitir a teléfonos celulares navegar a través de Internet. Con la tecnología WAP se pretende que desde cualquier teléfono celular WAP se pueda acceder a la información que hay en Internet así como realizar operaciones de comercio electrónico.

WAP es una serie de tecnologías que consisten en: WML, que es el lenguaje de etiquetas, WMLScript es un lenguaje de script, lo que vendría a ser JavaScript.

Las páginas WAP son simples ficheros de texto con extensiones WML. Podemos definir WML como un lenguaje heredado de HTML, pero basado en XML, y que es usado para especificar contenido para dispositivos WAP. Se usa para poder crear páginas que pueden ser mostradas en un navegado WAP. WML usa lo que se llama WMLScripts para poder ejecutar códigos simples en el cliente. Se puede comparar de alguna manera con JavaScript, con la diferencia en que el consumo de memoria y CPU es bastante menor.

#### **5.1.2.1. Arquitectura**

La arquitectura basada en la arquitectura definida para el World Wide Web, pero adaptada a los nuevos requisitos del sistema.

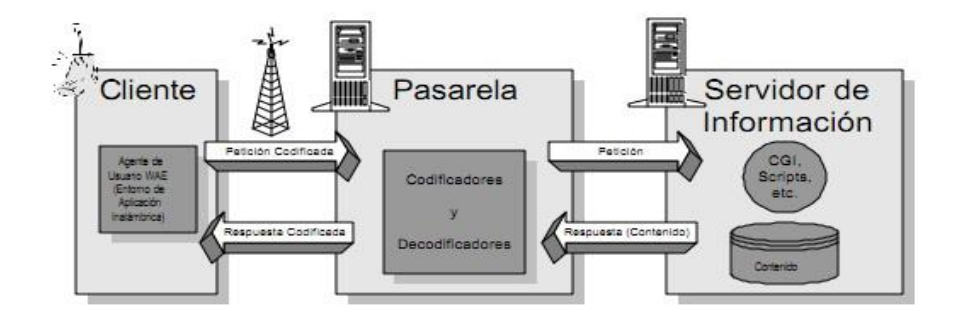

**Figura 3 Arquitectura WAP.**

- **Pasarela.** Esta pasarela actúa como un mediador un dispositivo celular y un servidor Web. Básicamente, enruta peticiones del cliente a un servidor Web
- **Servidor.** Es el elemento que recibe la petición de la pasarela WAP, procesa dicha petición y finalmente vuelve a enviar la salida a la pasarela de nuevo. La pasarela entonces mandará la información al dispositivo WAP.
- **Cliente.** Son los teléfonos móviles, los cuales son partes de la red Wireless. Estos dispositivos envían la petición WAP a la pasarela WAP, la cual a su vez traduce dichas peticiones en un formato que el [servidor](http://www.ordenadores-y-portatiles.com/servidor-dedicado.html)  [Web](http://www.ordenadores-y-portatiles.com/servidor-dedicado.html) puede entender. Cuando la pasarela WAP vuelve a recibir la respuesta del servidor Web, lo vuelve a traducir en un formato WAP para que el dispositivo lo pueda interpretar.

#### **5.1.3. Tecnología GPRS**

GPRS o en su traducción Servicio de Radio transmisión de Paquetes, es una solución para datos móviles ya que ofrece más velocidad en los servicios de dato, esta tecnología es conocida como "2.5" ya que proviene de su antecesor la tecnología GSM.

#### **5.1.3.1. Que es Tecnología GSM**

El sistema GSM es el sistema de comunicación de móviles digital de 2ª generación basado en células de radio. Apareció para dar respuestas a los problemas de los sistemas analógicos.

Fue diseñado para la transmisión de voz por lo que se basa en la conmutación de circuitos, aspecto del que se diferencia del sistema GPRS. Al realizar la transmisión mediante conmutación de circuitos los recursos quedan ocupados durante toda la comunicación y la tarificación es por tiempo

#### **5.1.3.2. Cómo Funciona el GPRS**

Esta tecnología está basado en paquete, es decir que los datos son divididos en varios paquetes que son transmitidos en breves ráfagas. Este diseño es más eficiente ya que por una parte el usuario siempre está conectado por lo cual no tiene que conectarse a la red para obtener los datos, segundo reduce los costos de operatividad de la red.

En GSM, cuando se realiza una llamada se asigna un canal de comunicación al usuario, que permanecerá asignado aunque no se envíen datos. En GPRS los canales de comunicación se comparten entre los distintos usuarios dinámicamente, de modo que un usuario sólo tiene asignado un canal cuando se está realmente transmitiendo datos. Para utilizar GPRS se precisa un teléfono que soporte esta tecnología. La mayoría de estos terminales soportarán también GSM, por lo que podrá realizar sus llamadas de voz utilizando la red GSM de modo habitual y sus llamadas de datos (conexión a internet, WAP,...) tanto con GSM como con GPRS.

#### **5.1.3.3. Velocidades**

Tradicionalmente la transmisión de datos inalámbrica se ha venido realizando utilizando un canal dedicado GSM a una velocidad máxima de 9.6 Kbps. Con el GPRS no sólo la velocidad de transmisión de datos se ve aumentada hasta un mínimo 40 Kbps y un máximo de 115 Kbps por comunicación, sino que además la tecnología utilizada permite compartir cada canal por varios usuarios, mejorando así la eficiencia en la utilización de los recursos de red.

La tecnología GPRS permite proporcionar servicios de transmisión de datos de una forma más eficiente a como se venía haciendo hasta el momento

## **5.2. La web**

#### **5.2.1. ¿Qué es la web?**

La World Wide Web es un sistema de documentos o páginas web, interconectados por enlaces de hipertexto, disponibles en Internet.

El elemento básico de la Web es la página web, un documento que contiene enlaces de hipertexto a otros documentos relacionados que pueden estar localizados en la propia máquina o en máquinas remotas. De esta forma, siguiendo los enlaces se puede navegar por la red visitando páginas ubicadas en distintos lugares como si formaran una unidad.

El protocolo de la Web específica un formato para escribir los documentos que forman parte de ella: es el Hypertext Markup Language (HTML). Sin embargo, también es posible acceder a documentos de otros formatos a través de la interfaz web sin necesidad de reescribirlos, gracias a las funcionalidades incorporadas por los navegadores.

La Web comenzó siendo un medio para el intercambio de información básicamente textual, pero debido a su popularización ha ido incrementando su contenido y actualmente puede utilizarse para transmitir cualquier tipo de medio, como gráficos, imágenes, audio, vídeo o animaciones.

## **5.2.2. Tecnologías web**

#### **5.2.2.1. Navegador Web.**

Es un software que permite visualizar páginas web a través de Internet, algunos vienen incluidos en sistemas operativos y otros son gratuitos. Los navegadores se comunican con los servidores web por medio de http para acceder a las direcciones de internet a través de los motores de búsqueda.

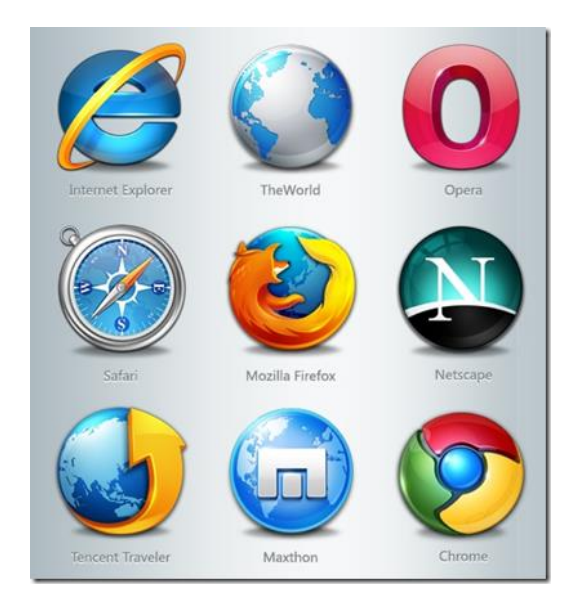

**Figura 4 Navegadores Web.**

### **5.2.2.2. Aplicación Web**

Una aplicación web es un programa diseñado para ejecutarse atreves de un navegador web. Esta reside en un servidor y requiere de un computador con conexión a internet para su empleo.

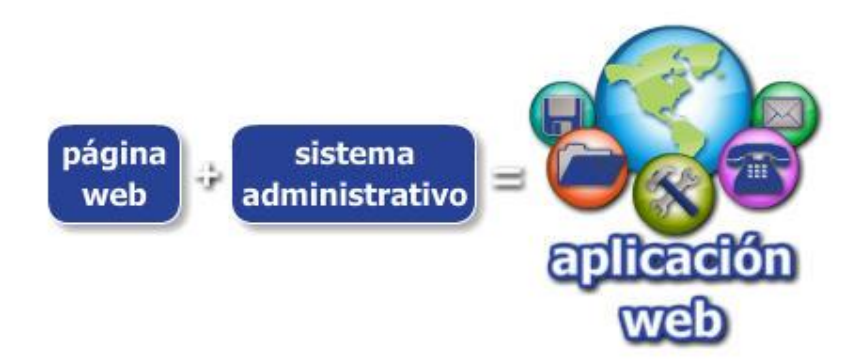

**Figura 5 Aplicación Web.**

#### **Ventajas**

- No requiere de un computador con gran tecnología.
- Es independiente al sistema operativo que se utilice.
- Presenta movilidad al usuario al tener acceso desde cualquier computador con internet.

#### **Desventajas**

- Dependen de la conexión a internet.
- Estabilidad de servidor, muchas visitas en mismo lapso de tiempo.

#### **5.2.2.3. Servidor Web**

Un servidor Web es un programa que implementa el protocolo http. Este protocolo está diseñado para transferir lo que llamamos hipertextos, páginas Web o paginas HTML, textos complejos con enlaces, figuras, formularios, botones y objetos incrustados como animaciones o reproducciones de sonidos.

Un servidor Web se encarga de mantenerse a la espera de peticiones HTTP llevada a cabo por un navegador. El navegador realiza una petición al servidor y este le responde con el contenido que el cliente solicita.

A continuación se dará un ejemplo de una petición.

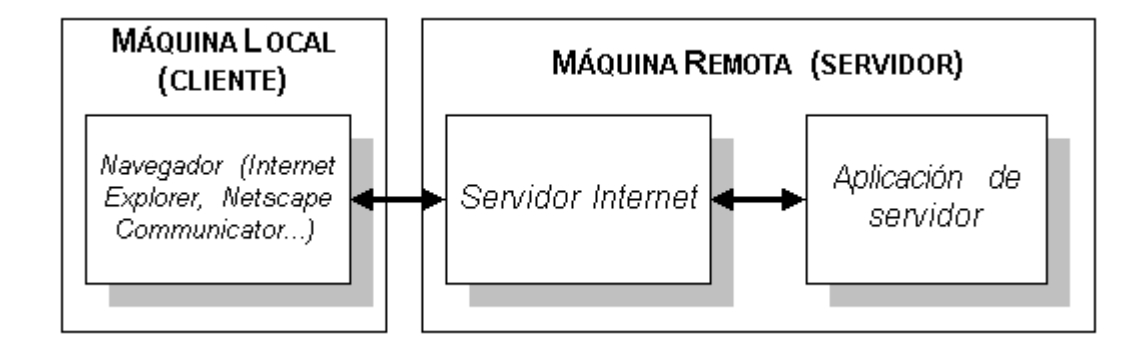

**Figura 6 Arquitectura Servidor Web.**

- Escribimos la dirección en nuestro navegador.
- Este realiza la petición http al servidor.
- El servidor responde al cliente enviando el código de la página (HTML)
- El navegador recibe el código, lo interpreta y lo muestra por pantalla.

También podemos tener aplicaciones Web. Estas son fragmentos de código que se ejecutan cuando se realizan ciertas peticiones o respuestas HTTP. Hay que tener en cuenta que estas aplicaciones tienen caras por así decirlo.

 **Aplicaciones en el lado del cliente:** Son las aplicaciones tipo Javascript, el servidor proporciona el código de las aplicaciones al cliente y este, mediante el navegador, las ejecuta.

 **Aplicaciones en el lado del servidor**: el servidor Web ejecuta la aplicación; esta, una vez ejecutada, genera cierto código HTML; el servidor toma este código recién creado y lo envía al cliente.

Las aplicaciones de servidor suelen ser la opción por la que se opta en la mayoría de las ocasiones para realizar aplicaciones Web. La razón es que, al ejecutarse esta en el servidor y no en el computador del cliente, este no necesita ninguna capacidad adicional, cualquier cliente dotado de un navegador Web básico puede utilizar este tipo de aplicaciones

### **5.3. API de Google Maps**

El API de Google Maps permite insertar Google Maps en las páginas web con JavaScript. El API proporciona diversas utilidades para manipular mapas y añadir contenido al mapa mediante diversos servicios, permitiendo crear sólidas aplicaciones de mapas en tu sitio web. Es un servicio gratuito, disponible para cualquier sitio web que sea gratuito para el consumidor.

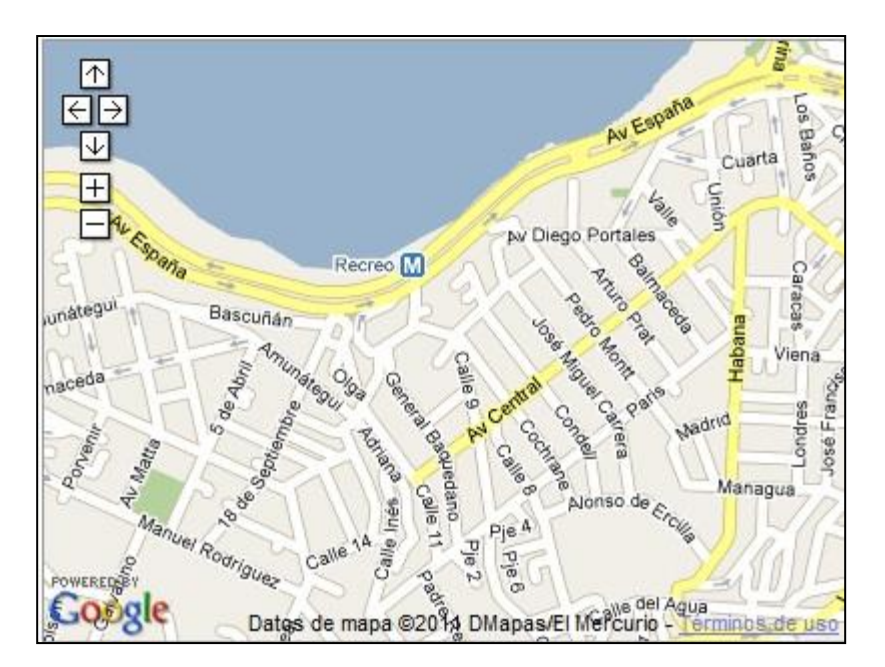

**Figura 7 Ejemplo Google Maps.**

## **5.4. Web móvil**

### **5.4.1. ¿Qué es la web móvil?**

La web móvil hace referencia a una web en la que el usuario puede acceder desde cualquier lugar, independiente del tipo de dispositivo móvil que utilice.

Esta conexión puede ser por medio de Wi-Fi o por empresas que presten servicios de internet móvil, las más conocidas en Chile son: ENTEL, CLARO, MOVISTAR.

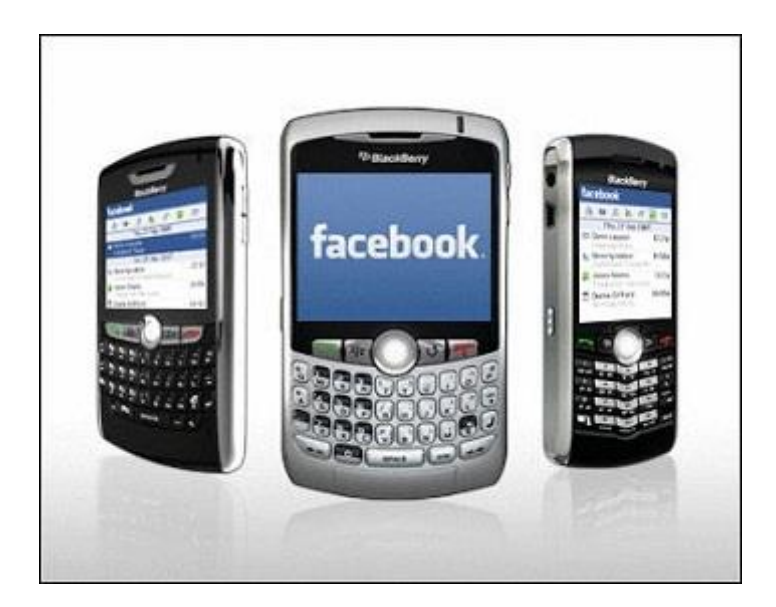

**Figura 8 Internet Móvil.**

### **5.4.2. Limitaciones**

En un estudio de realizado por Jakob Nielsen<sup>1</sup> sobre "usabilidad móvil"<sup>2</sup> da a conocer 4 problemas que puede encontrar el usuario al momento de acceder a la web móvil.

 1 ingeniero de interfaces, obtuvo su doctorado en diseño de interfaces de usuario y ciencias de la computación en la Universidad Técnica de Dinamarca.

<sup>&</sup>lt;sup>2</sup> Artículo publicado<http://www.useit.com/alertbox/mobile-usability.html>

- **Pantallas pequeñas** que un dispositivo sea móvil tiene relación con el tamaño que este posea. Lo que da menos opciones visibles en un momento dado, imposibilidad de más ventanas complicando la interacción.
- **Entrada ineficiente** la introducción de texto es lenta y propensa a errores tipográficos, ya que se cuenta con mini teclado o con pantalla touch.
- **Actualización** la actualización de la página es muy lenta incluso contando con tecnología 3g.
- **Los sitios** los sitios están enfocados para el uso de escritorio, por lo cual no cumple con las especificaciones para el uso móvil.

Los primeros dos problemas son netamente de tipo de dispositivo móvil, en la actualidad ya existen nuevos aparatos que logran aminorar estas limitaciones.

#### **5.4.3. Web móvil del futuro**

La idea de hacer más sencillo el uso de la web móvil, por lo cual la  $W3C<sup>3</sup>$ propone crear una web única que esté disponible para cualquier dispositivo Móvil. Lo que ayudara a garantizar una mejor experiencia del usuario en el dispositivo móvil, teniendo en cuenta las capacidades del dispositivo, la ubicación y la información del contexto.

### **5.4.4. Tecnologías**

l

**XHTML** Su traducción es Lenguaje extensible de marcado de hipertexto, es el lenguaje de marcado pensado para sustituir a HTML como estándar para las páginas web. XHTML es la versión XML de HTML, por lo que tiene, básicamente, las mismas funcionalidades, pero cumple las especificaciones, más estrictas, de XML. La idea principal es que la información y la forma de presentarla estén claramente separadas

 $3$  El World Wide Web Consortium (W3C) es una comunidad internacional que desarrolla estándares que aseguran el crecimiento de la Web a largo plazo

- **Ventajas:** Los documentos XHTML pueden visualizarse en navegadores HTML. El código fuente que se obtiene es muy claro y muy fácil de modificar. Compatible con los nuevos estándares que actualmente está desarrollando el W3C como recomendación para futuros usuarios
- **CSS:** Es un lenguaje de hojas de estilos creado para controlar el aspecto o presentación de los documentos electrónicos definidos con HTML y XHTML. CSS es la mejor forma de separar los contenidos y su presentación y es imprescindible para crear páginas web complejas.

Mejora la accesibilidad del documento, reduce la complejidad de su mantenimiento y permite visualizar el mismo documento en infinidad de dispositivos diferentes.

Al crear una página web, se utiliza en primer lugar el lenguaje HTML/XHTML para marcar los contenidos, es decir, para designar la función de cada elemento dentro de la página: párrafo, titular, texto destacado, tabla, lista de elementos, etc.

Una vez creados los contenidos, se utiliza el lenguaje CSS para definir el aspecto de cada elemento: color, tamaño y tipo de letra del texto, separación horizontal y vertical entre elementos, posición de cada elemento dentro de la página, etc.

### **5.5. Motor de base de datos.**

### **5.5.1. PostgreSQL**

Es un sistema de gestión de bases de datos objeto-relacional, distribuido bajo licencia BSD y con su código fuente disponible libremente. Es el sistema de gestión de bases de datos de código abierto más potente y robusto del mercado. Su desarrollo comenzó hace más de 15 años, y durante este tiempo, estabilidad, potencia, robustez, facilidad de administración e implementación de estándares han sido las características que más se han tenido en cuenta durante su desarrollo. PostgreSQL funciona muy bien con grandes cantidades de datos y una alta concurrencia de usuarios accediendo a la vez al sistema.

Algunas características que presenta PostgeSQL son las siguientes:

- Acceso concurrente multi-versión (MVCC)
- Copias de seguridad.
- Disponible para Linux y UNIX en todas sus variantes (AIX, BSD, HP-UX, SGI IRIX, Mac OS X, Solaris, Tru64) y Windows 32/64bit
- Juegos de caracteres internacionales
- Funciones/procedimientos almacenados (stored procedures) en numerosos lenguajes de programacion, entre otros PL/pgSQL (similar al PL/SQL de oracle), PL/Perl, PL/Python y PL/Tcl
- APIs para programar en C/C++, Java, .Net, Perl, Python, Ruby, Tcl, ODBC, PHP, Lisp, Scheme, Qt y muchos otros.
- Llaves primarias y foráneas.

### **5.6. Entorno de desarrollo**

#### **5.6.1. Microsoft Visual estudio 2008**

Es un entorno de desarrollo integrado para sistemas operativos Windows. Soporta varios lenguajes de programación tales como Visual C++, Visual C#, Visual J#, ASP.NET y Visual Basic .NET, aunque actualmente se han desarrollado las extensiones necesarias para muchos otros.

Visual Studio permite a los desarrolladores crear aplicaciones de escritorio, sitios y sistemas Web, así como servicios web en cualquier entorno que soporte la plataforma .NET. Así se pueden crear aplicaciones que se intercomuniquen entre estaciones de trabajo, páginas Web y dispositivos móviles.

#### **5.6.2. SQL Server 2008 Express**

Microsoft SQL Server 2008 Express es un sistema de administración de datos eficaz y confiable que ofrece un variado conjunto de características, protección de datos y rendimiento para clientes de aplicaciones incrustadas, aplicaciones web ligeras y almacenes de datos locales. SQL Server 2008 Express, que está diseñado para una implementación sencilla y una creación de prototipos rápida, está disponible de forma gratuita y su redistribución con aplicaciones también es gratuita. Está diseñado para integrarse a la perfección con otras inversiones de infraestructura de servidor.

<sup>[1] (</sup>Microsoft.SqlServer.Server2009) [2] (Microsoft Visual Estudio, 2008).

# **6. Solución propuesta**

# **6.1. Nuevo Flujo de trabajo**

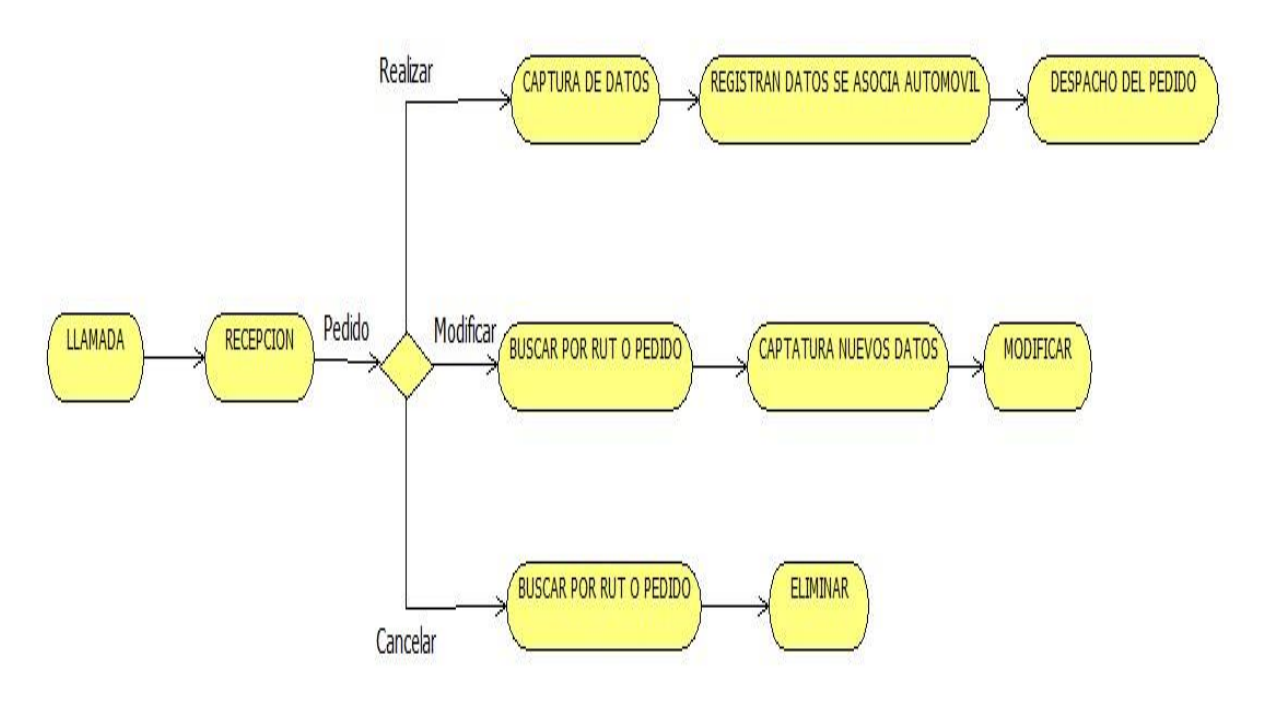

**Figura 9 Nuevo Flujo de Trabajo**

Descripción de los pasos:

- **Recepción del pedido**. Aquí el recepcionista se encarga de verificar el tipo de llama si esta para: realizar un pedido, modificar un pedido o para cancelar.
- **Realizar pedido**. Se capturan los datos tanto como del cliente como del pedido que desea realizar, en caso de que el cliente no esté registrado se registra.
	- **Registran datos**. Se registrara el tipo del pedido, se le asigna un vehículo. Este último ya se encuentra con un chofer asignado.
- **Despacho del móvil**. En este punto encontramos dos casos posibles.
	- El primero de ellos es que el móvil salga directamente de la central al origen de cliente
	- O bien seria cuando el chofer tiene que terminar un pedido en curso para acudir al nuevo.
- **Modificar un pedido.** En este caso el cliente debe tener un pedido relacionado, al cual le desee modificar un campo.
	- **Búsqueda.** La búsqueda del pedido se realiza mediante Rut del cliente o bien por el ID del pedido.
	- **Se modifican.** Los datos del pedido a decisión del cliente.
	- **Guardado.** De los nuevos datos del pedido
- **Cancelación de pedido.** El cliente quiere cancelar una reserva realizada anteriormente.
	- **Búsqueda.** La búsqueda del pedido se realiza mediante Rut del cliente o bien por el ID del pedido.
	- **Eliminación.** Se elimina el pedido.

## **6.2. Flujo de trabajo Web**

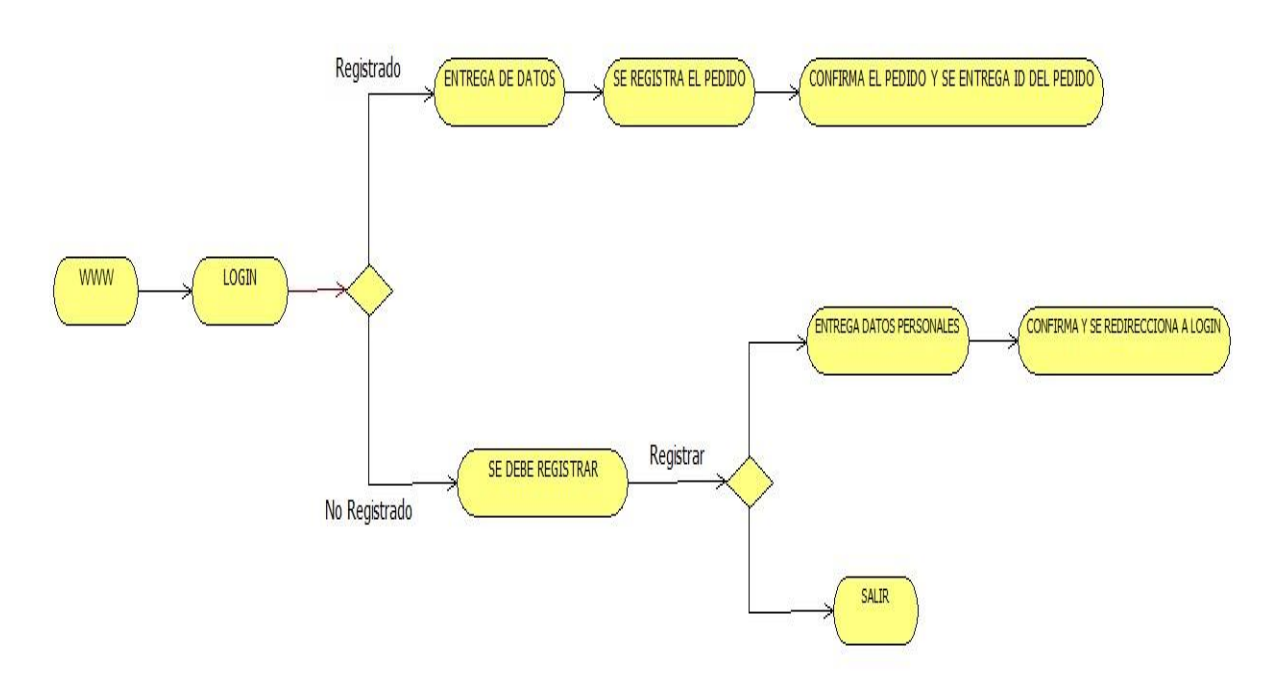

**Figura 10 Nuevo flujo de trabajo web**

Descripción de los pasos:

.

- **Login**. El Cliente al ingresar a la Sucursal Virtual debe identificarse.
- **Realizar pedido**. Se capturan los datos tanto como del cliente como del pedido que desea realizar, en caso de que el cliente no esté registrado se registra.
	- **Registran datos**. Se registrara el tipo del pedido, se le asigna un vehículo. Este último ya se encuentra con un chofer asignado.
	- **Confirmación**. Luego de confirma se le entrega el ID del pedido al cliente.
- **No Registrado.** Se debe registrar el cliente para realizar el pedido
- **Registrar.** Se registra el cliente, capturando sus datos, luego se direcciona al login.
- **Cancelar.** No desear registrarse.

## **6.3. Solución General**

Diseño e implementación de un sistema que nos permita gestionar una empresa de radio taxis, desde la entrada de un pedido hasta que el servicio allá concluido. Todo esto implementando una aplicación web, una web móvil, además de contar con un sistema de seguimiento por cada automóvil que pertenezca a la empresa.

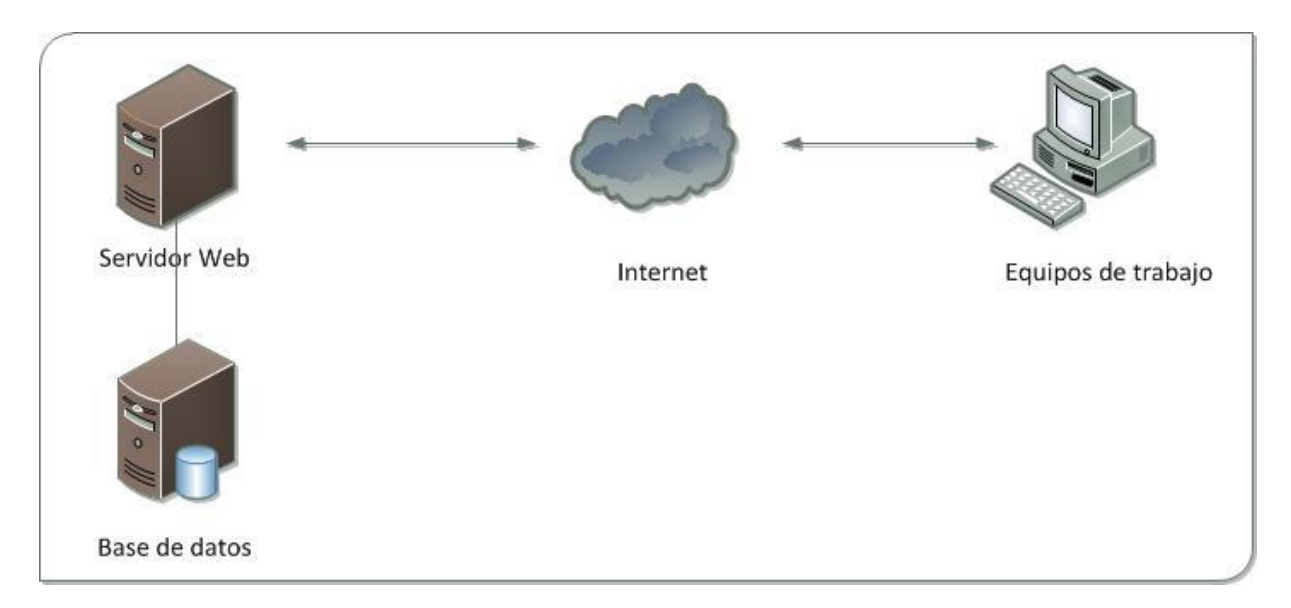

**Figura 11 Modelo Solución General.**

# **6.4. Soluciones Específicas**

### **6.4.1. Gestión Pedidos**

Para los pedidos van a existir 3 formas de realizar un pedido, con esto pretendemos darle al cliente una mayor diversidad a la hora de necesitar un móvil, a continuación se explicaran con detalles cada uno de estas formas.

- **Telefónica**. El cliente al llamar a la Central se pedirán sus datos, con lo cual se conocerá si es cliente nuevo o ya ha utilizado antes el servicio, la información personal del usuario también servirá para reducir los falsos pedidos. Este módulo nos permitirá agilizar un pedido telefónico logrando atender una mayor cantidad de llamadas en un mínimo de tiempo, así no se perderán clientes si la línea está ocupada por mucho tiempo.
- **Internet.** El cliente deberá entregar una serie de datos personales como del pedido, el administrador será avisado automáticamente de que hay un pedido vía internet y este estará a cargo de dar de alta el pedido, avisándole oportunamente al cliente. La ventaja que ofrece este módulo, será que el cliente podrá reservar con una mayor cantidad de tiempo su radio taxi.
- **Internet móvil:** Estará enfocado al cliente que cuente con un dispositivo móvil con capacidad de navegar por internet, por lo que se creara un módulo dedicado para el pedido por este tipo de dispositivos, su funcionamiento será igual al de vía internet. La ventaja que nos entregara este tipo de pedido será captar al cliente que no puede realizar un pedido telefónico y no se encuentra cerca de un computador.

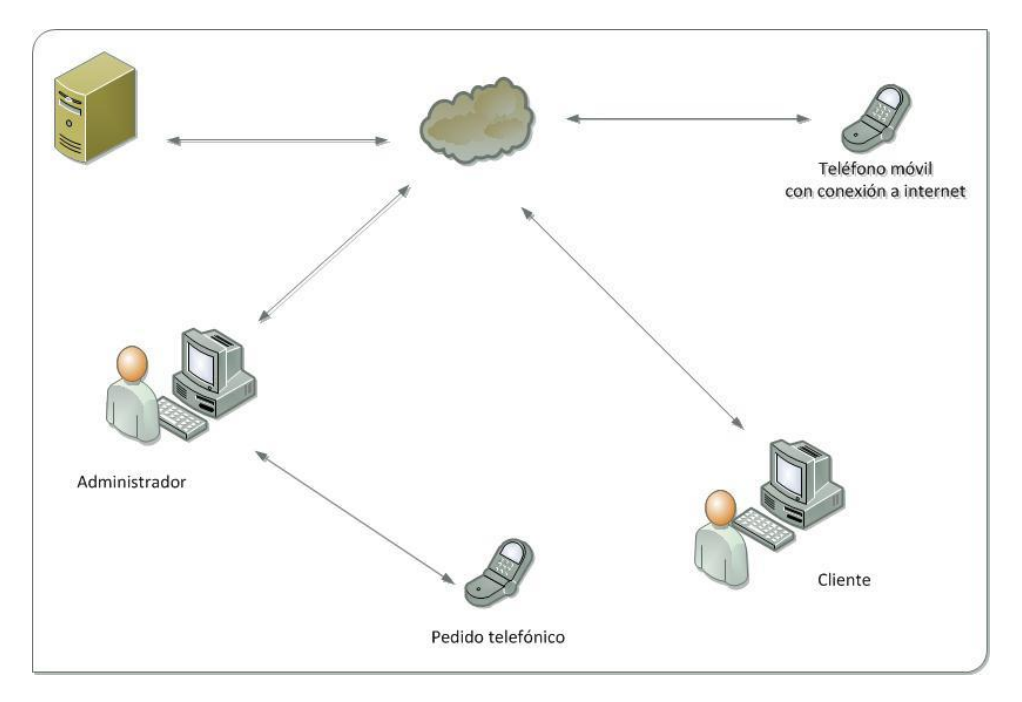

**Figura 12 Modelo de los pedidos.**

Los pedidos estarán categorizados por distintos estados.

 **Pedido Activo:** Esto quiere decir que el servicio se encuentra en curso, ya se encuentra con un cliente y un vehículo asignado.

- **Pedido Reservado:** El pedido no se ha realizado y no tiene asignado un automóvil, el sistema para este tipo de pedidos deberá entregar una alerta cuanto este próximo a cumplirse fecha y/u hora del pedido
- **Pedido Terminado:** Este tipo de pedido tendrá información de que automóvil lo realizo y su costo.

### **6.4.2. Gestión de la Flota**

#### **6.4.2.1. Administrativa**

Para la gestión de la flota se creara un módulo donde el administrador pueda llevar un registro de todos los automóviles que componen la flota, donde se podrá ver el estado en que se encuentra cada vehículo (operativo o en mantención), los choferes que tienen asignados, datos propios de cada uno (patente, revisión técnica, capacidad) además de un detalle de la última reparación que se le realizó a cada vehículo.

#### **6.4.2.2. Seguimiento Satelital**

Cada automóvil contará con un sistema GPS, con el cual se podrá conocer la posición actual de cada uno de éstos, lo que permitirá asignar el automóvil que se encuentre más próximo a un nuevo cliente

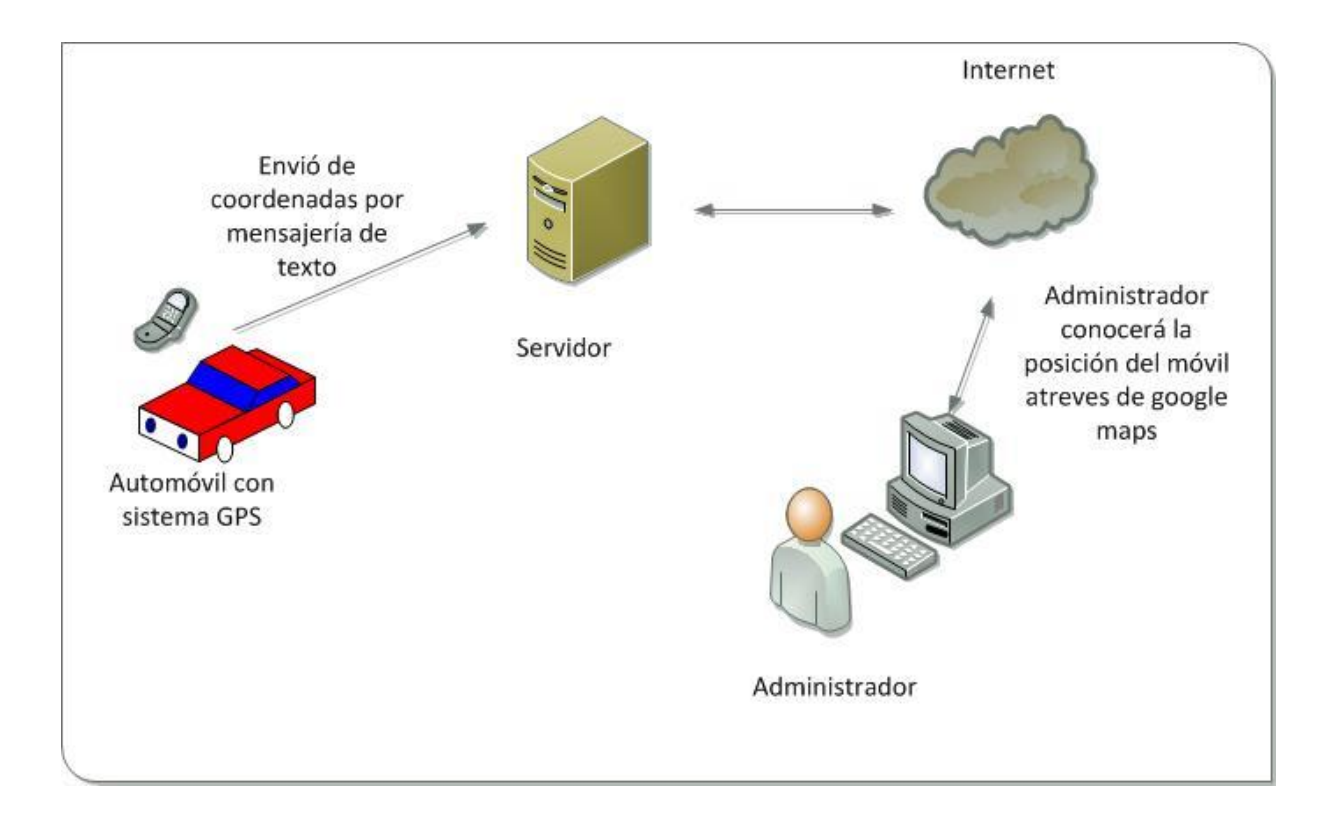

**Figura 13 Modelo funcional de seguimiento satelital.**

### **6.4.3. Gestión Choferes**

Se creará un registro de cada chofer que trabaje en la empresa, con todos sus datos personales y con los viajes que allá realizado en un periodo de tiempo, además de tener una bitácora de observaciones. Los choferes serán ingresados previamente por el administrador a cargo.

### **6.4.4. Gestión Administrador**

Se creara un registro de administrador, con todos los datos personales, el cual gestionara los choferes, la flota, recepcionistas y nuevos administradores. Se creara un una administrador root para poder utilizar por primera vez el sistema.

### **6.4.5. Gestión Recepcionista**

Se creara un registro recepcionista, con todos los datos personales, los permisos que se le otorgaran serán la gestión de los pedidos y de los clientes. Un recepcionista deberá ser registrado por un administrador para poder utilizar el sistema.

#### **6.4.6. Gestión Cliente**

Se confeccionará un registro de cada cliente, de sus últimos pedidos, si necesita algún tipo de atención especial (para personas con capacidades especiales). Un cliente deberá registrarse en el sistema si desea hacer un pedido vía internet e internet móvil.

# **7. Paradigma y metodología de desarrollo**

## **7.1. Metodología de desarrollo.**

La metodología escogida para el presente proyecto es la orientada a objetos, dada las ventajas que presenta sobre el modelo de desarrollo estructurado. A continuación se expondrán las principales características.

- **Abstracción:** Expresa las características esenciales de un objeto, las cuales distinguen al objeto de los demás.
- **Encapsulamiento:** Se denomina encapsulamiento al ocultamiento de los datos miembro de un objeto, de manera que sólo se puede cambiar mediante las operaciones definidas para ese objeto
- **Herencia:** La herencia permite definir nuevas clases a partir de otras clases ya existentes, de modo que presenten las mismas características y comportamiento de éstas, así como otras adicionales.
- **Polimorfismo:** El polimorfismo es la propiedad en la que una función que tiene el mismo nombre en diferentes clases, se ejecuta de forma diferente en cada clase.

Algunas ventajas:

- Fomenta la reutilización de componentes.
- Construcción de prototipos
- Utiliza UML como lenguaje para documentar y especificar
- Presenta una alta modularidad lo que permite separar el sistema en secciones más chicas que son más fáciles de programar

# **7.2. Paradigma de desarrollo.**

 En una primera instancia se comenzó a desarrollar el proyecto utilizando un modelo de desarrollo en cascada, con lo cual se pensó que el modelo mencionado concordaba con el proyecto, pero luego de un tiempo, se notó que los requerimientos no estaban totalmente claros y no se adecuaba a las expectativas. Por lo cual el modelo de desarrollo en cascada no era adecuado para el proyecto, por lo que se decidió cambiar el modelo de desarrollo y se notó que el que mejor se adaptaba a las necesidades presentes era el modelo de desarrollo incremental.

El modelo guía a utilizar corresponde al de Desarrollo Incremental. Este modelo se basa en la construcción de solo una parte del sistema, con la finalidad principal de reducir las dificultades y riesgos que pudiesen suscitarse al momento de ejecutar sistemas extensos.

Por lo cual se desarrollara el sistema por módulos, para así después continuar con los siguientes módulos del sistema. Con esto se quiere lograr un mayor entendimiento de estos y tener la posibilidad de detectar los distintos sucesos que ocurren a lo largo del desarrollo del sistema.

En el modelo de desarrollo incremental para proyectos podemos destacar los siguientes puntos:

- El hecho de que elaborar un sistema de tamaño pequeño, conlleva menores riesgos que los asociados a uno de mayor magnitud.
- Si se cometen errores, el incremento desarrollado previamente puede ser utilizado. Asimismo, los errores de desarrollo ejercidos en un incremento, cuentan con la posibilidad de arreglo en el inicio del incremento sucesor.
- Al desarrollar las funcionalidades por parte, se hace más fácil conocer si los requerimientos planificados para los niveles que siguen son adecuados y efectivos.
- Al realizar un desarrollo incremental del sistema, aminoran las probabilidades de modificaciones que pudiesen surgir en el transcurso del proyecto, lo que representa un bajo cambio de los requerimientos planteados por los usuarios.
- En cada incremento se puede usar un modelo diferente, cascada en el caso de que los requerimientos estén bien claro o evolutivo si no están tan claros.

Esquema de cómo serán las iteraciones en el proyecto:

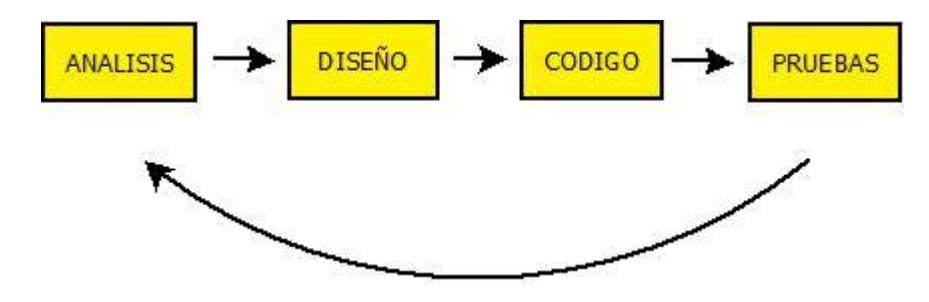

**Figura 14 Modelo Incremental**

# **7.3. Arquitectura.**

Para el desarrollo de este proyecto se ocupara la arquitectura de 3 capas, la cual es una especialización de la arquitectura cliente-servidor donde la carga se divide en tres partes con un reparto claro de funciones: una capa para la presentación, otra para el cálculo y otra para el almacenamiento.

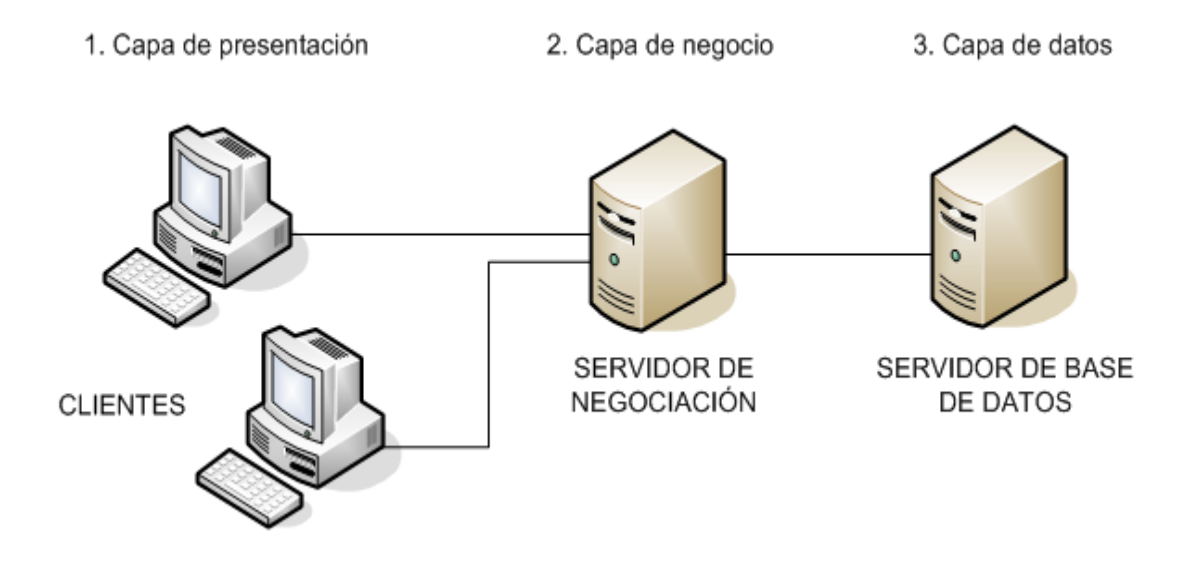

**Figura 15 Arquitectura de 3 capas.**

- **Presentación:** Esta capa se comunica únicamente con la capa de negocio. También es conocida como interfaz gráfica y debe tener la característica de ser entendible y fácil de usar para el usuario.
- **Negocio:** Se denomina capa de negocio o lógica del negocio porque es aquí donde se establecen todas las reglas que deben cumplirse. Esta capa se comunica con la capa de presentación, para recibir las solicitudes y presentar los resultados, y con la capa de datos.

 **Capa de datos:** Aquí es donde residen los datos y es la encargada de acceder a los mismos. Está formada por uno o más gestores de bases de datos que realizan todo el almacenamiento de datos, reciben solicitudes de almacenamiento o recuperación de información desde la capa de negocio.

## **7.4. Herramientas.**

Las herramientas que a continuación se van a exponer, nos ayudaran y facilitaran en el trabajo de las distintas actividades que se realizaran en el transcurso del proyecto.

**Microsoft Word**. Es un programa editor de texto ofimático, permite crear documentos sencillos o profesionales. Es el más popular en su estilo.

**Microsoft PowerPoint:** Es un programa que permite hacer presentaciones, y es usado ampliamente los ámbitos de negocios y educacionales.

**StarUml:** Software gratuito, que permite confeccionar distintos tipos de diagramas y UML.

**DIA:** Software gratuito, que también permite el manejo de diagramas y uml. Utilizado para resolver las falencias del anterior.

# **8. Diagramas Caso de Uso**

# **8.1. Caso de Uso General, aplicación Web**

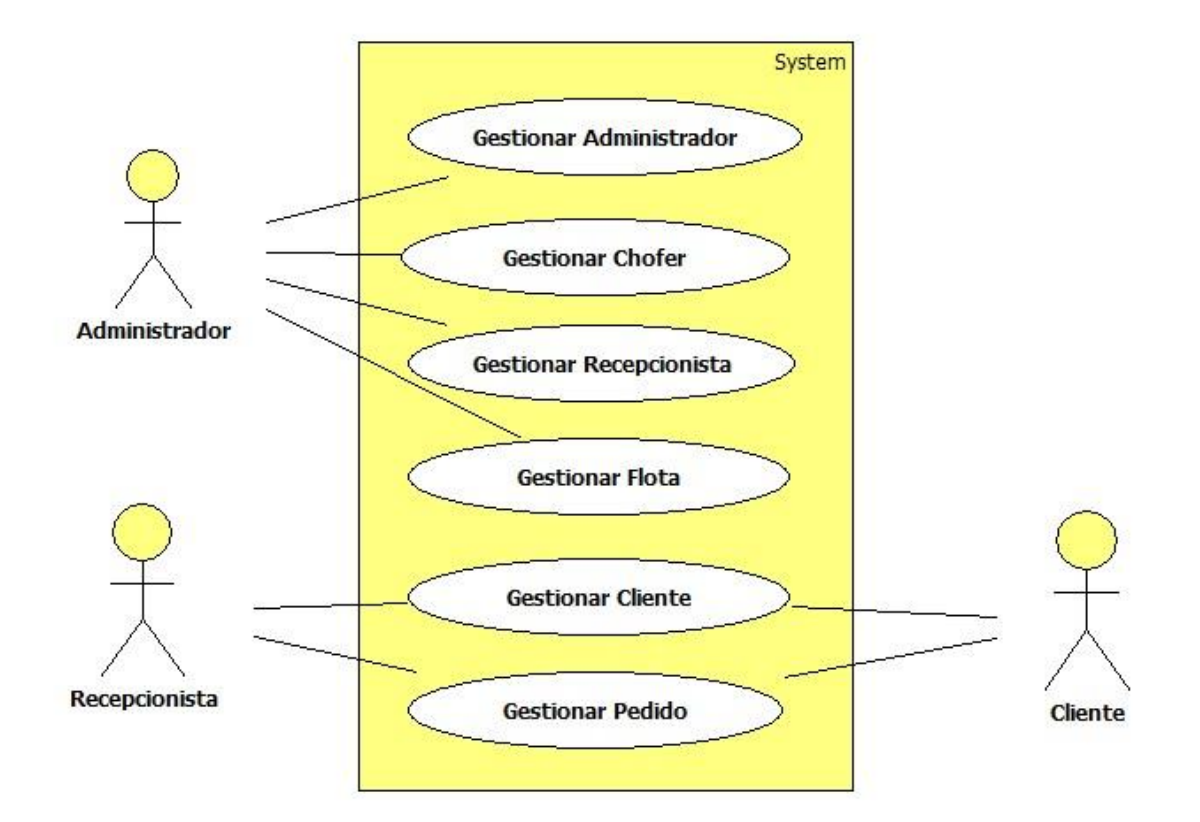

**Figura 16 Diagrama Caso de uso general.**

# **8.1.1. Especificaciones del caso de uso general.**

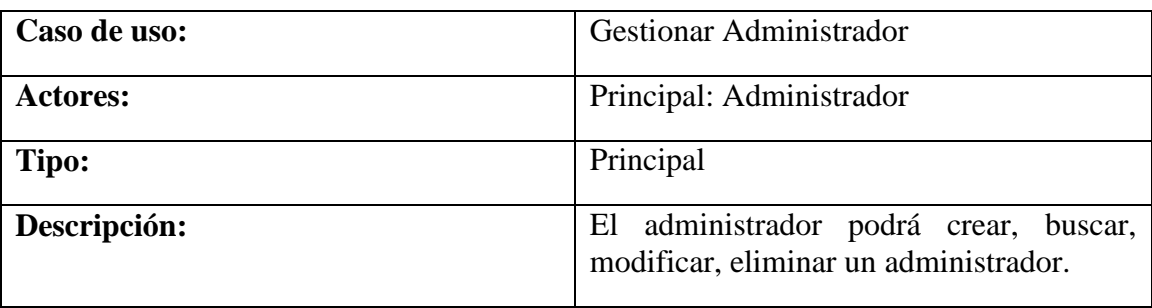

**Tabla 1 Gestionar administrador**

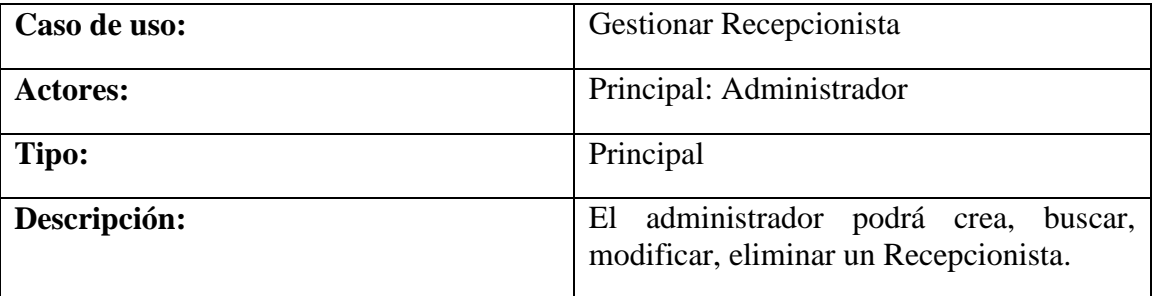

**Tabla 2 Gestionar Recepcionista**

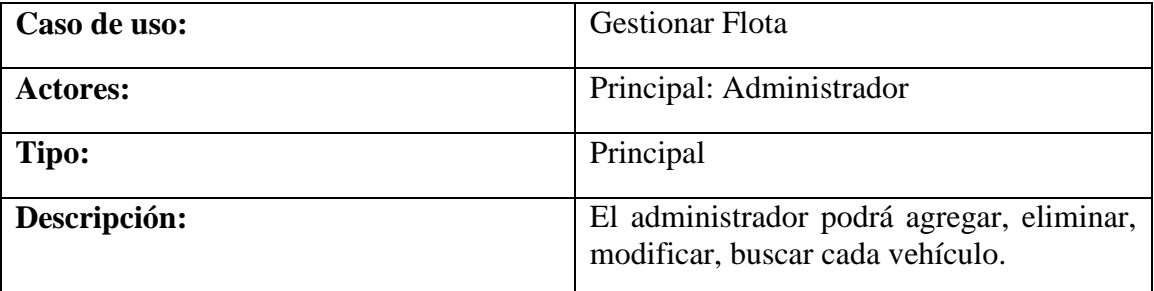

**Tabla 3 Gestionar Flota**

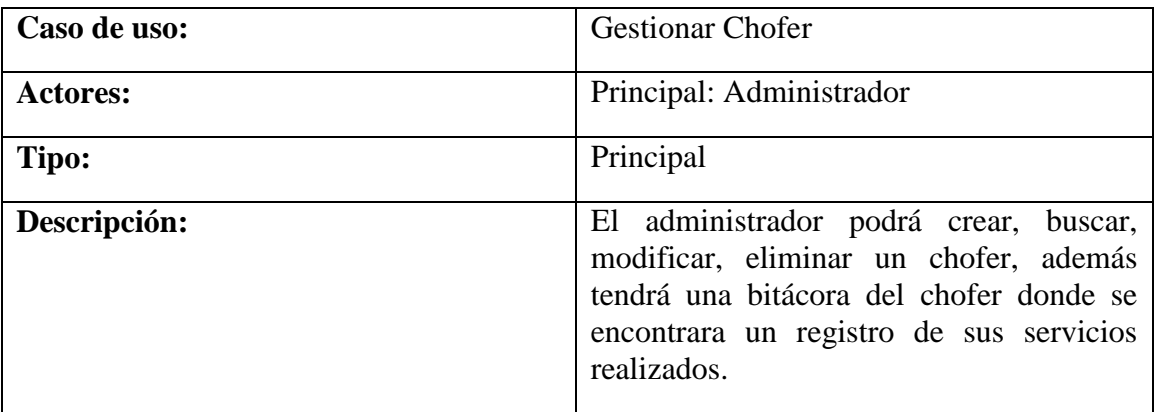

**Tabla 4 Gestionar choferes**

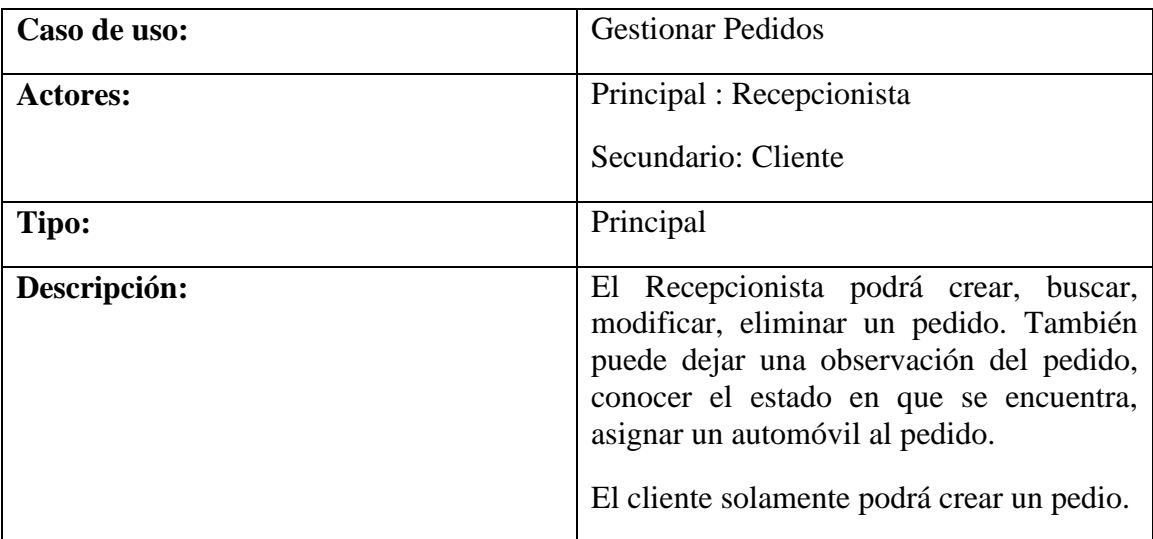

**Tabla 5 Gestionar pedido**

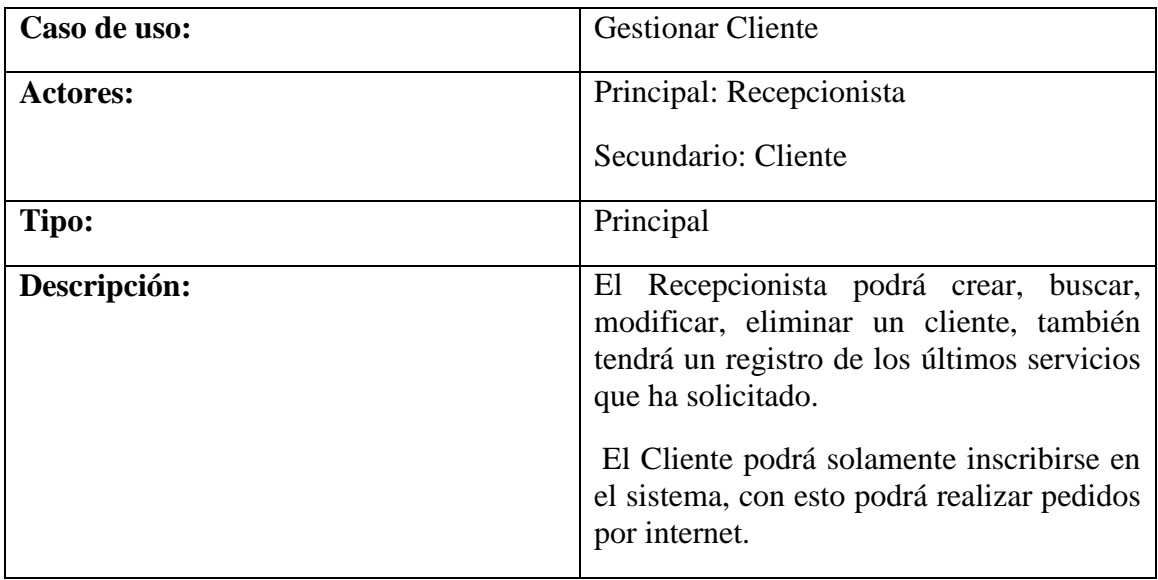

**Tabla 6 Gestionar cliente**

# **8.2. Caso de uso: Gestionar Recepcionista**

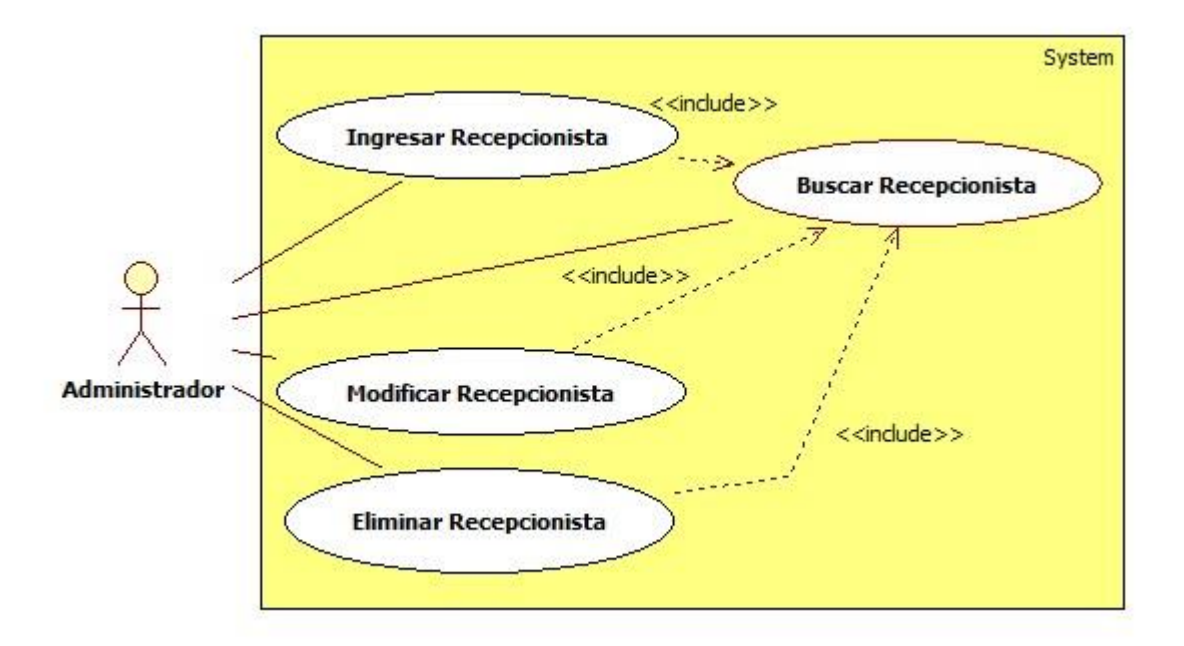

**Figura 17 Caso de uso Gestionar Recepcionista**

## **8.2.1. Caso de uso: Gestionar Recepcionista – Narrativo Extendido**

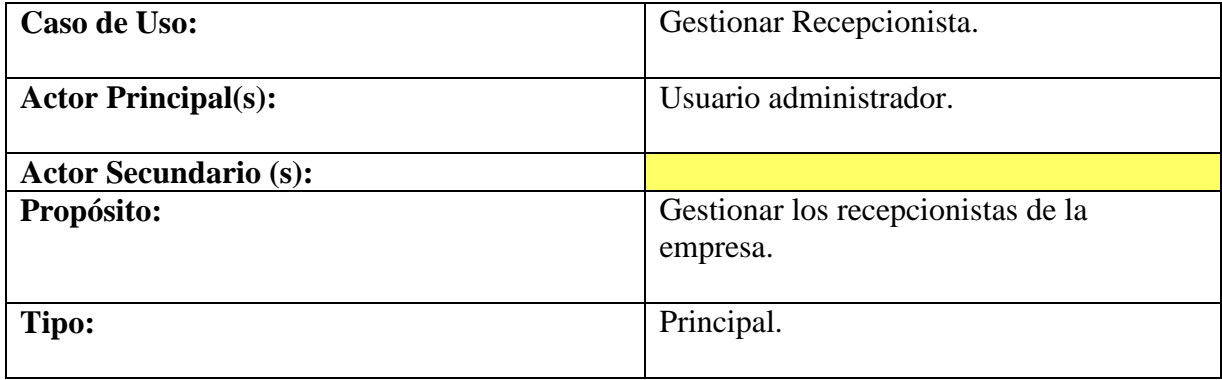
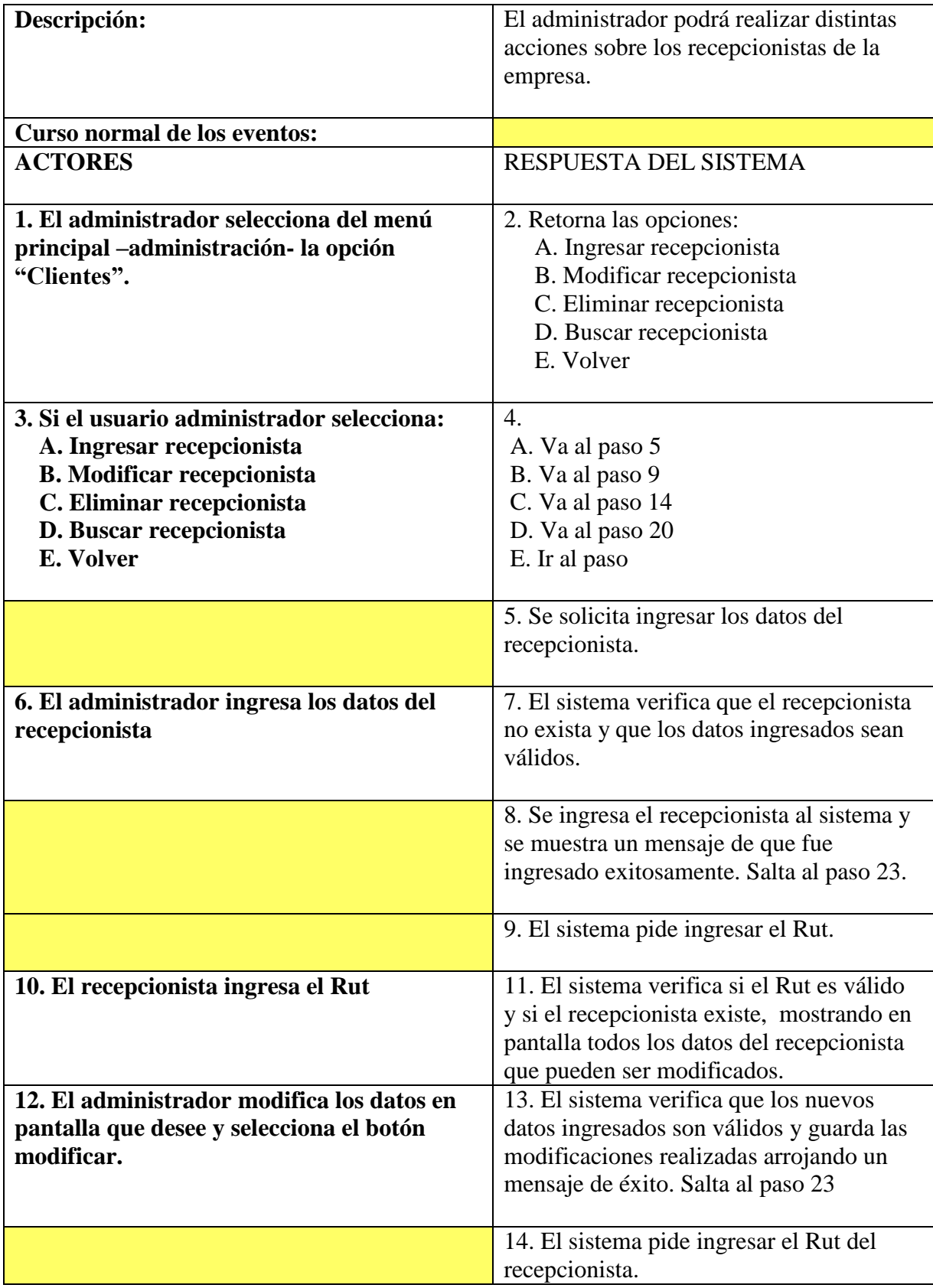

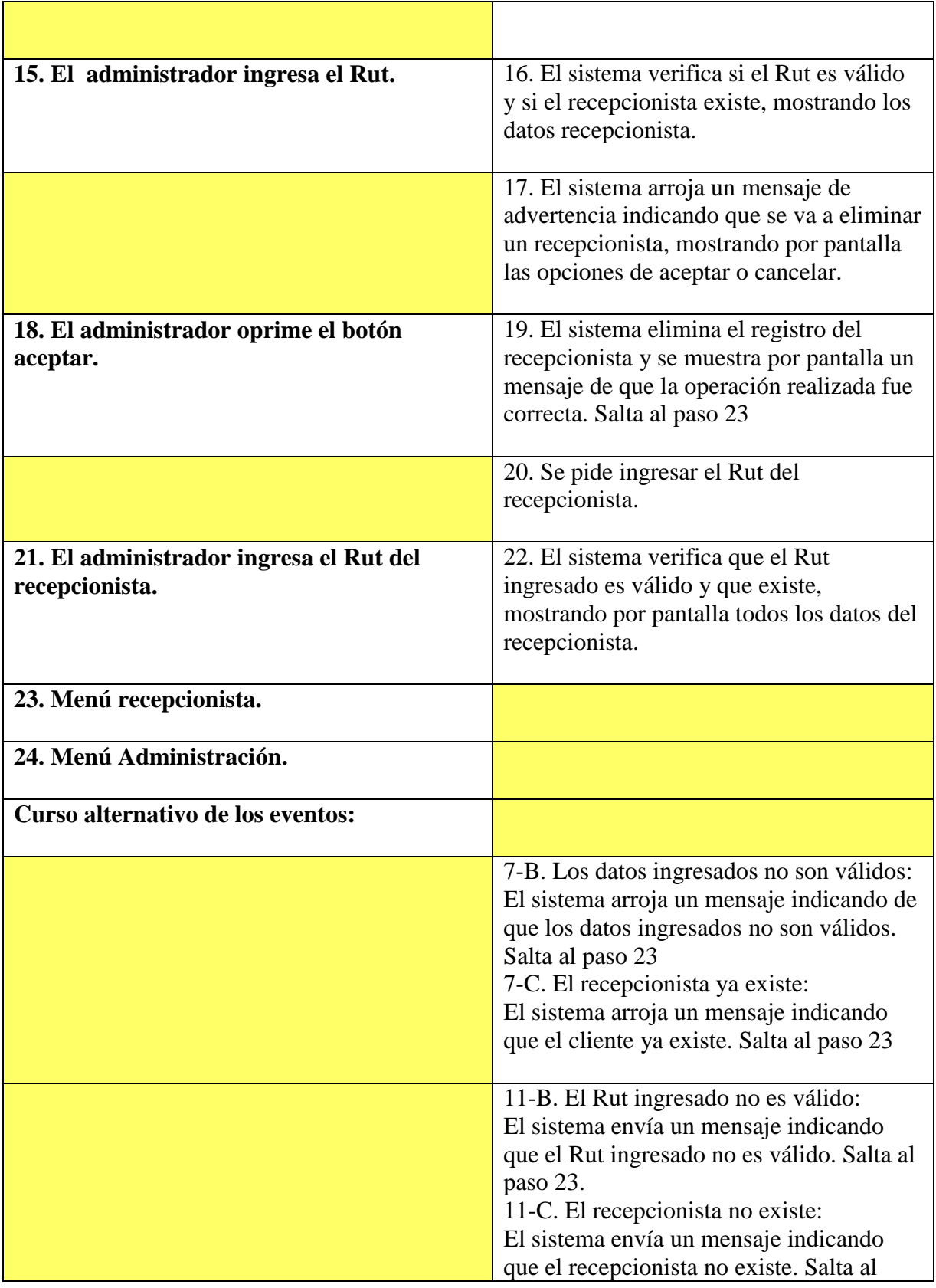

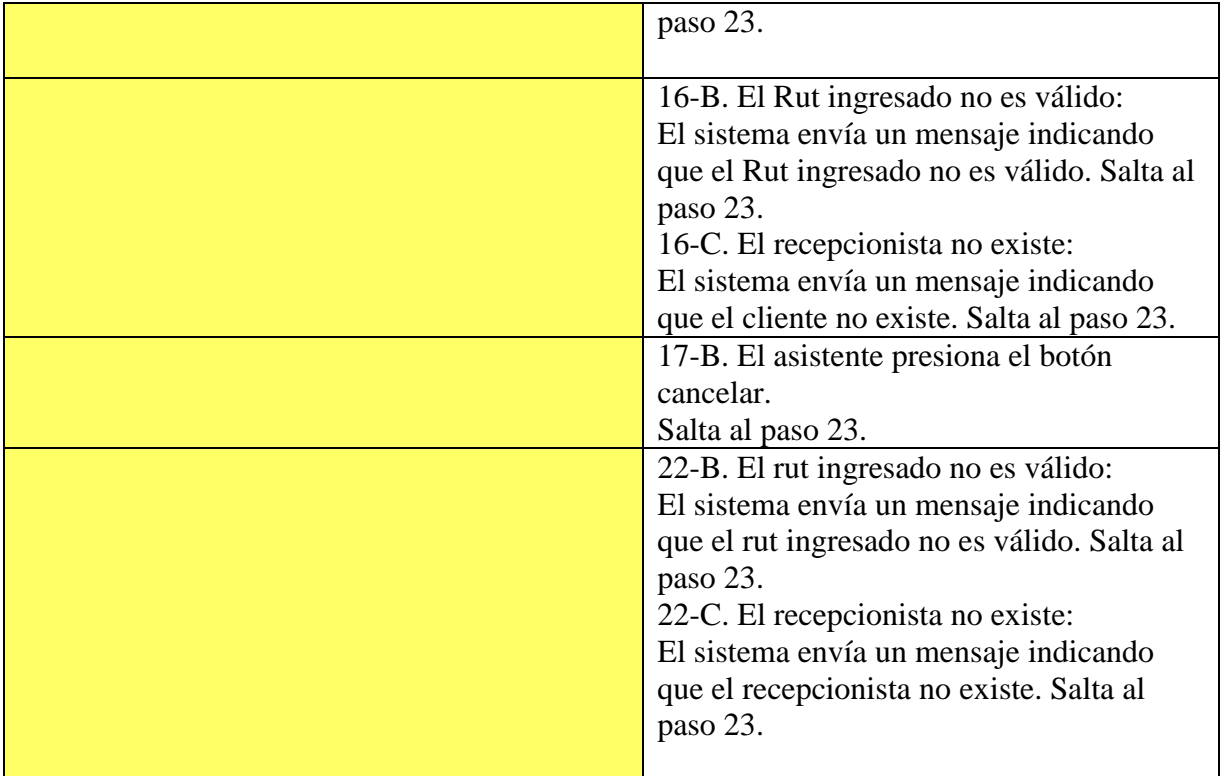

## **8.3. Caso de uso: Gestionar Cliente**

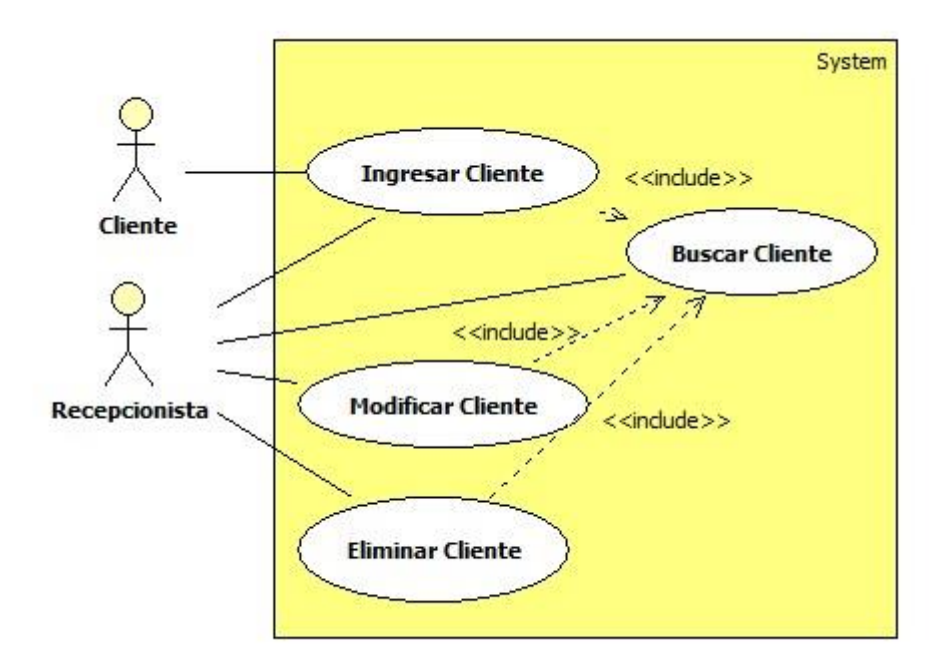

**Figura 18 Gestionar Cliente**

#### **8.3.1. Caso de uso: Gestionar cliente – Narrativo Extendido**

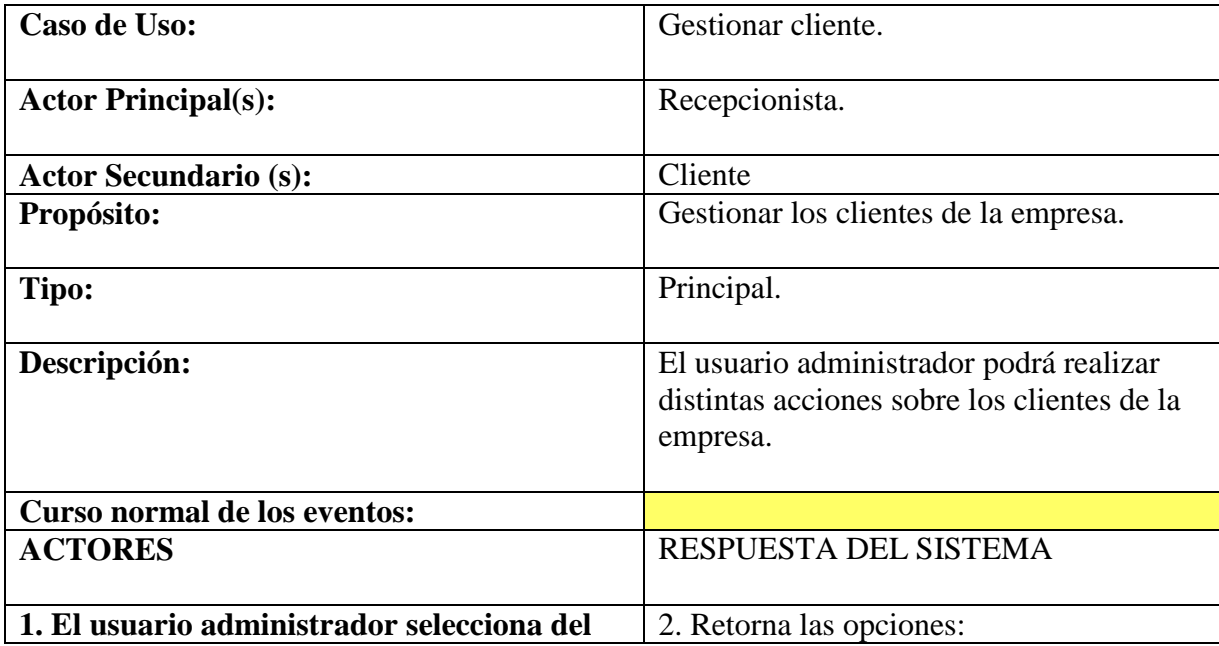

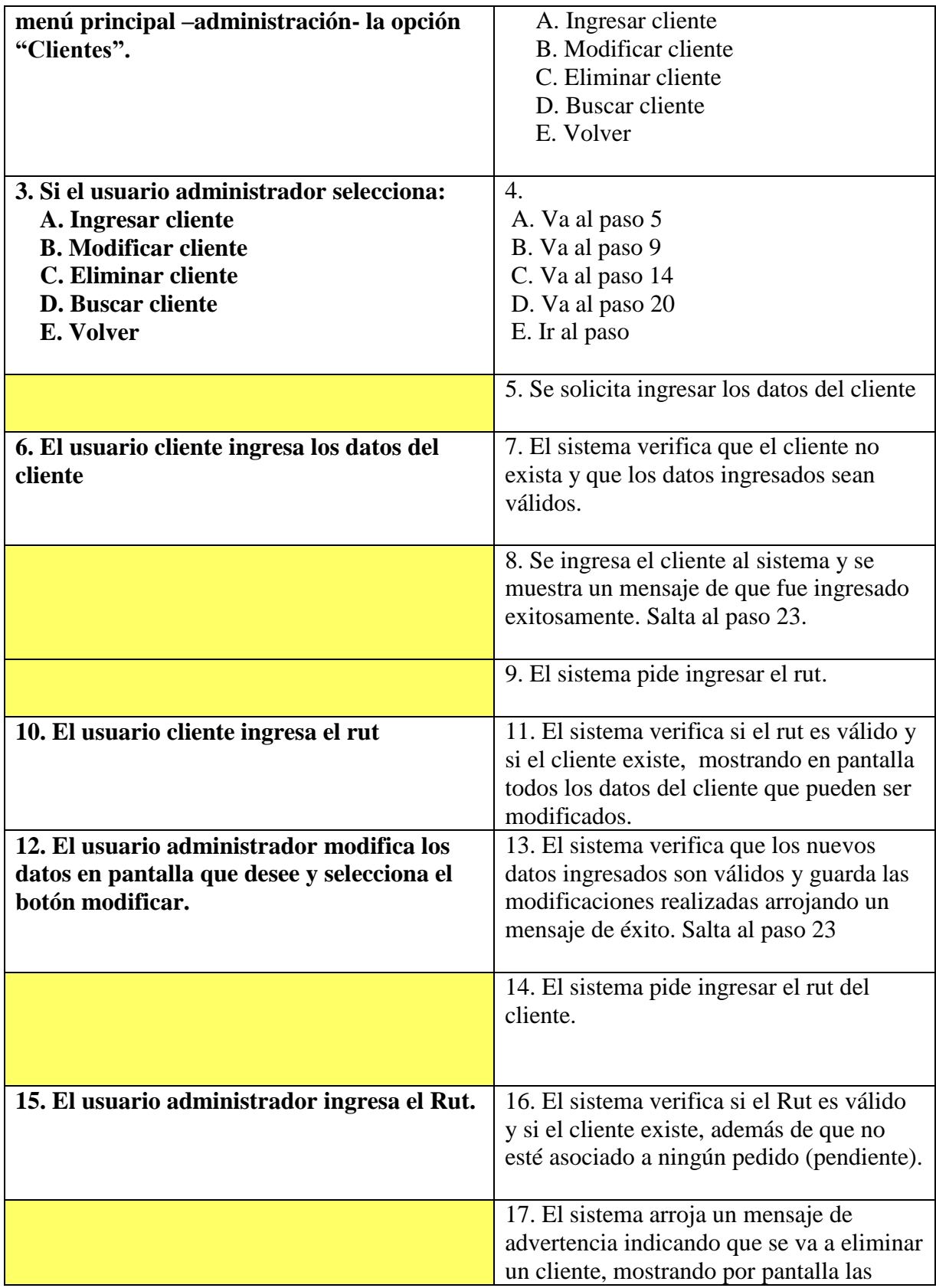

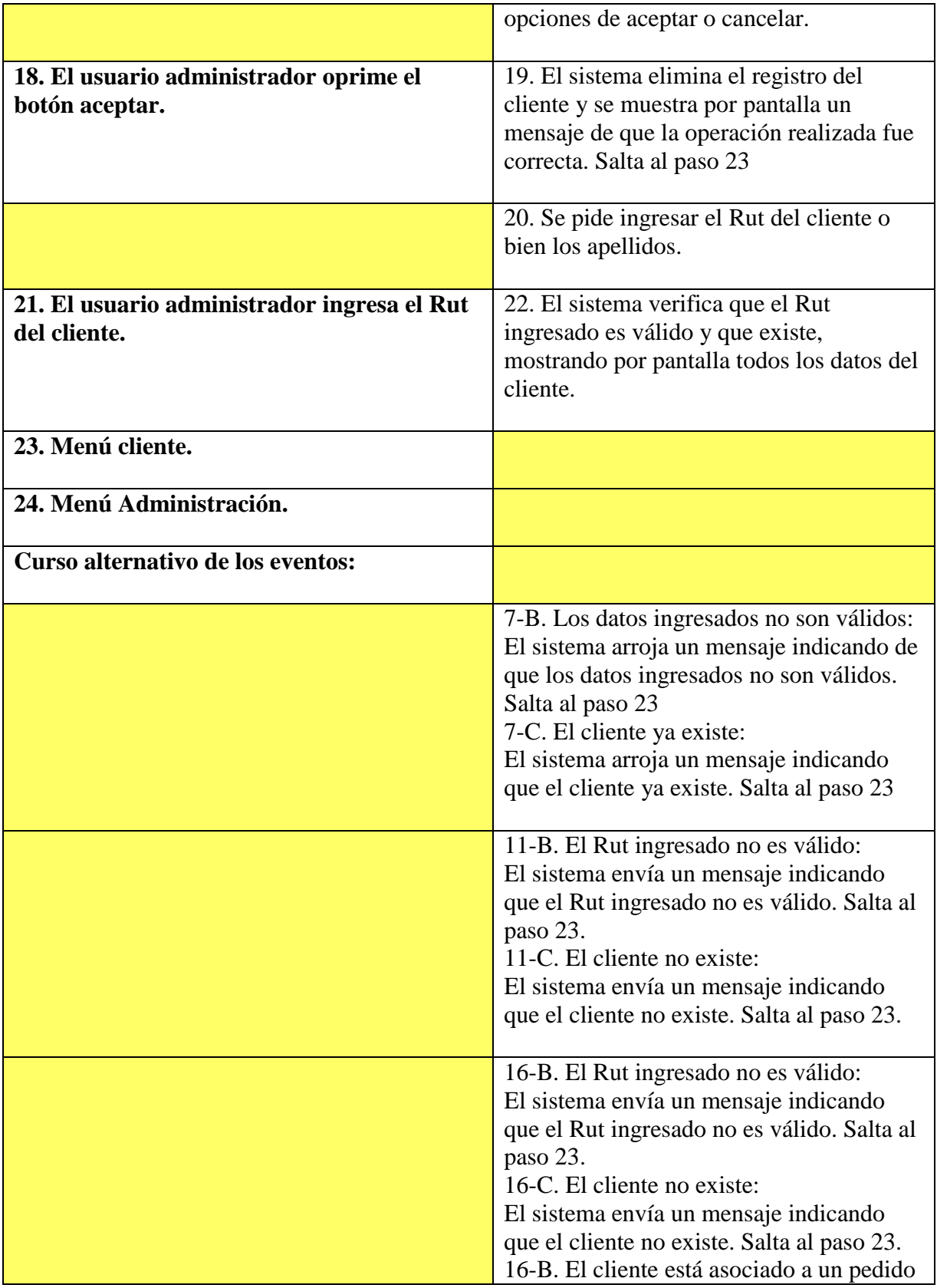

| (pendiente):                                |
|---------------------------------------------|
| El sistema envía un mensaje de que el       |
| cliente registrado no se puede eliminar.    |
| Salta al paso 23.                           |
| 17-B. El asistente presiona el botón        |
| cancelar.                                   |
| Salta al paso 23.                           |
| 22-B. El rut ingresado no es válido:        |
| El sistema envía un mensaje indicando       |
| que el rut ingresado no es válido. Salta al |
| paso 23.                                    |
| 22-C. El cliente no existe:                 |
| El sistema envía un mensaje indicando       |
| que el cliente no existe. Salta al paso 23. |
|                                             |

**Tabla 7 Gestionar cliente - narrativo extendido**

### **8.4. Caso de uso: Gestionar chofer**

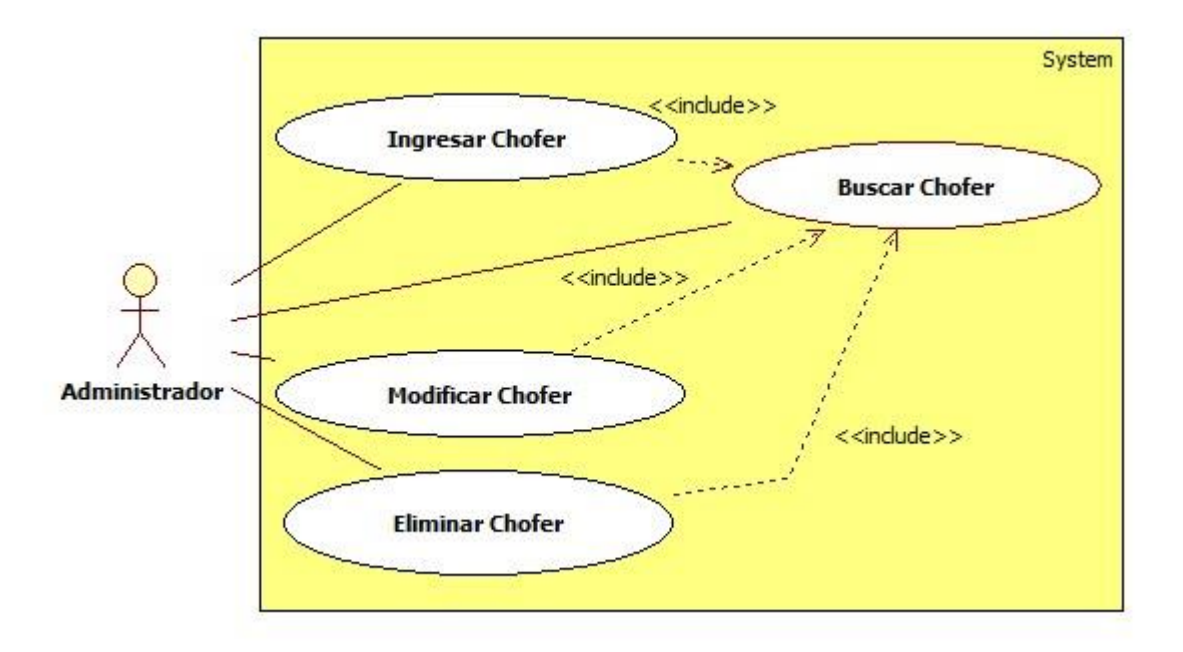

**Figura 19 Caso de uso: Gestionar chofer**

#### **8.4.1. Caso de uso: Gestionar chofer – Narrativo extendido**

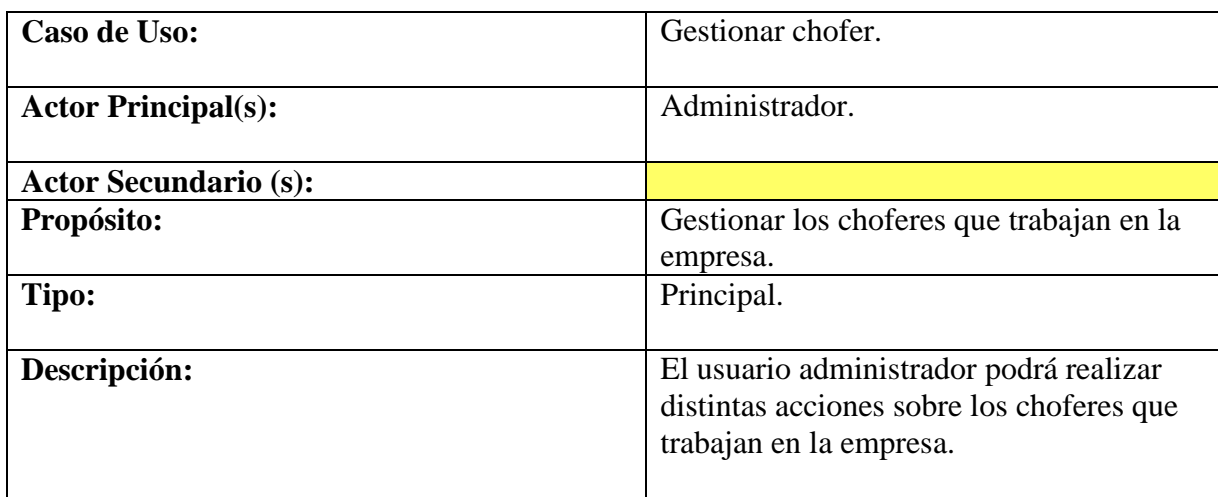

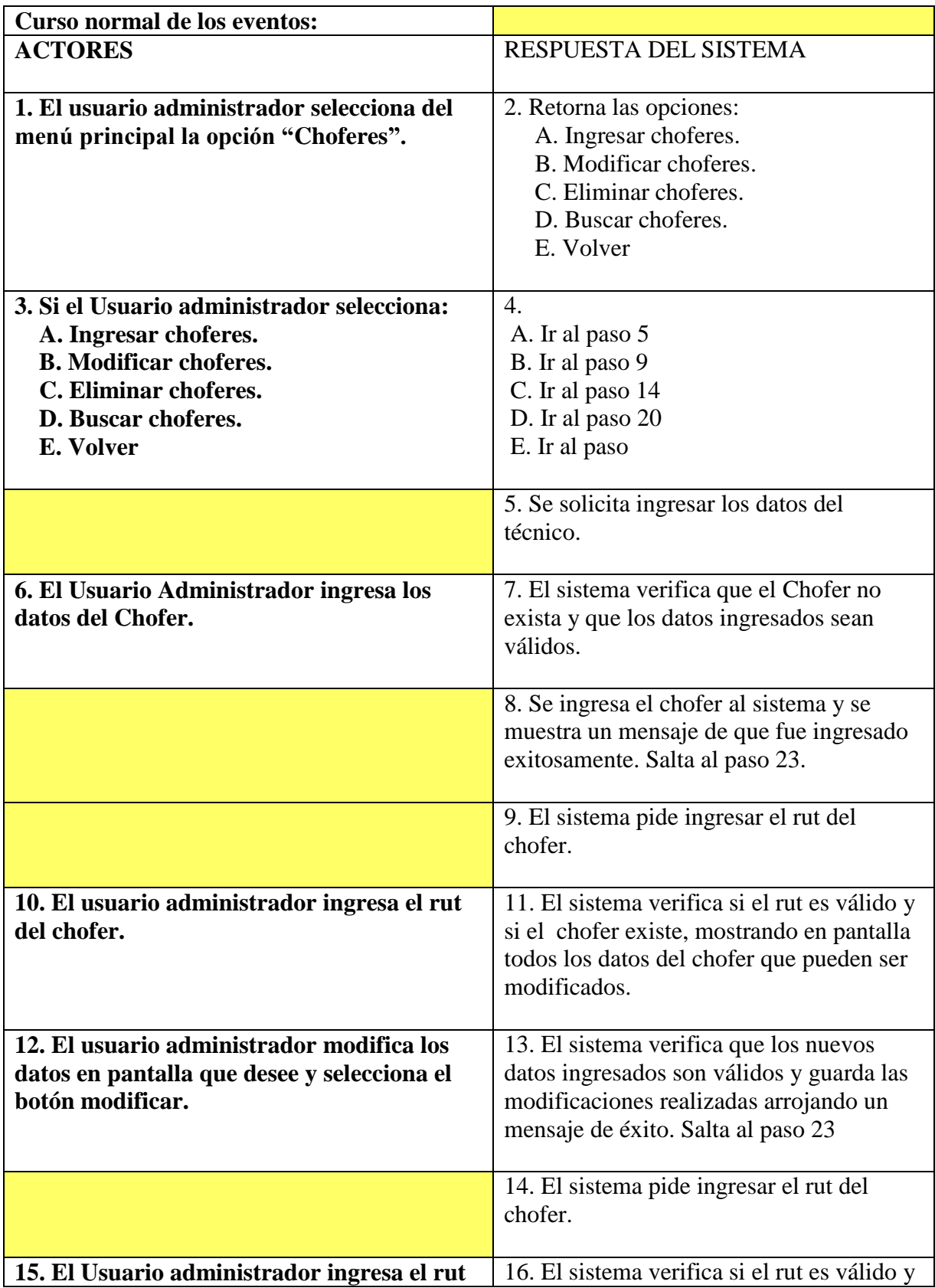

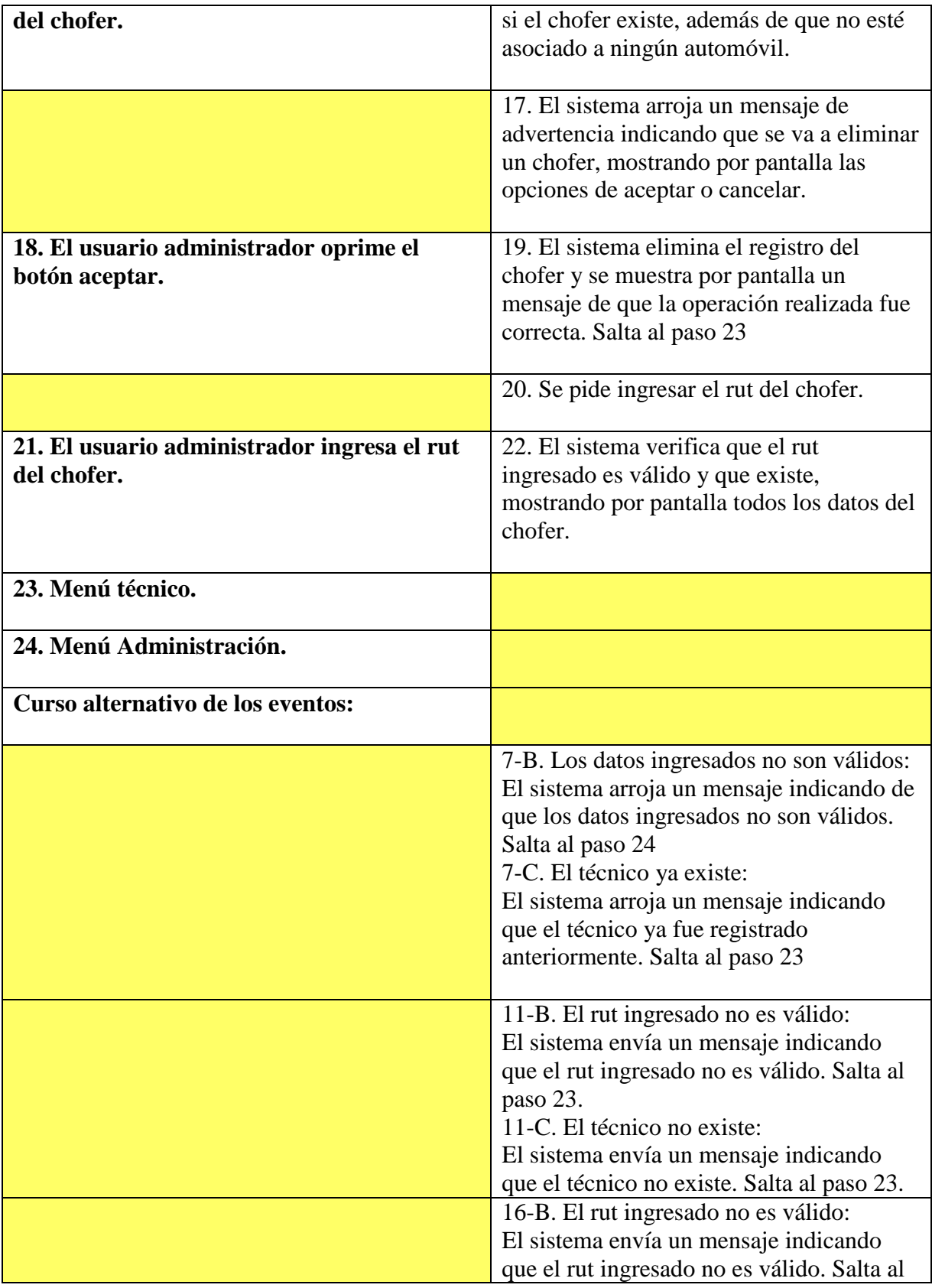

| paso 23.                                    |
|---------------------------------------------|
| 16-C. El técnico no existe:                 |
| El sistema envía un mensaje indicando       |
| que el técnico no existe. Salta al paso 23. |
| 17-B El usuario administrador presiona el   |
| botón cancelar.                             |
| Salta al paso 23                            |
| 22-B. El rut ingresado no es válido:        |
| El sistema envía un mensaje indicando       |
| que el rut ingresado no es válido. Salta al |
| paso 23.                                    |
| 22-C. El técnico no existe:                 |
| El sistema envía un mensaje indicando       |
| que el técnico no existe. Salta al paso 23. |

**Tabla 8 Gestionar chofer - narrativo extendido**

# **8.5. Caso de uso: Gestionar Flota**

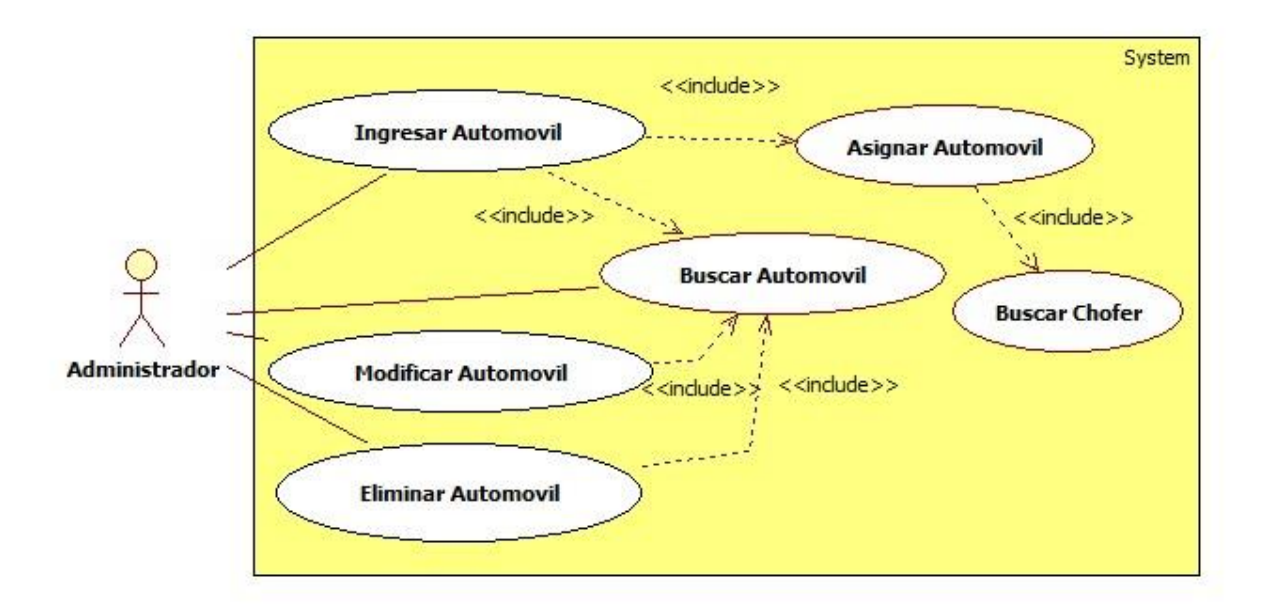

**Figura 20 Caso de uso: Gestionar Flota**

#### **8.5.1. Caso de uso: Gestionar Flota – Narrativo extendido**

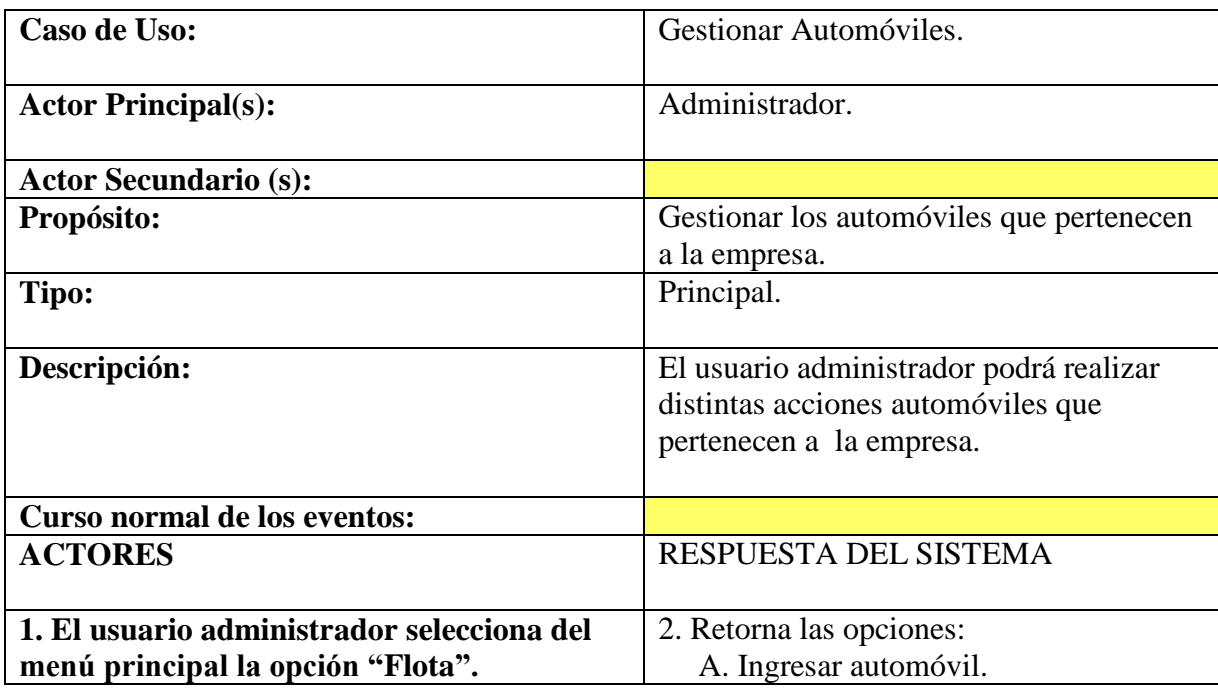

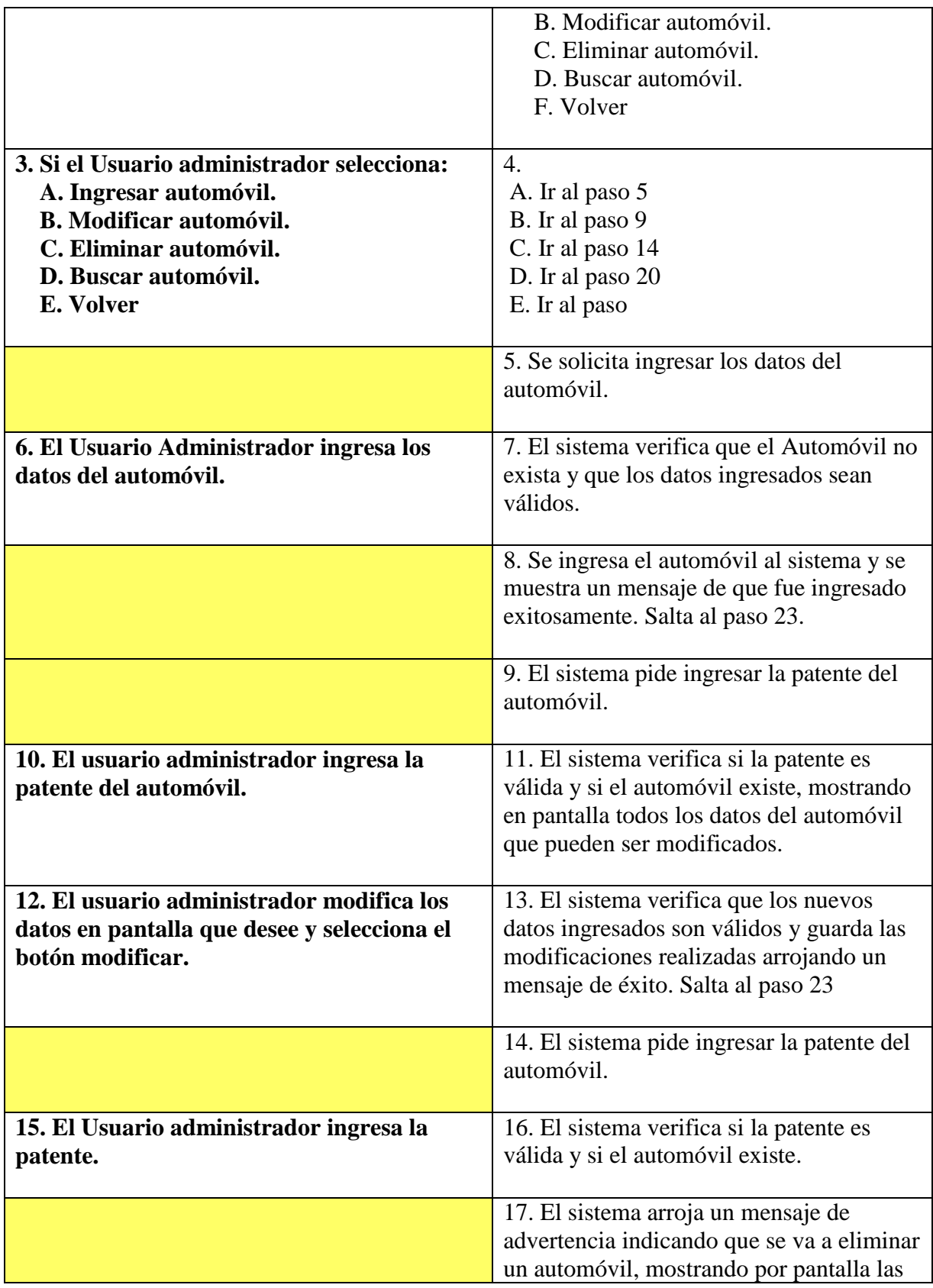

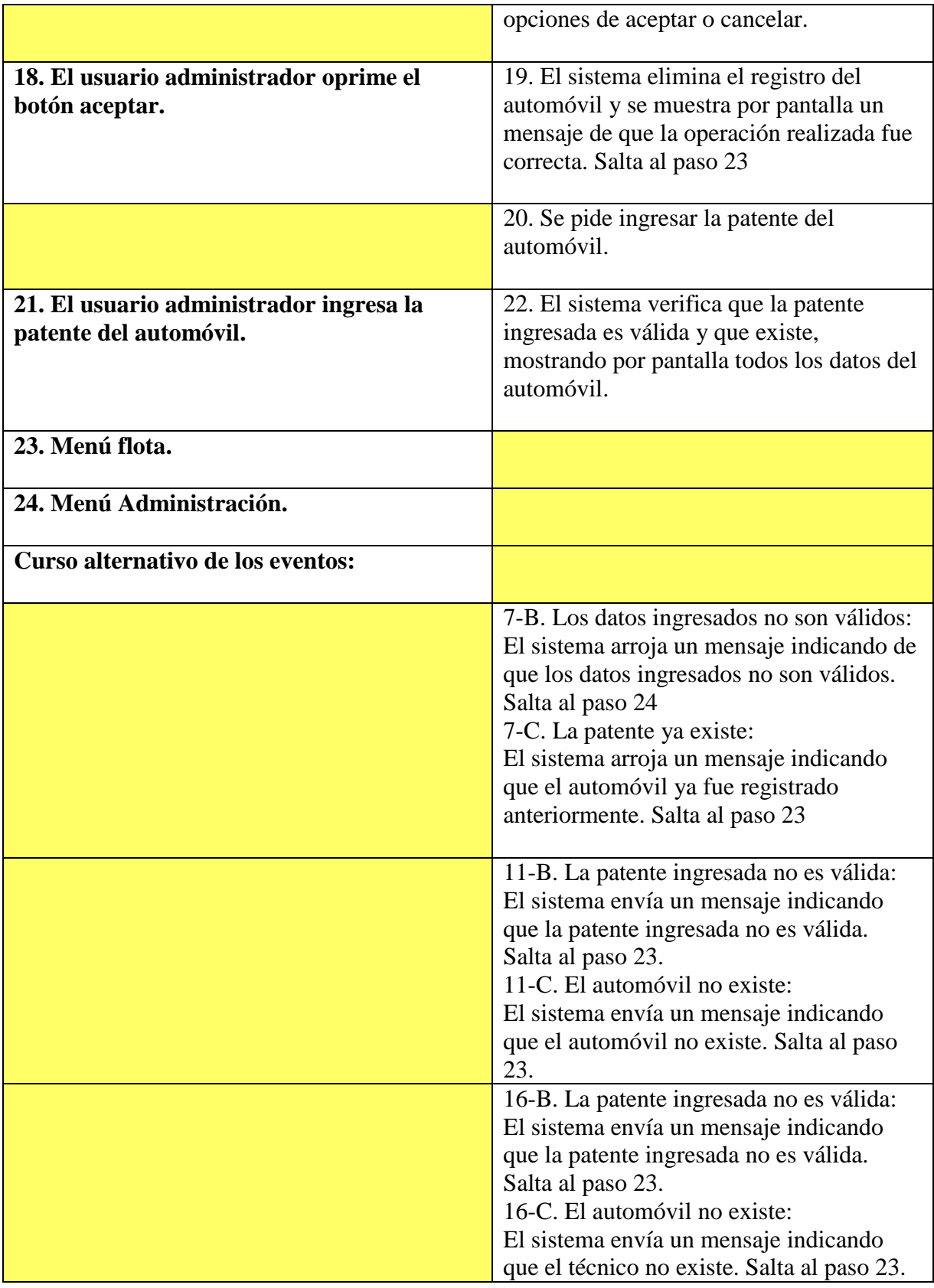

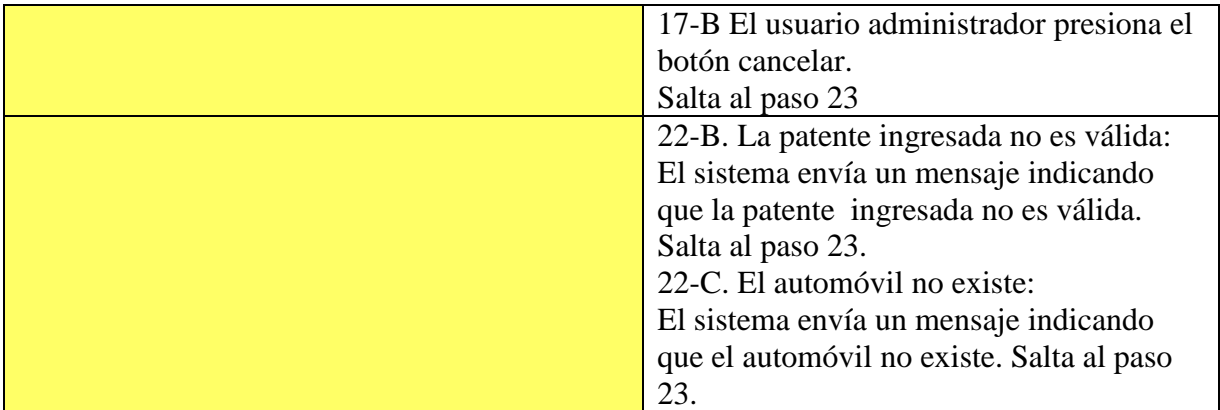

**Tabla 9 Gestionar flota - narrativo extendido**

## **8.6. Caso de uso: Gestionar Pedido**

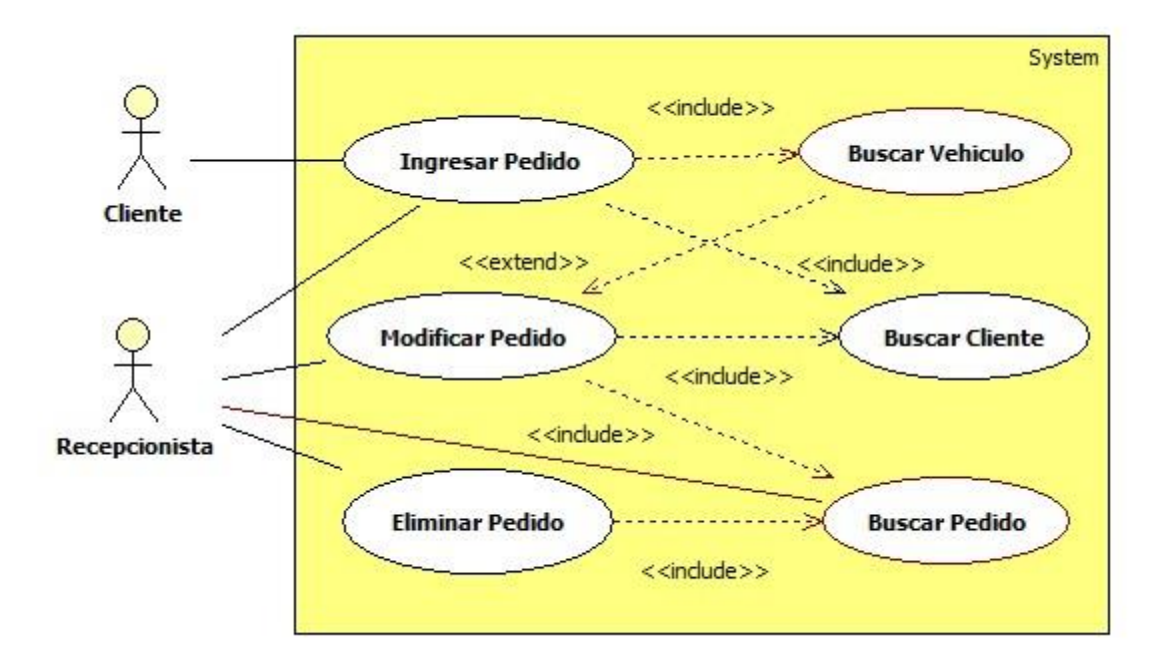

**Figura 21 Gestionar Pedido**

#### **8.6.1. Caso de uso: Gestionar Pedido – Narrativo extendido**

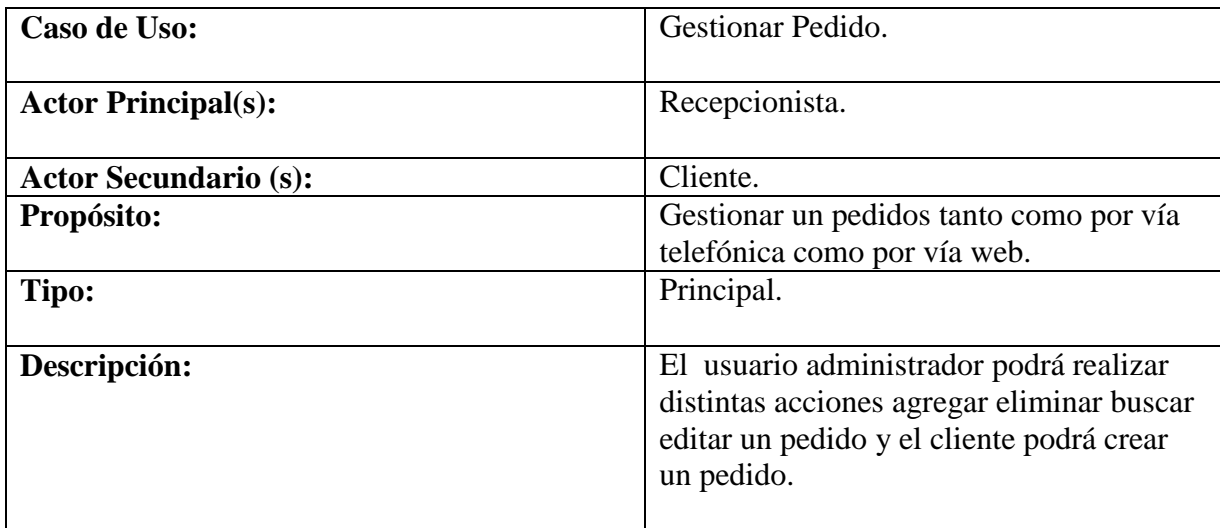

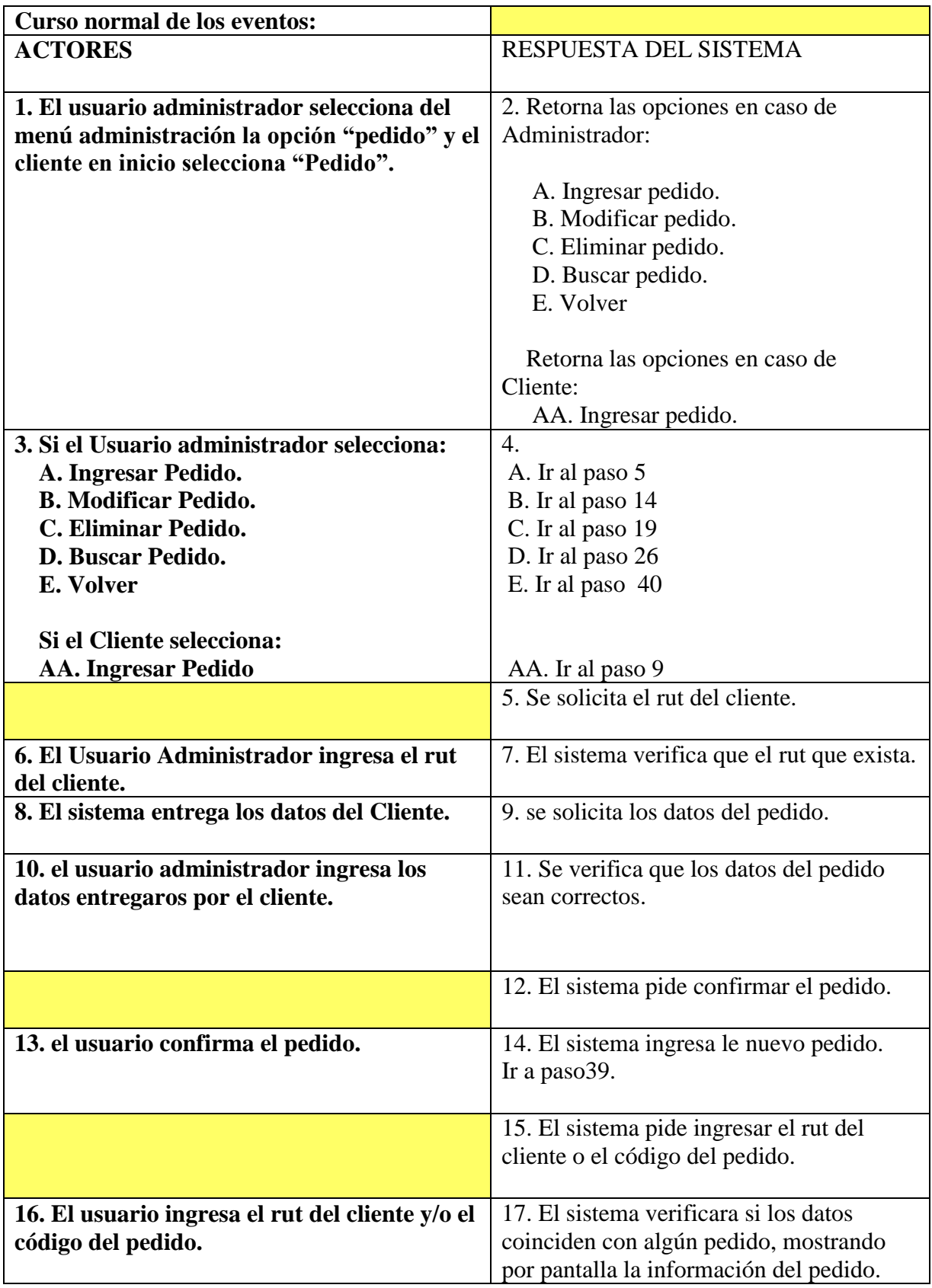

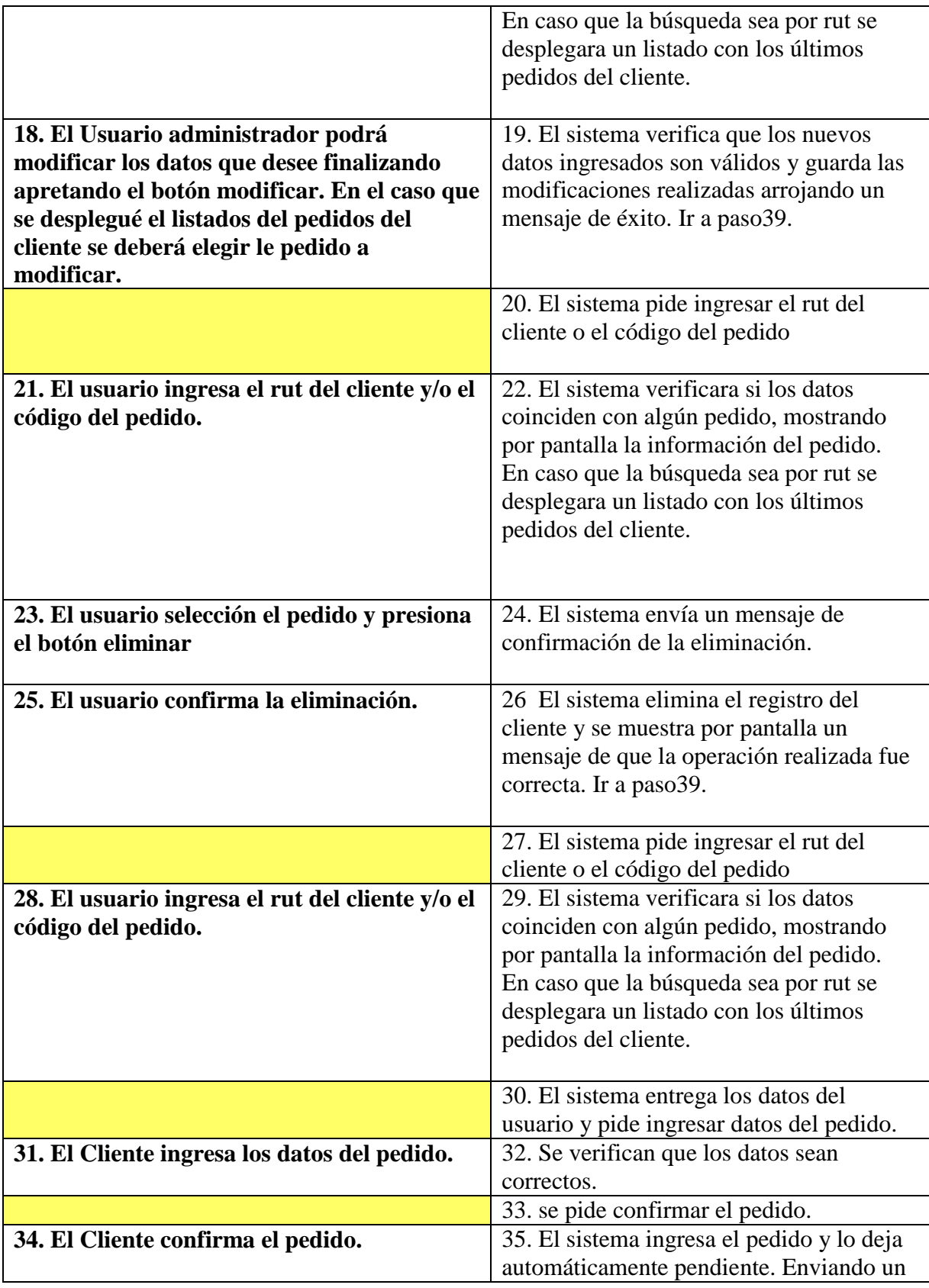

|                                                 | mensaje al administrador que existe un      |
|-------------------------------------------------|---------------------------------------------|
|                                                 | nuevo pedido. Ir a paso39.                  |
|                                                 | 36. El sistema pide ingresar el rut del     |
|                                                 | cliente o el código del pedido              |
| 37. El Cliente ingresa el rut y/o el código del | 38. El sistema verificara si los datos      |
| pedido.                                         | coinciden con algún pedido, mostrando       |
|                                                 | por pantalla la información del pedido.     |
|                                                 | En caso que la búsqueda sea por rut se      |
|                                                 | desplegara un listado con los últimos       |
|                                                 | pedidos del cliente. Ir a paso39.           |
|                                                 |                                             |
| 39. Menú Pedidos.                               |                                             |
| 40. Menú Administración.                        |                                             |
| Curso alternativo de los eventos:               |                                             |
|                                                 |                                             |
|                                                 | 7-B. El cliente no se encuentra registrado, |
|                                                 | se envía al módulo ingresar cliente.        |
|                                                 |                                             |
|                                                 | 9-B. Los datos ingresados no son            |
|                                                 | correctos, el sistema señala cuales están   |
|                                                 | erróneos y se envía la paso 10.             |
|                                                 | 12-B. Se cancela el pedido ir al paso 39.   |
|                                                 | 17-B. Los datos ingresados no son           |
|                                                 | correctos, el sistema señala cuales están   |
|                                                 | erróneos y se envía la paso 15.             |
|                                                 | 19-B. Se muestran los errores y se va a la  |
|                                                 | paso 18.                                    |
|                                                 | 22-B. Se informa que no existe pedido o     |
|                                                 | que los datos son erróneos. Ir al paso 20   |
|                                                 |                                             |
|                                                 | 25-B. El usuario cancela la eliminación. Ir |
|                                                 | al paso 39.                                 |
|                                                 | 29-B. Los datos no coinciden.se muetra      |
|                                                 | un mensaje. Ir paso 39.                     |
|                                                 | 32-B. Hay datos erróneos se señala cuales   |
|                                                 | son y se pide corregirlos.                  |
|                                                 | 35-B. El cliente cancela el pedido. ir al   |
|                                                 | paso 39.                                    |
|                                                 | 38-B. Los datos no coinciden señalando      |
|                                                 | que no existe. Ir al paso 39.               |

**Tabla 10 Gestionar pedido - narrativo extendido**

## **8.7. Caso de uso: Gestionar Administrador**

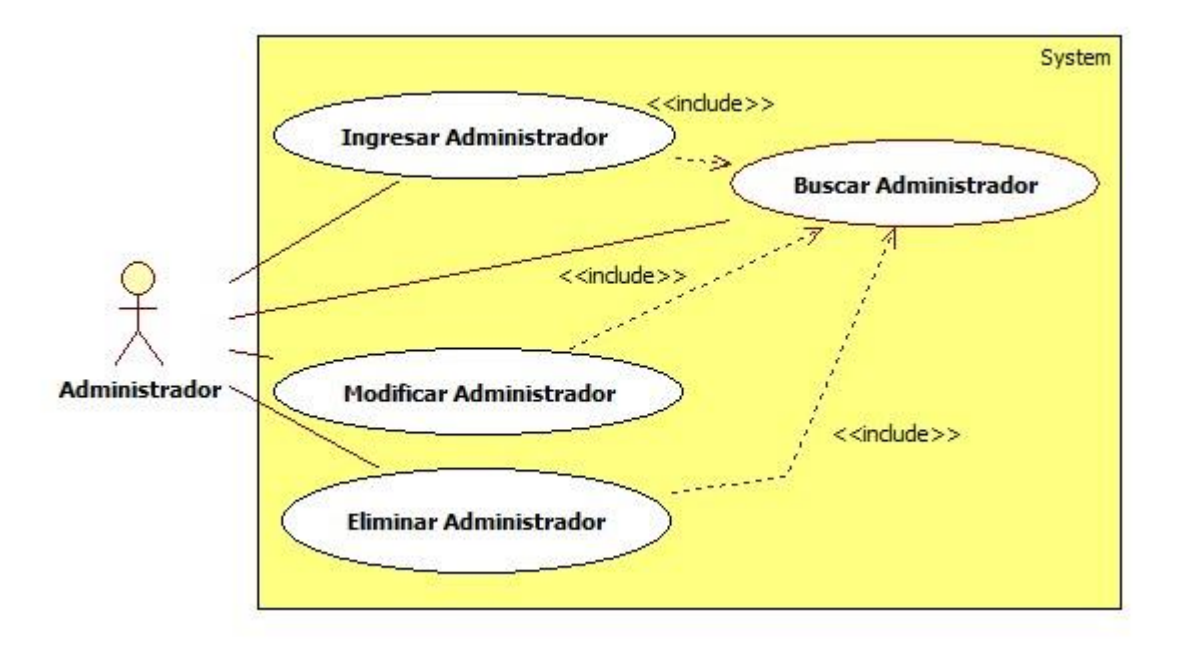

**Figura 22 Caso de uso: Gestionar Administrador**

#### **8.7.1. Caso de uso: Gestionar Administrador – Narrativo extendió**

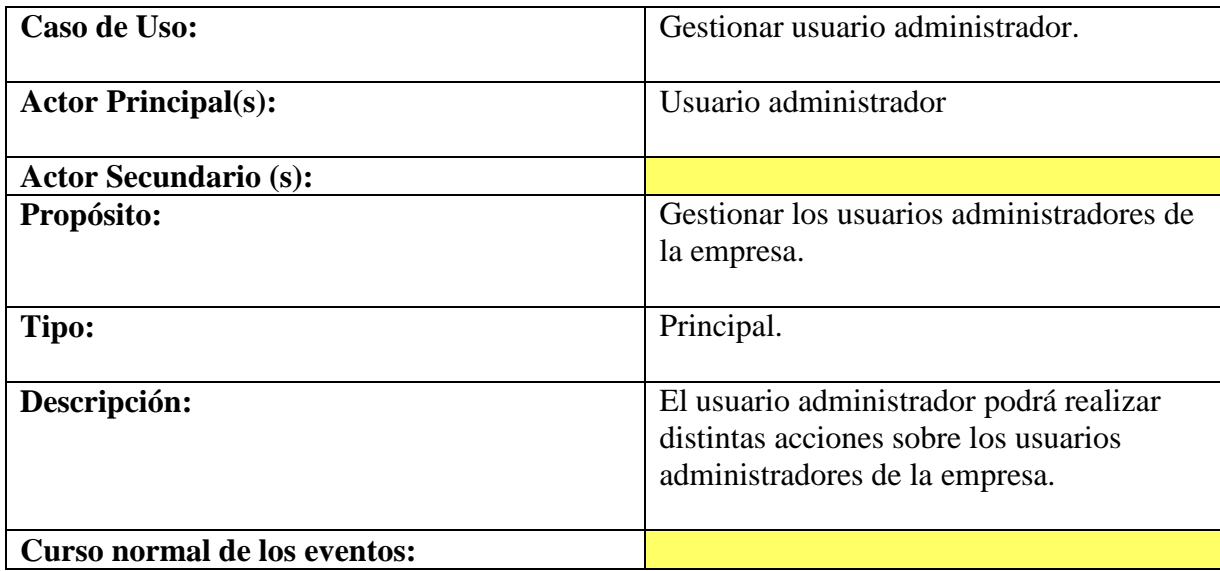

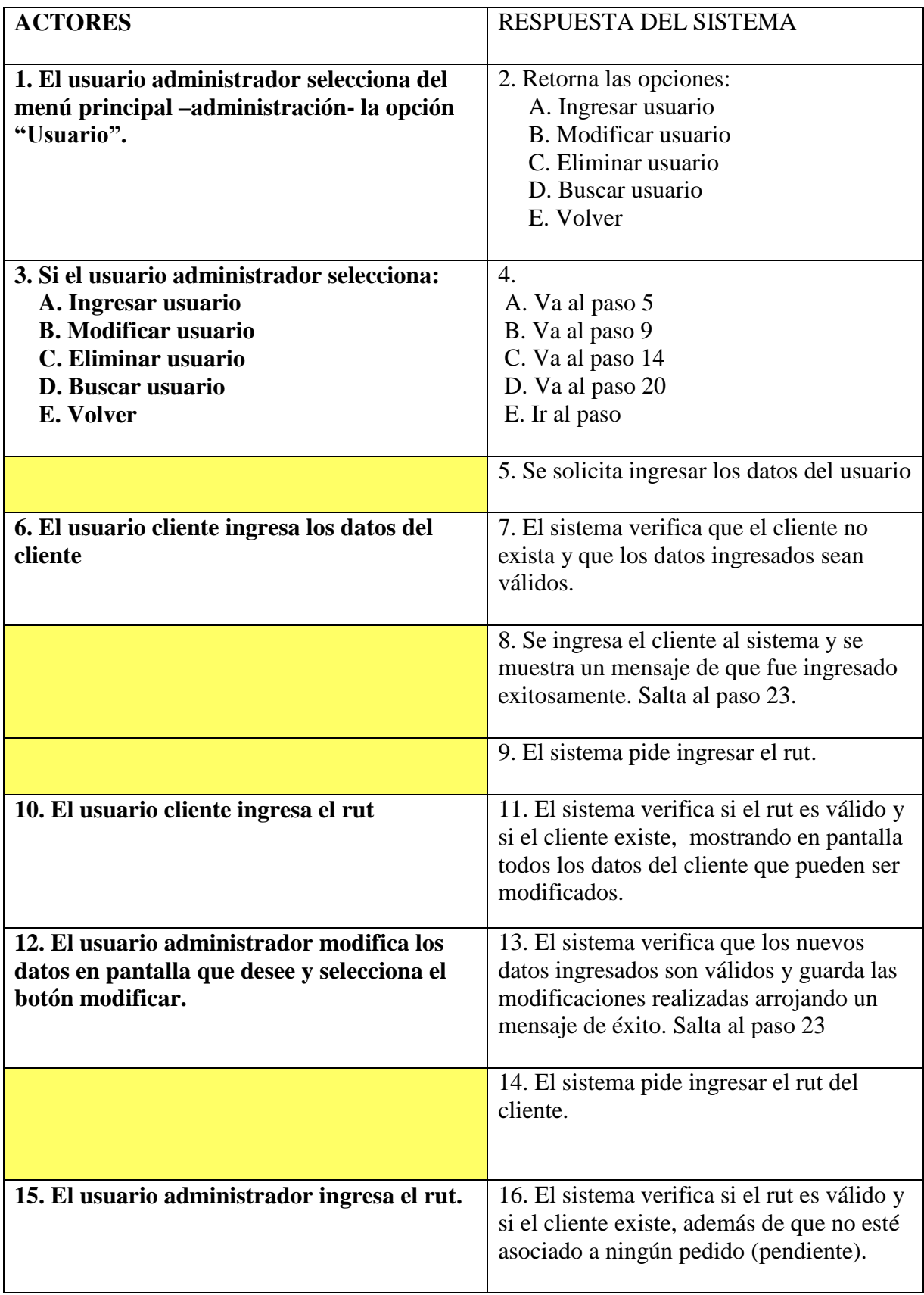

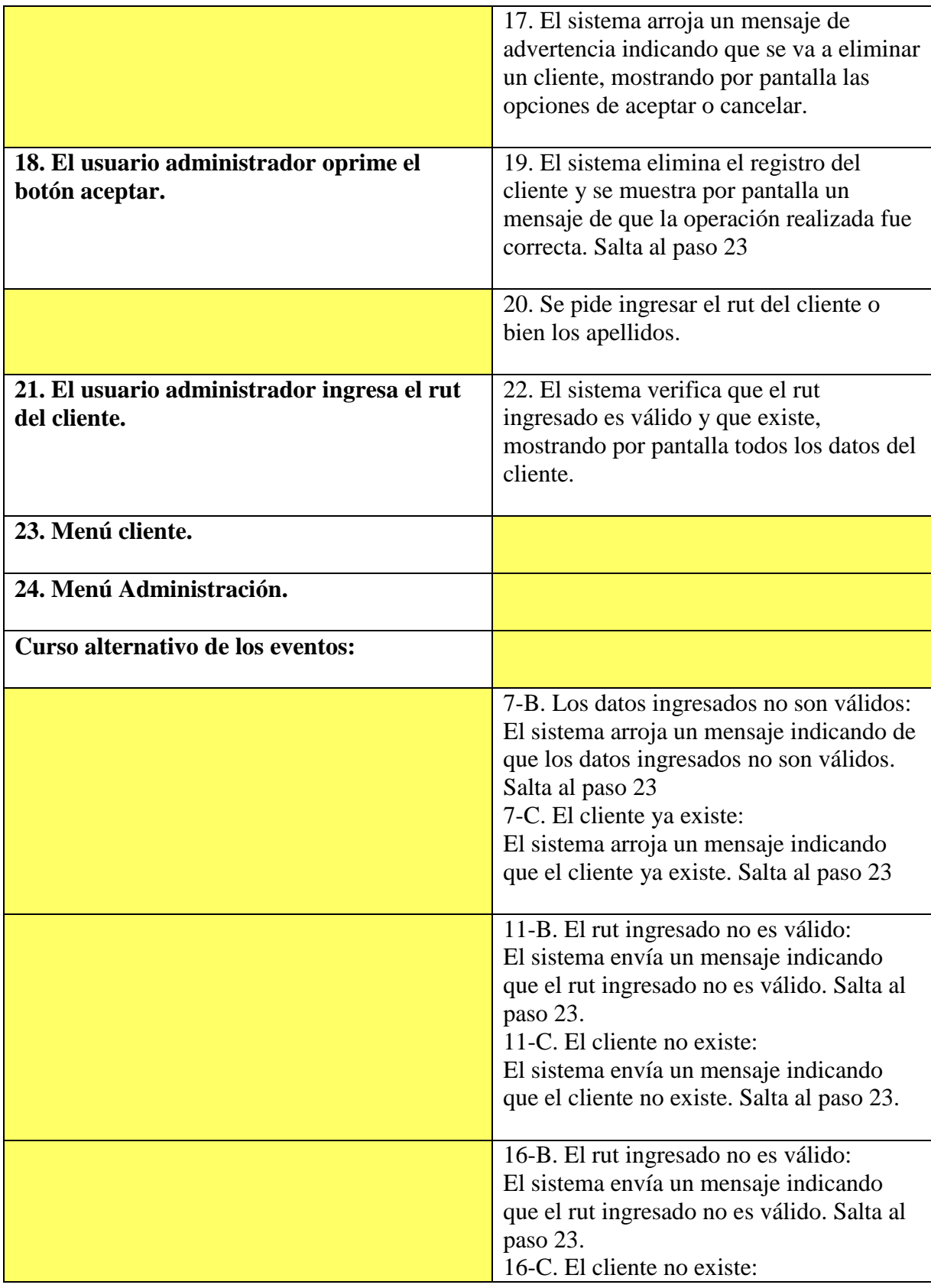

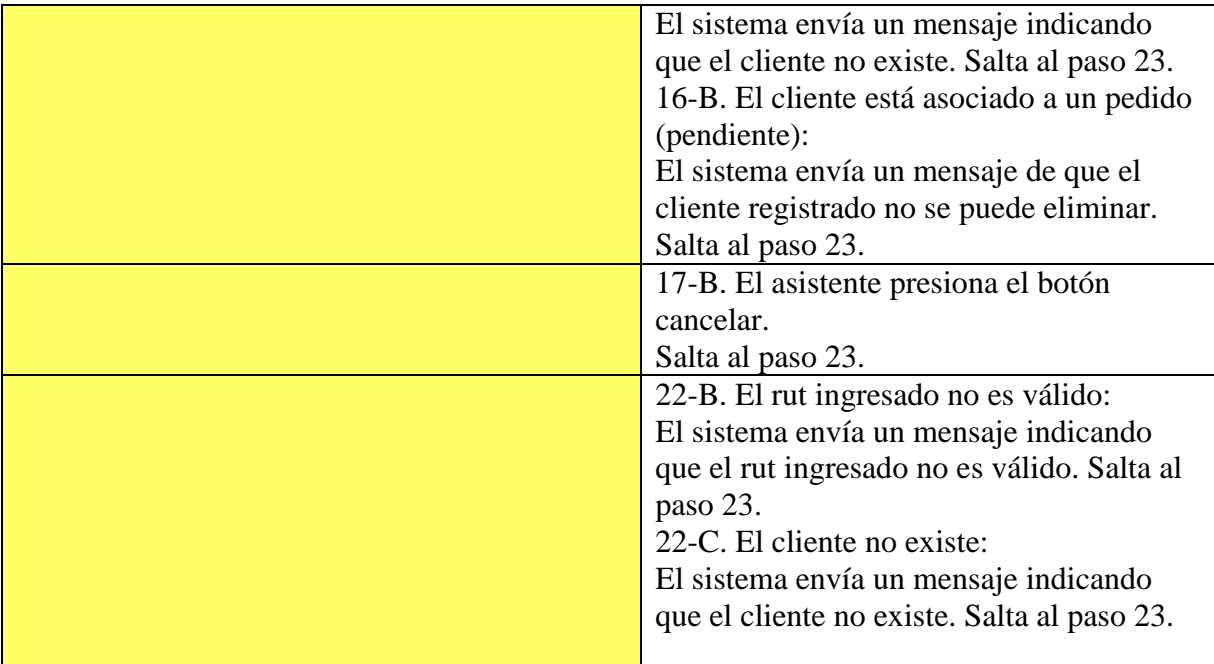

**Tabla 11 Gestionar administrador - narrativo extendido**

# **9. Modelo de Datos**

# **9.1. Diagrama de Clases**

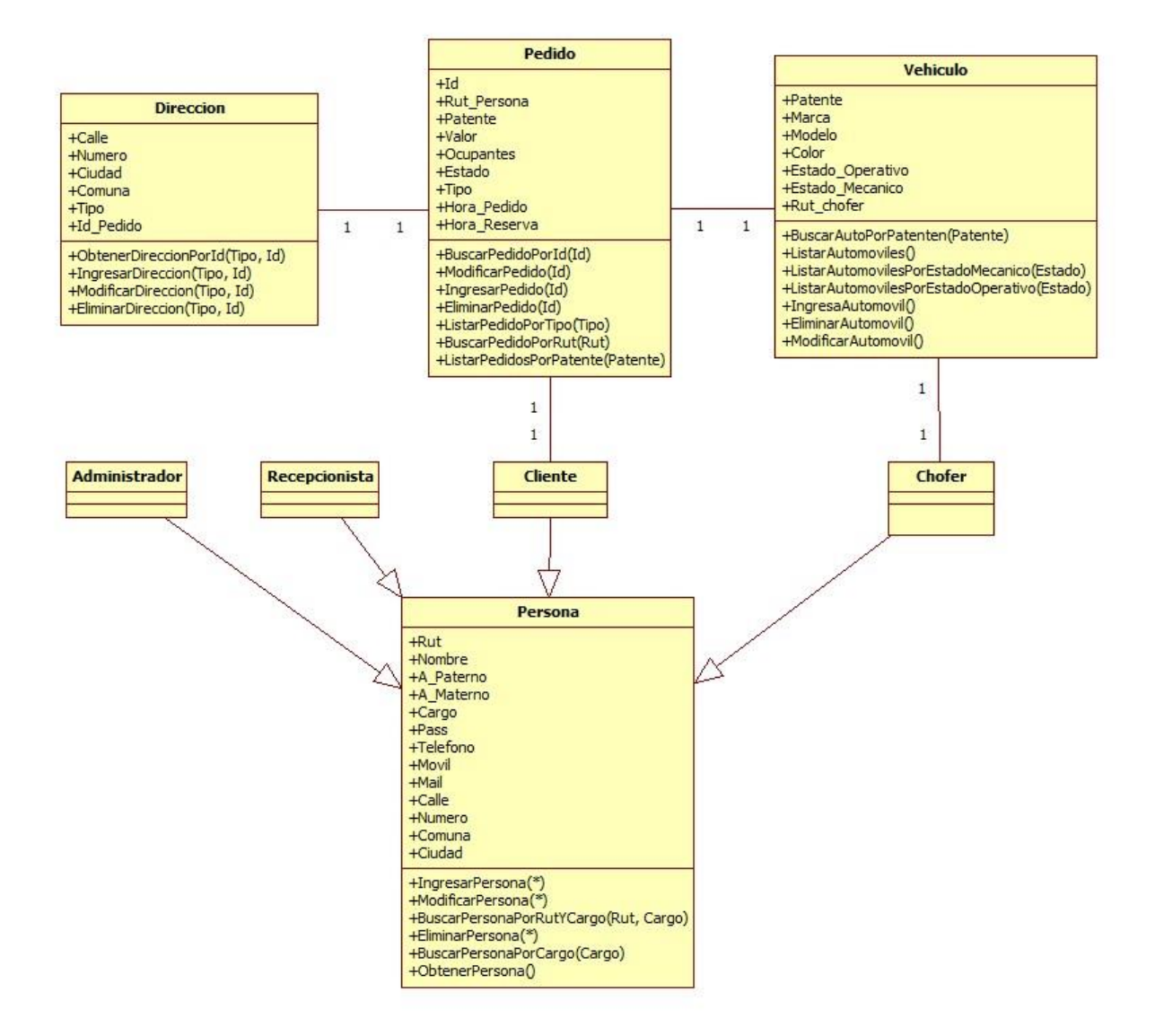

**Figura 23 Diagrama de clase**

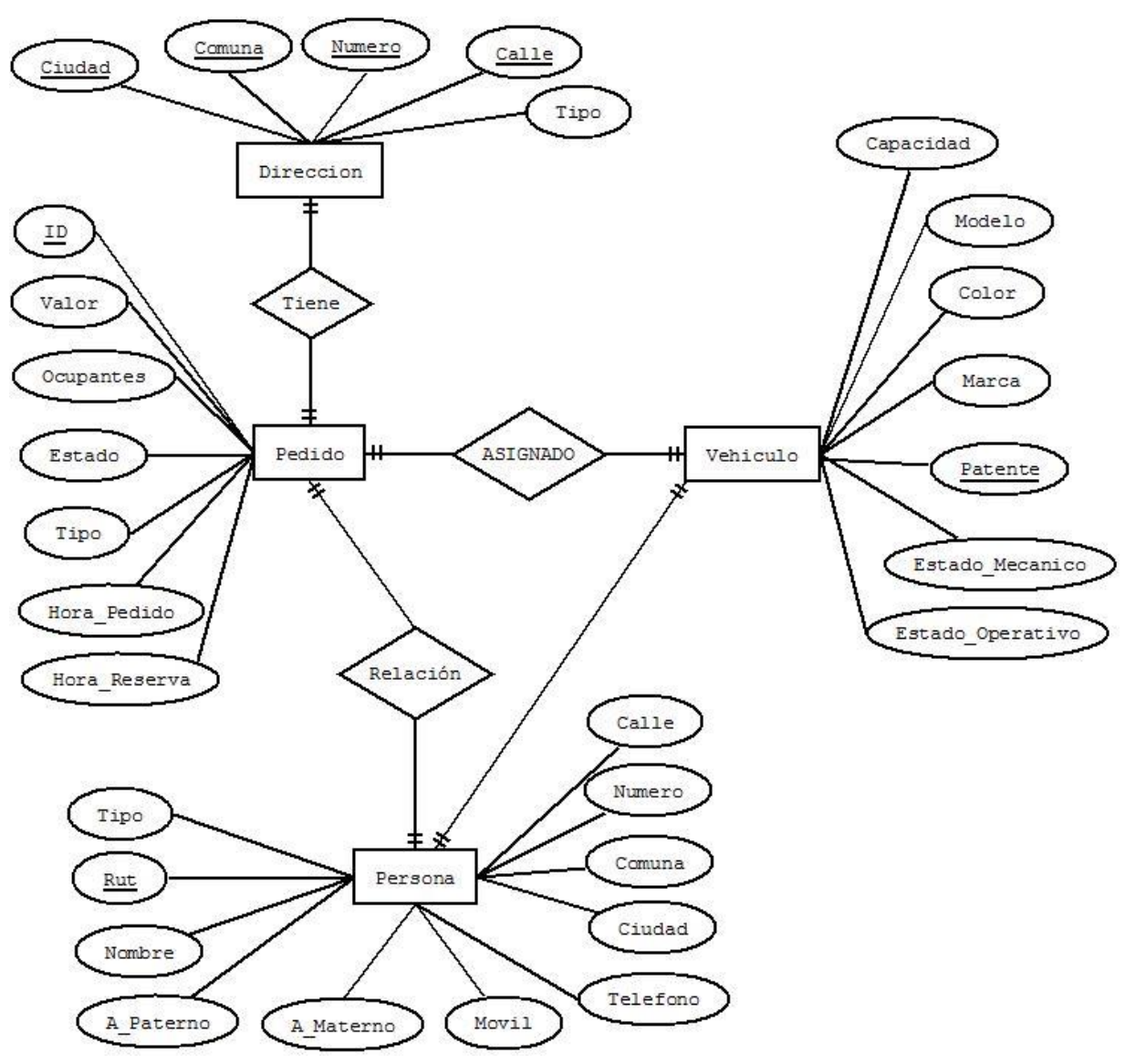

**9.2. Modelo de datos: Entidad – Relación.**

**Figura 24 Modelo Entidad-Relación**

# **9.3. Modelo de datos: Relacional.**

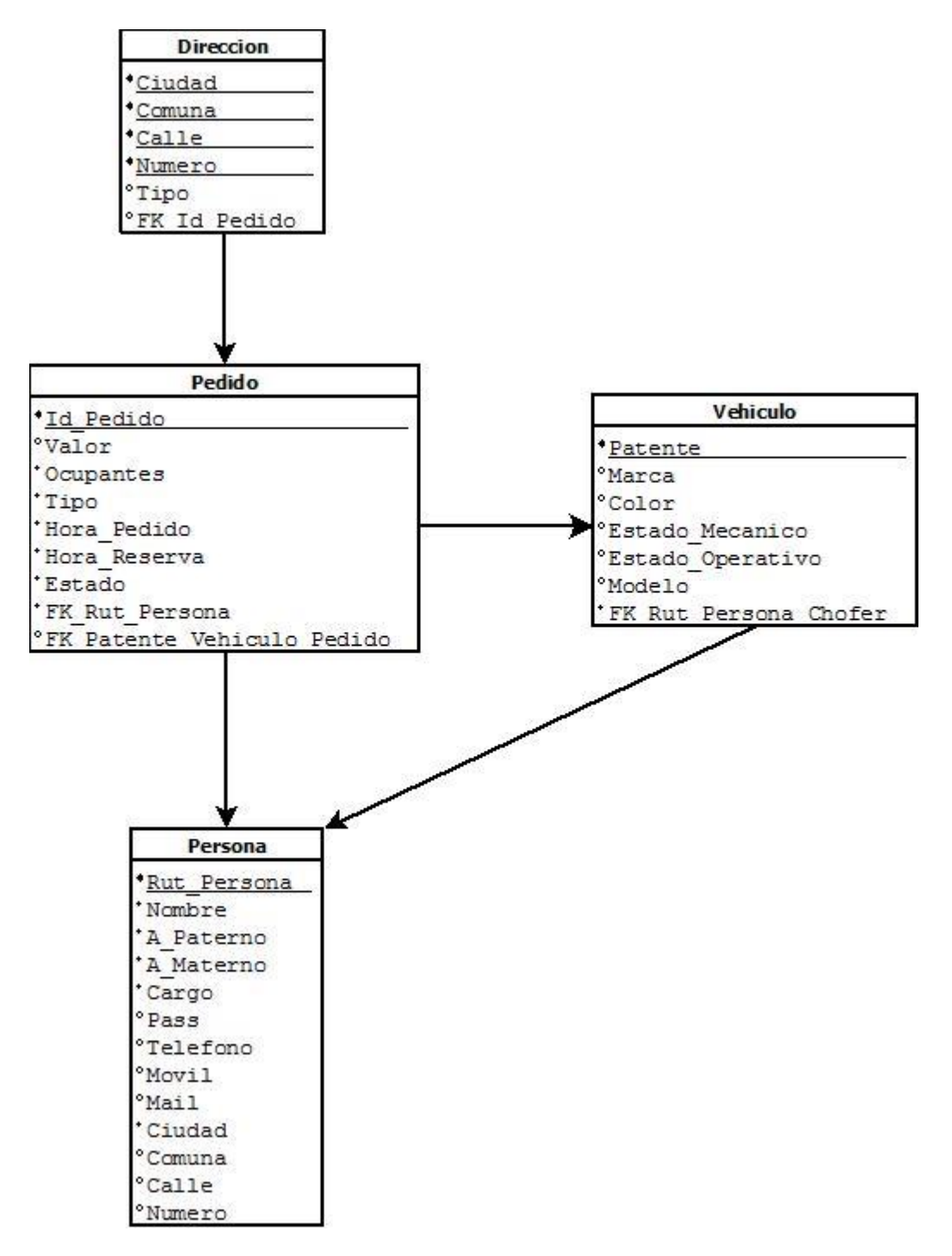

**Figura 25 Modelo relacional**

# **10. Diagrama de Secuencia**

# **10.1. Agregar Cliente**

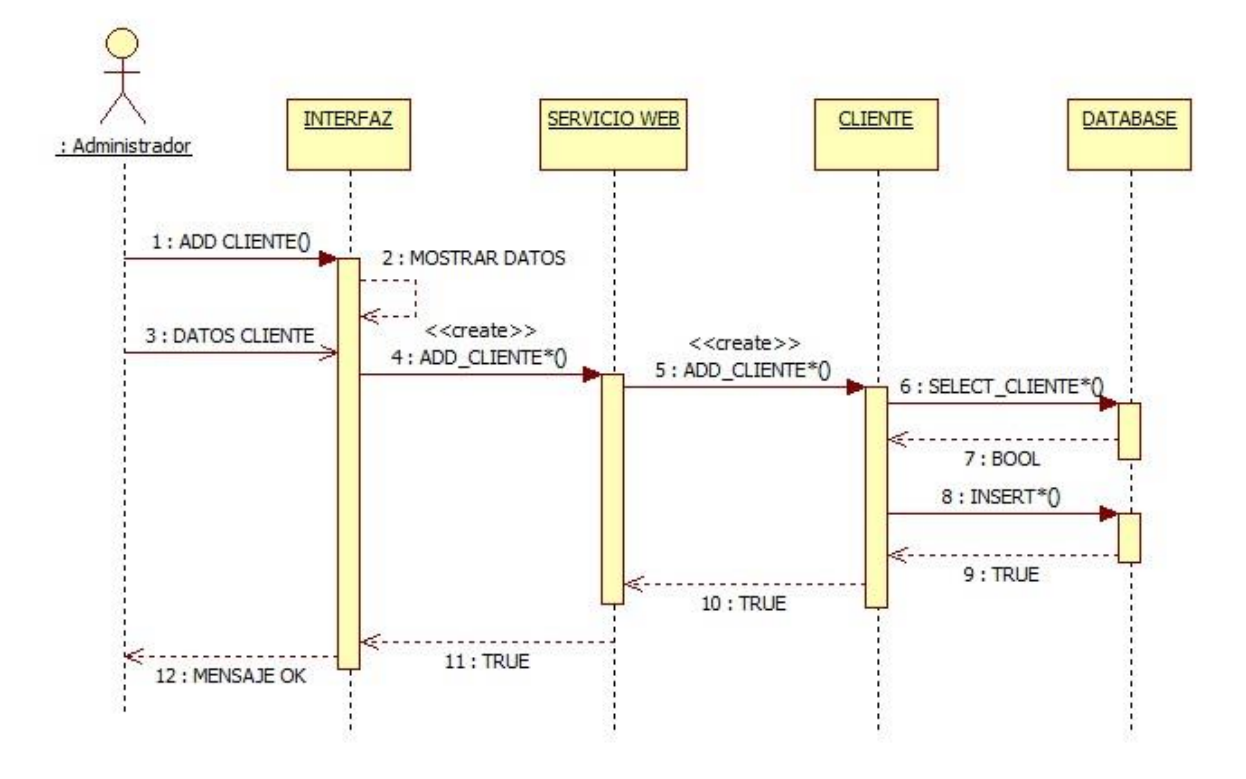

**Figura 26 Diagrama secuencia - agregar cliente**

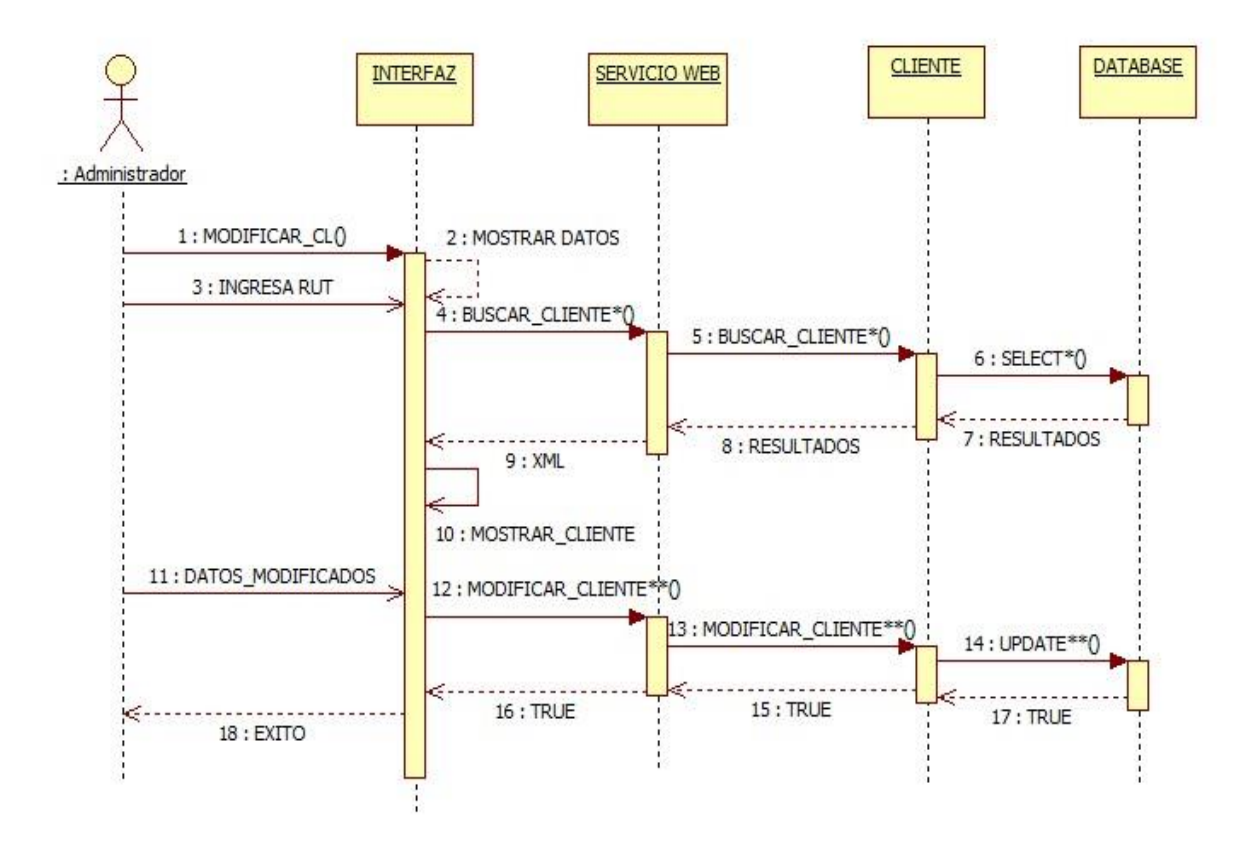

**Figura 27 Diagrama secuencia - modificar cliente**

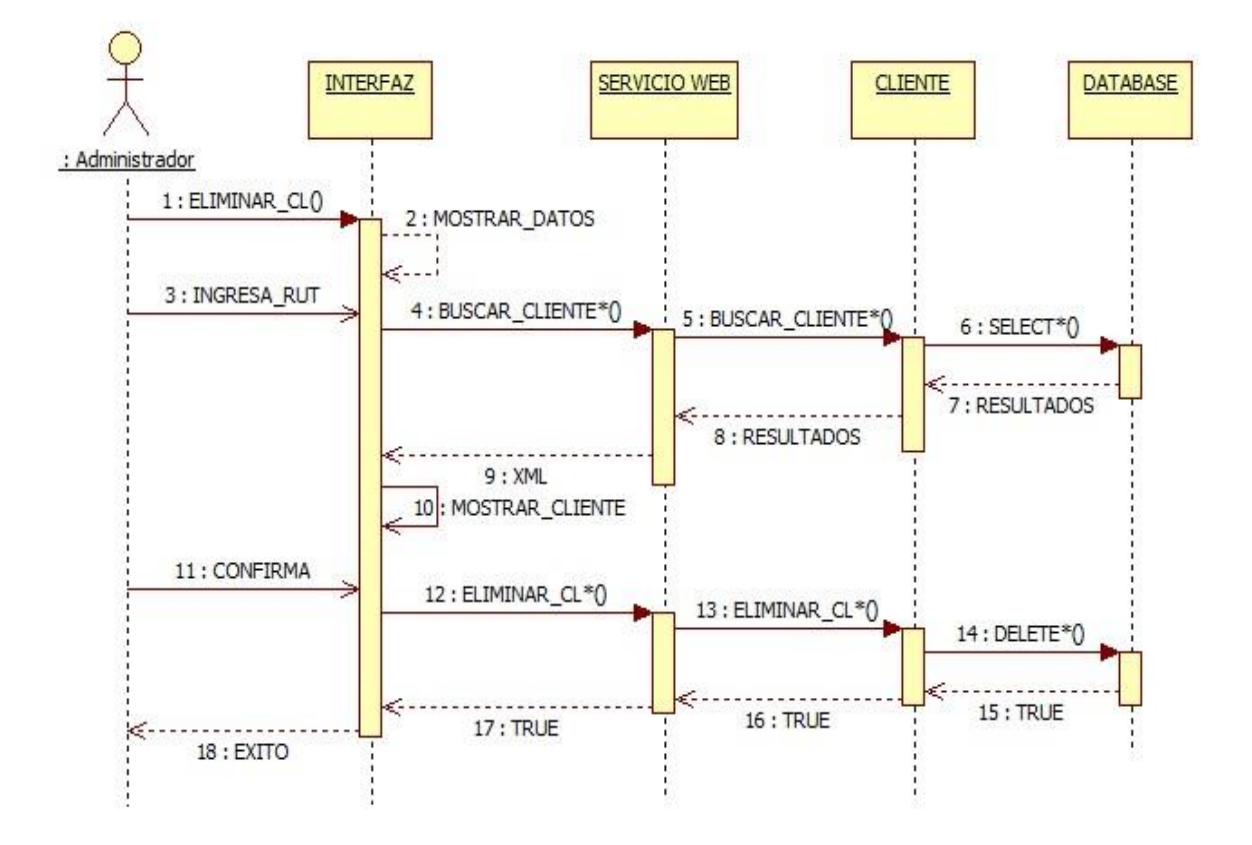

**Figura 28 Diagrama secuencia - Eliminar cliente**

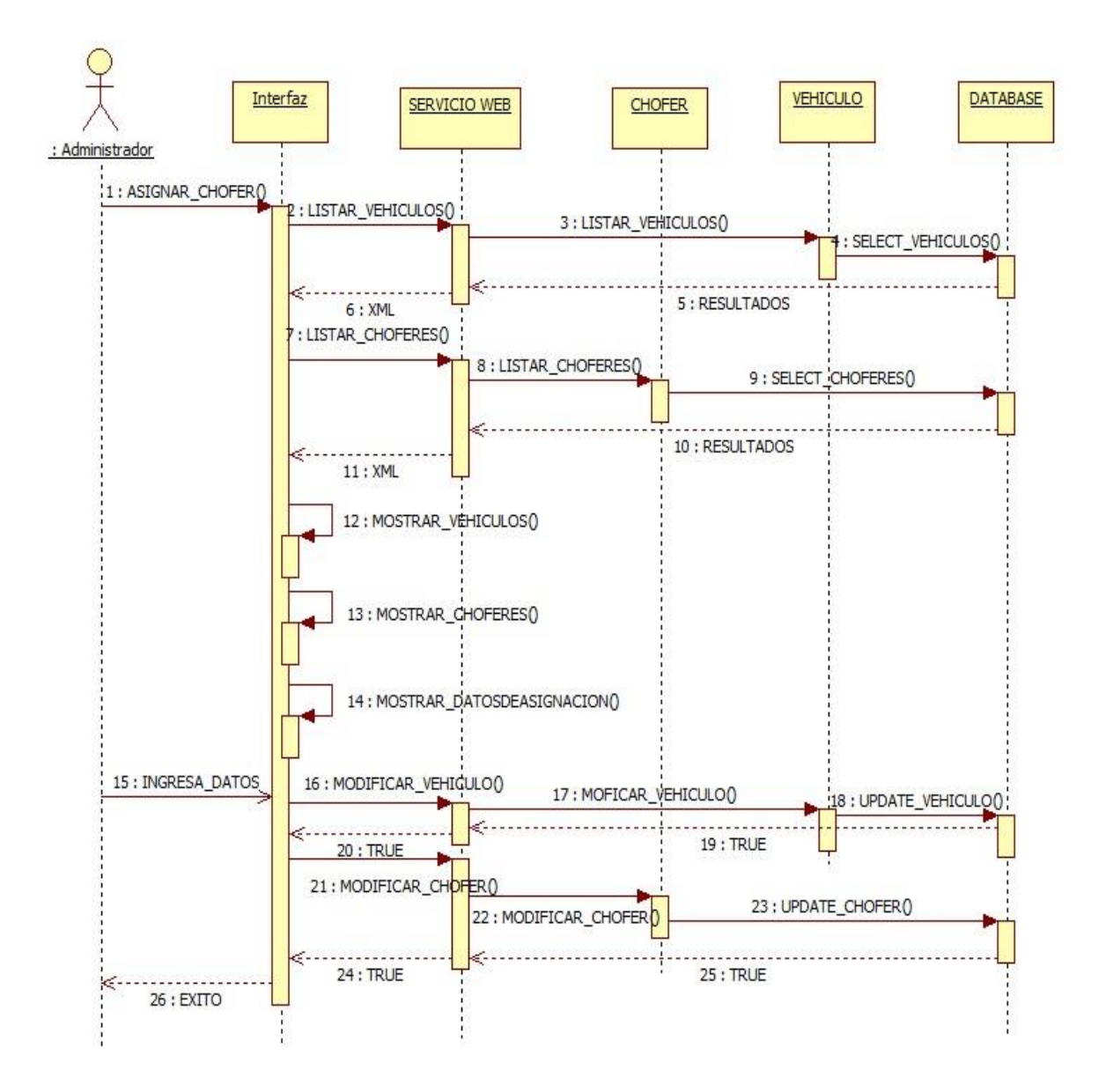

**Figura 29 Diagrama secuencia - asignar chofer**

# **10.5. Ingresar\_pedido**

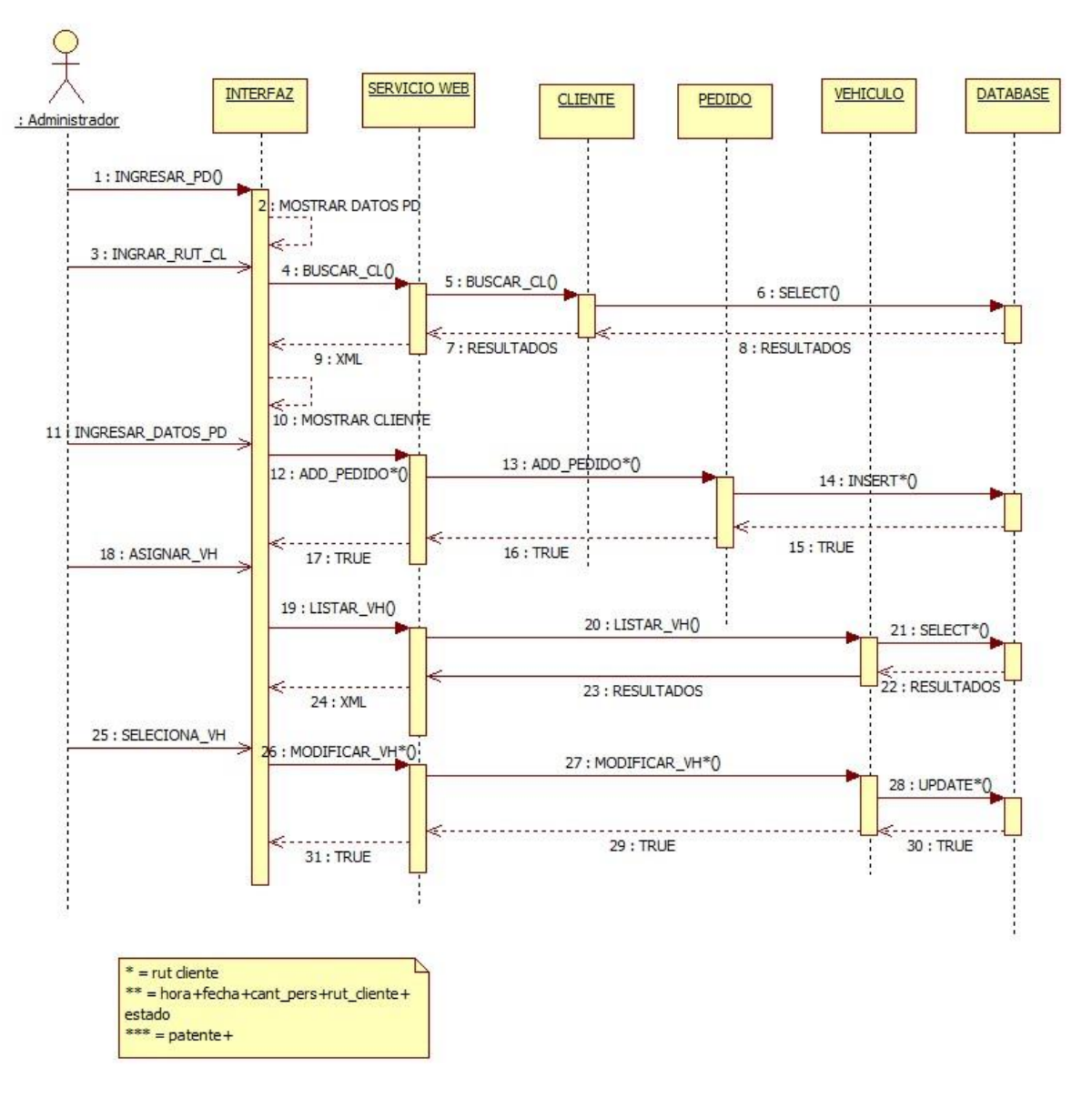

**Figura 30 Diagrama secuencia - ingresar pedido**

# **11. Diagrama de despliegue**

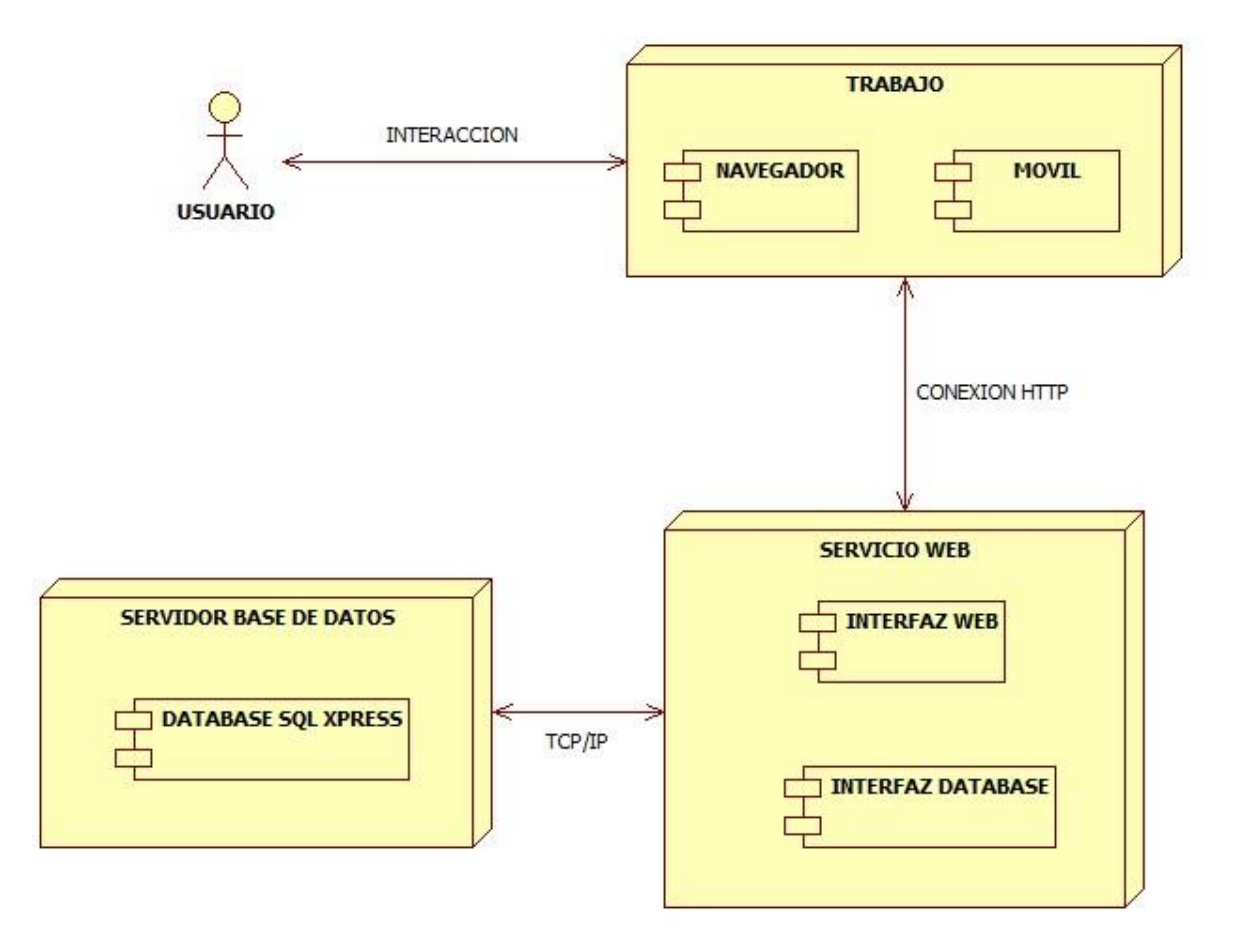

**Figura 31 Diagrama de despliegue**

# **12. Descripción Prototipo**

A continuación se detallan los distintos elementos presentes en cada una de las interfaces del Sistema de Control de Flujo de Trabajo

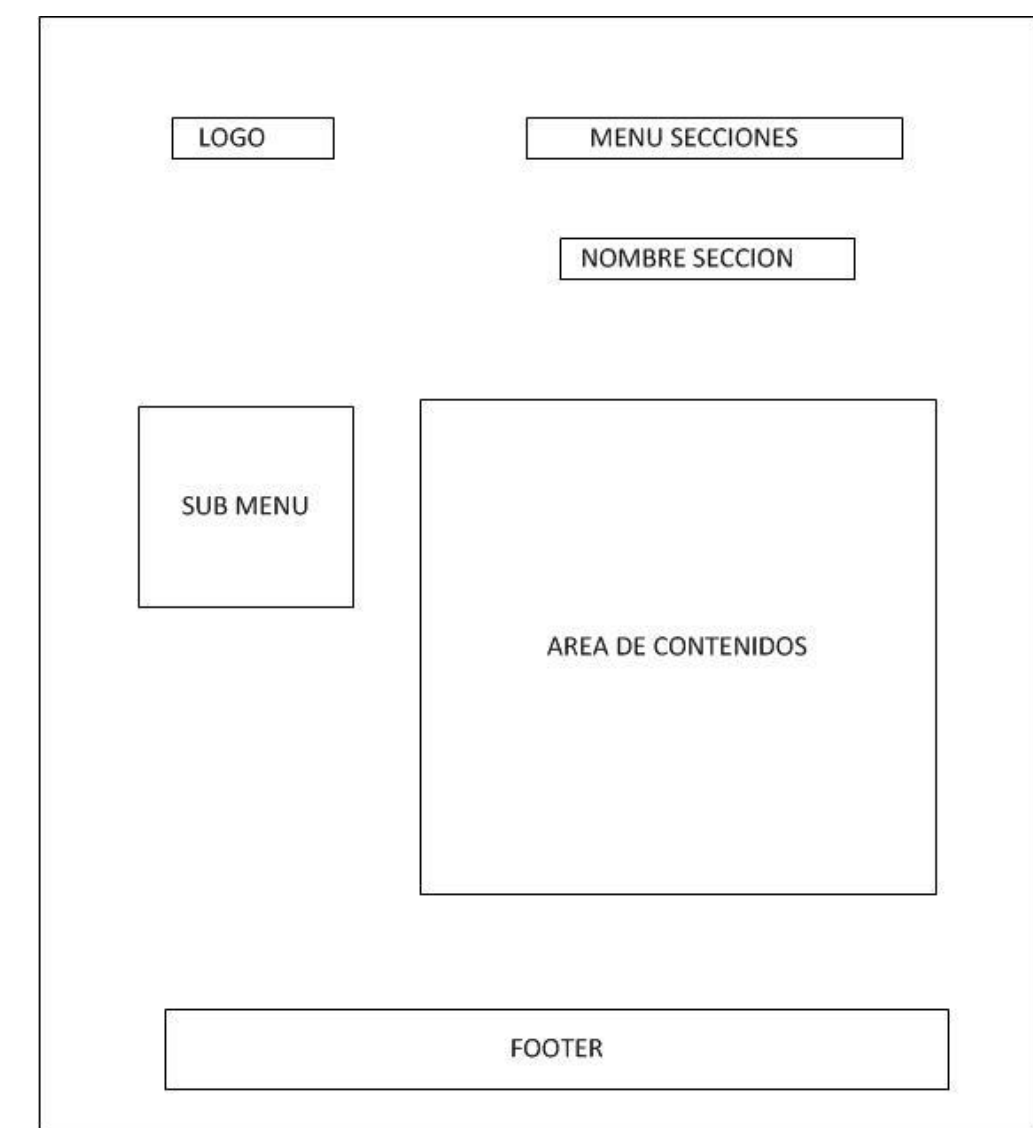

### **12.1. Interfaz**

**Figura 32 Interfaz**

#### **12.2. Navegabilidad**

#### **12.2.1. Principal**

En la imagen que se muestra a continuación podemos apreciar la pantalla de bienvenida de la aplicación web, esta sección es esencial en nuestra aplicación ya que podremos encontrar información de la empresa y la sucursal virtual, parte en la cual el cliente podrá acceder mediante un login. Por otra parte encontramos la sección administración por la cual accederemos a otro login que será para el personal que ocupara el sistema en sí.

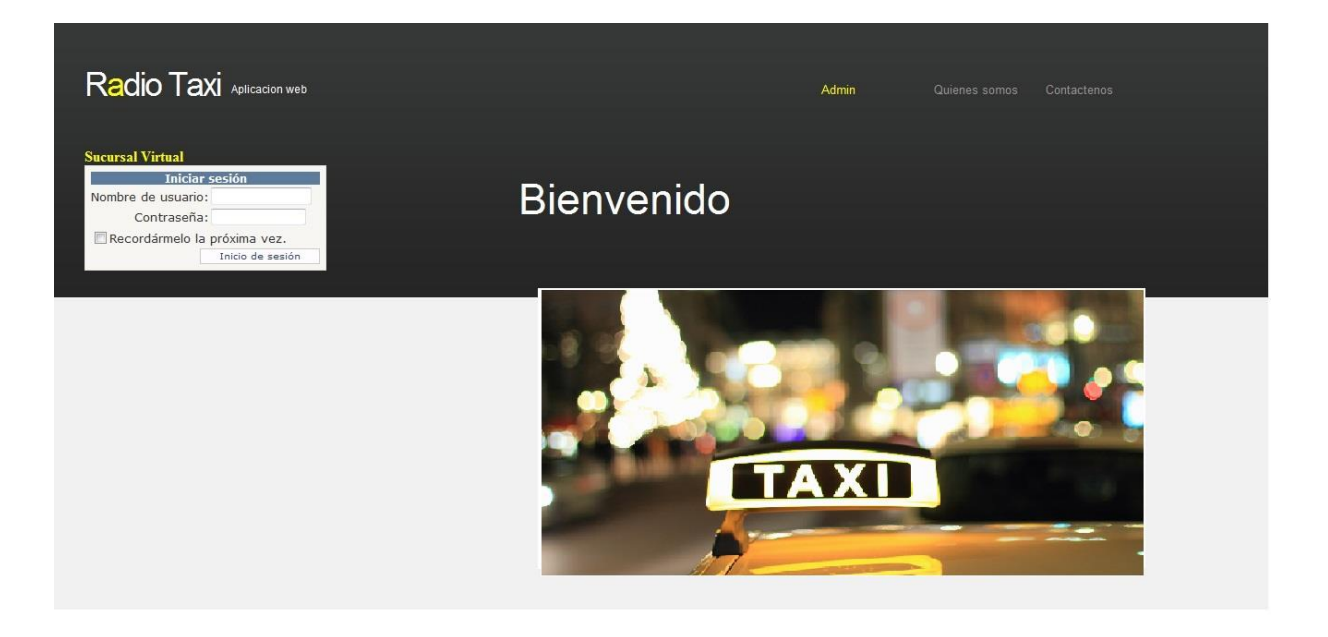

**Figura 33 Interfaz Principal**

### **12.2.2. Login**

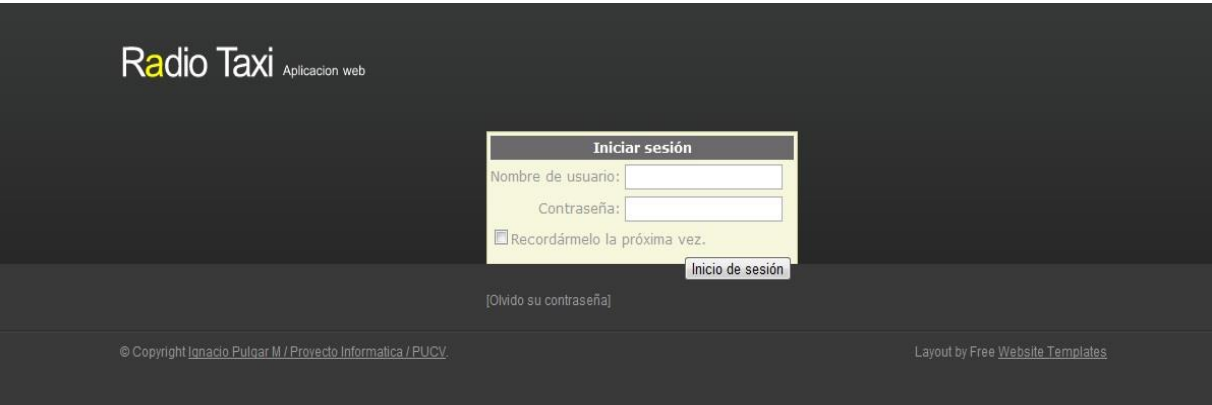

**Figura 34 Login**

Este login corresponde a las personas Administrador, Recepcionista, al cual se accederá en la parte administración de la página de bienvenida de la aplicación.

#### **12.2.3. Administración**

Para administrar un pedido entrante, debemos buscar el cliente ya sea por Rut o por sus apellidos, una vez tengamos al el cliente rellenamos los datos tanto como la dirección de origen como la de destino, una vez tengamos registrado esto asignamos el estado si para el momento o si es una reserva a mayor tiempo. Cuanto tengamos ya todos los datos solicitados al cliente asignaremos un taxista que se encuentre disponible, esto lo podemos ver en una grilla que desplegara con todos los choferes con que cuente la empresa terminado eso le damos a confirmar.

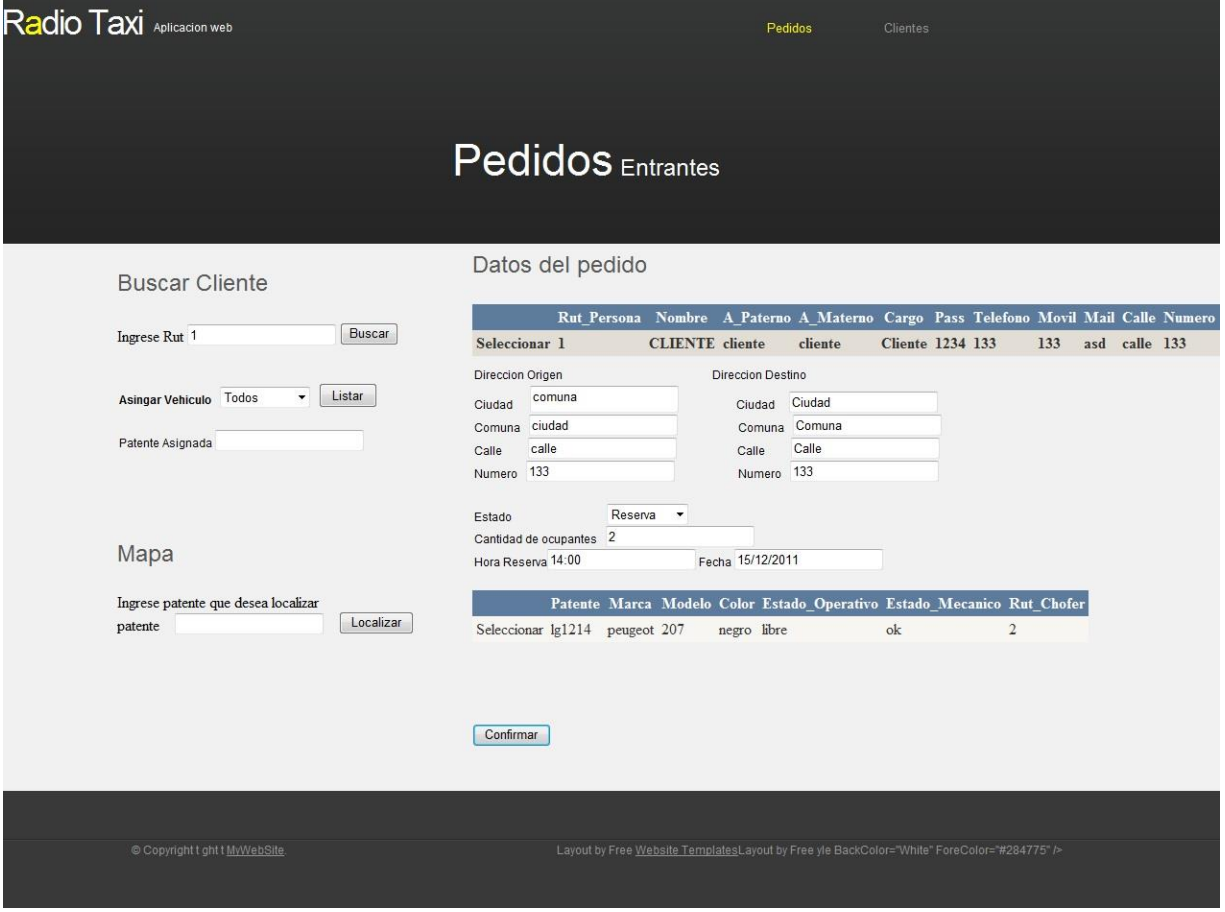

**Figura 35 Administración**
## **12.2.4. Agregar Cliente**

Para crear una ficha de un cliente, debemos seleccionar en las pestaña superior la opción Clientes, una vez seleccionado se despegara una serie de datos a rellenar, si un datos no es completado se remarcara para que sea corregido

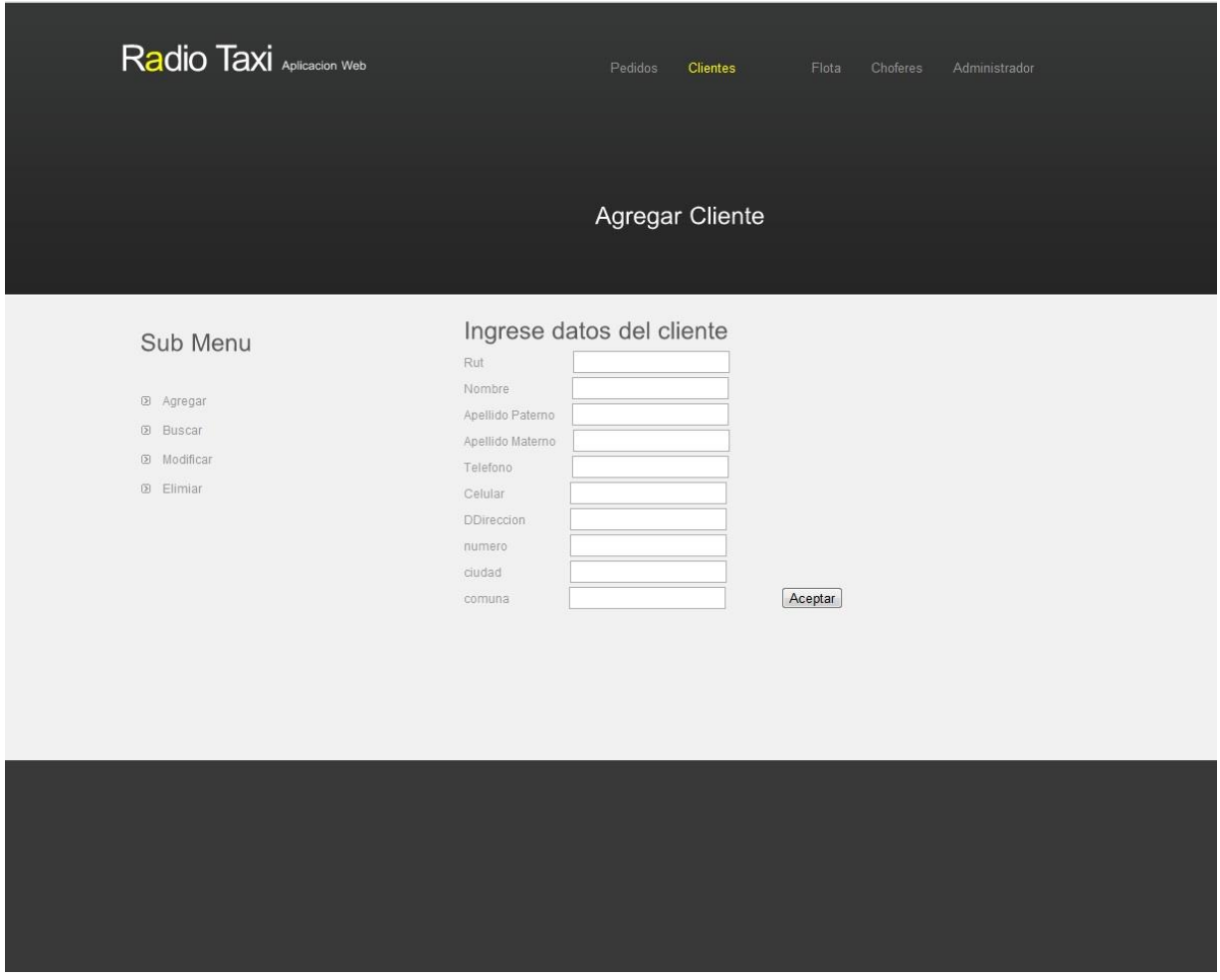

**Figura 36 Agregar Cliente**

#### **12.2.5. Modificar Cliente**

Para modificar, seleccionamos clientes, luego en el sub-menu la opción modificar, el cual desplegara una opción de buscar al cliente por su Rut, buscamos y nos arrojara la información del cliente con todos sus datos para que sean modificados, una vez aplicados le damos a aceptar.

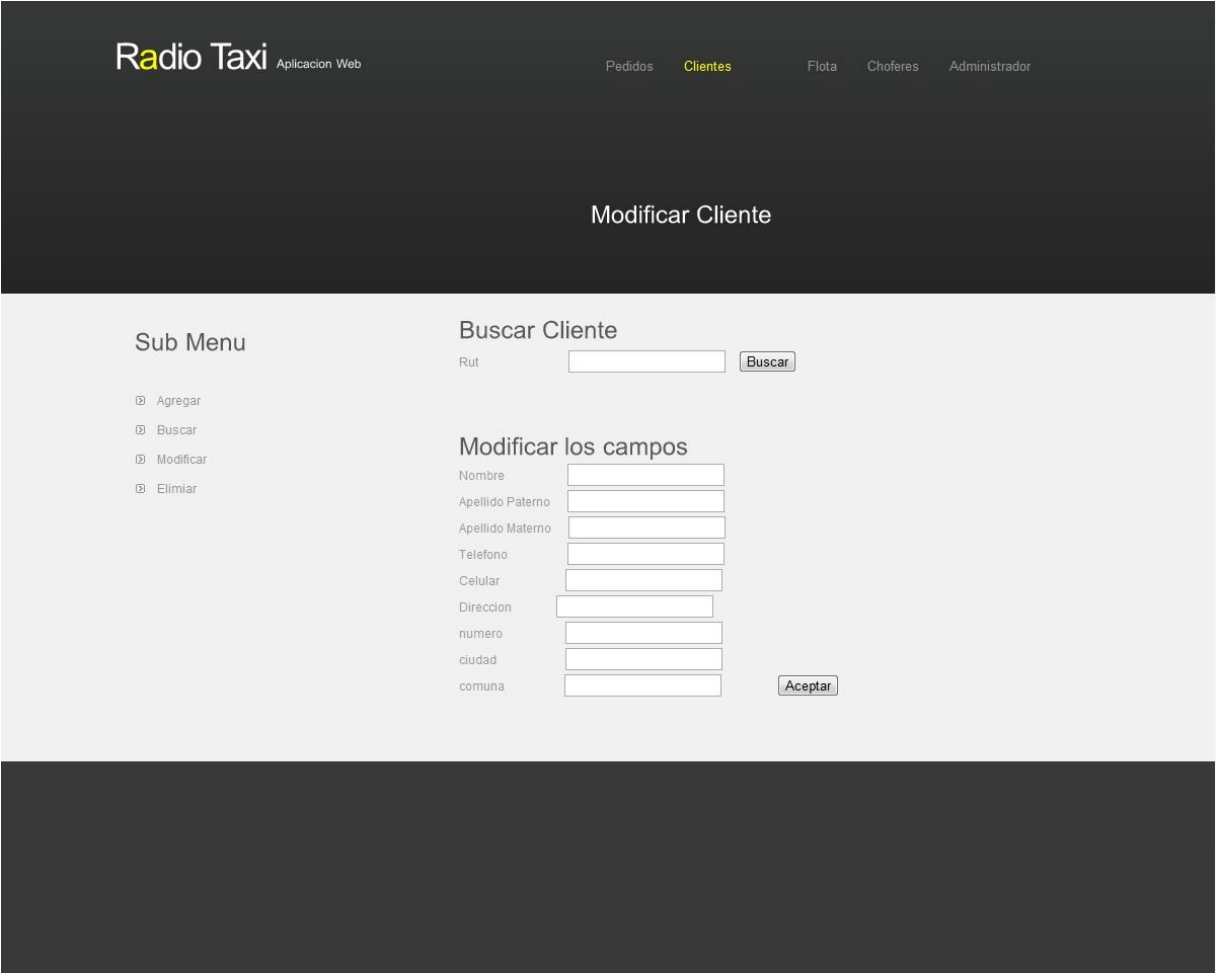

**Figura 37 Modificar Cliente**

#### **12.2.6. Eliminar Cliente**

Escogemos la opción Clientes, luego en el sub-menu escogemos la opción eliminar, se desplegara la opción de buscar cliente por su Rut, una vez encontrado se desplegara toda la información del cliente, para confirmar la eliminación apretamos el botón Eliminar. Se desplegara un mensaje con la confirmación de que el cliente fue eliminado.

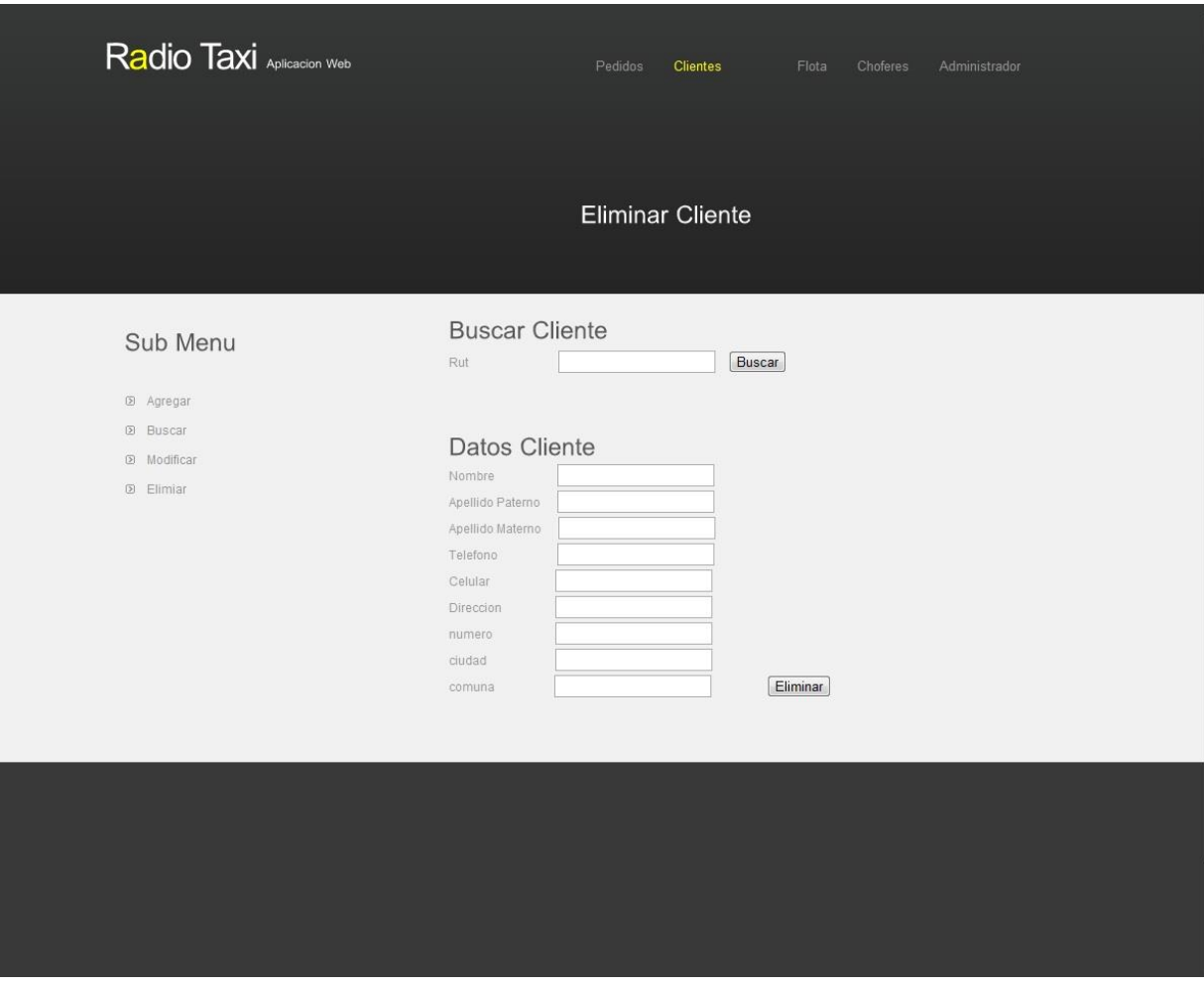

**Figura 38 Eliminar Cliente**

## **12.2.7. Login Móvil**

Una vez que ingresemos a la página desde un dispositivo móvil, nos direccionara a la opción de ingresar como cliente, con nuestro nombre de usuario y contraseña.

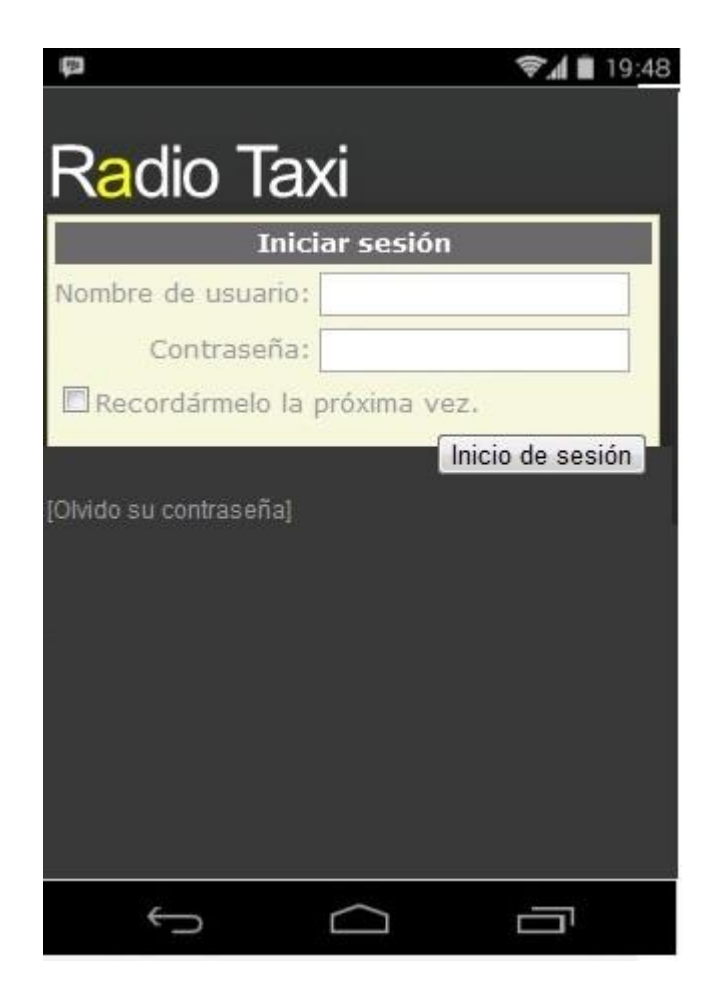

**Figura 39 Login movil** 

#### **12.2.8. Solicitud taxi desde móvil**

Para solicitar un taxi via móvil, nos vamos a la sección solicitar taxi, donde se desplegara el mapa indicándonos nuestra posición actual, para confirmar nuestra posición le damos a solicitar taxi el cual nos entregara un mensaje de que el pedido fue solicitado.

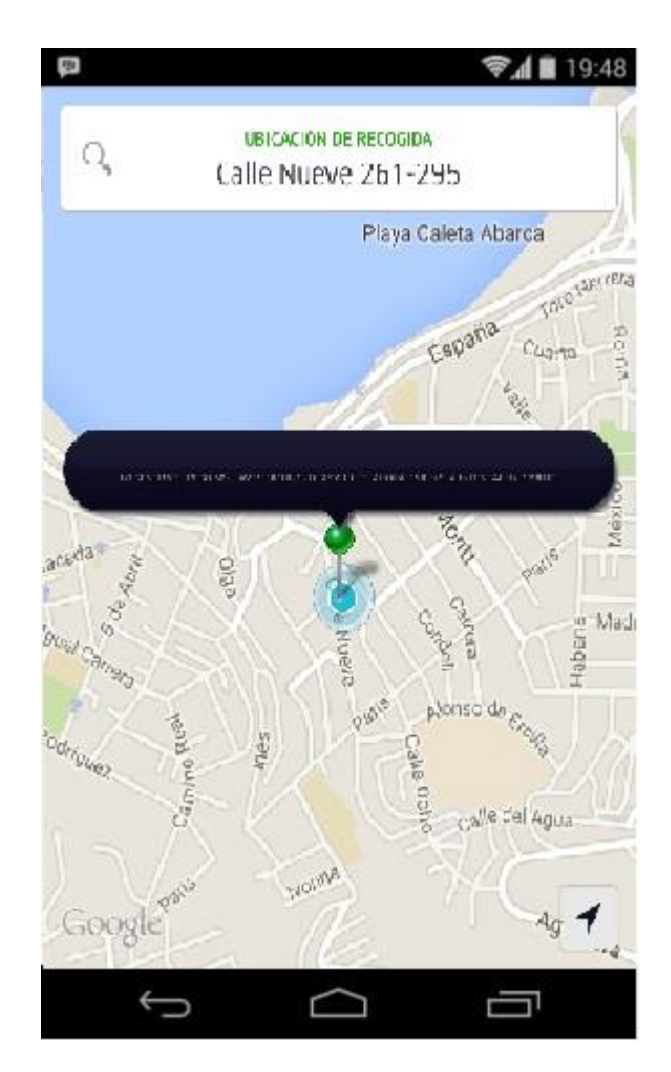

**Figura 40 Pedido Movil** 

# **13. Plan de pruebas**

El plan de pruebas realizado para esta entrega, está diseñado para realizar pruebas de caja negra con motivo de probar la funcionalidad del Módulo de Administrador y Recepcionista. No se requiere otro tipo de pruebas debido a la gran cantidad de inspecciones del código utilizando el depurador que provee visual Studio 2008.

Con el resultado de las pruebas notamos algunos errores como:

- En el ingreso de un pedido las direcciones tanto como origen y destino no eran asignadas al pedido, por lo cual no quedaban registradas en la base de datos ya que de por estructura deben tener una relación a un pedido.
- Al momento de ingresar un vehículo necesariamente debemos registrar un chofer a cargo de este, pero el sistema no nos está dando la posibilidad de registrar un chofer en caso que no exista ninguno.
- Idem para el caso pedido, en caso que no esté registrado el cliente.

El resultado de estas pruebas ha sido un éxito ya que se encontraron errores que no estaban contemplados, por lo tanto estos serán solucionados a la brevedad.

Para ver las demás evaluaciones de esta prueba revisar el documento (Anexo A: Plan de Pruebas).

# **14. Conclusiones**

A lo largo del proyecto de título, mostramos las distintas etapas en la elaboración en la elaboración de un software a medida de las cuales se obtuvo lo siguiente:

Investigación, si bien esta etapa es la inicial en la elaboración de un software es la que presenta más desafío, ya que es en esta etapa donde debemos capturar la mayor información relacionada con el cliente, logrando entender de forma minuciosa su forma de trabajar. Si no logramos esto es muy probable que tengamos problemas que costaran un mayor tiempo en resolver en las etapas siguientes de trabajo.

Diseño de una solución, una vez que se da por terminada la esta investigativa debemos identificar todos los detalles de la situación actual del cliente, con esto poder crear varias estrategias de diseño y poder optar a la que más se acomodé. En este diseños hay que considerar que tendremos distintos elementos que interactuaran entre sí, como los son el Hardware que contamos o que tendremos que adquirir y el recurso humano que interactuará con nuestro sistema de información.

Desarrollo e implantación, cuando nos encontramos en esta etapa recién podremos prototipos que nos ayudaran a entender de una mejor forma la funcionalidad de las distintas actividades básicas de un sistema como son: la entrada, almacenamiento, procesamiento y salida de la información. Sin embargo el manejó de las estas evoluciones es crucial para el seguir agrupando las distintas características de cada uno de los módulos ya que si no encontramos que la evolución ha dado los resultados esperados o el cliente decidió cambiar alguna de las especiaciones podemos volver a una versión anterior. Una vez que tengamos nuestro desarrollo terminado y el cliente satisfecho con su funcionamiento queda la parte de implementación, la cual deberemos capacitar a él o los usuarios como también que logren entender que la actual plataforma cambiara su actual forma de trabajar pero los beneficios asociados a este cambio serán los óptimos.

Si bien este proyecto está enfocado en un cliente específico, hemos podido tener una mirada real de lo que se trata la elaboración de un software, tendremos la capacidad analítica para poder abarcar cualquier problema que se nos presente a lo largo de nuestra vida como informático.

# **15. Bibliografía**

- [1] (Microsoft.SqlServer.Server2009) Disponible en http://msdn.microsoft.com/eses/library/microsoft.sqlserver.server%28VS.85%29.aspx. Revisado por última vez el 15 de abril de 2010.
- [2] (Microsoft Visual Estudio, 2008).Disponible en: http://www.microsoft.com/spanish/msdn/latam/visualstudio2008/descripcion.aspx, Revisado por última vez el 15 de abril de 2010.
- [3] (Microsoft SQL Server 2008 Express Edition) Disponible en: [https://www.dreamspark.com/Products/product.aspx?productid=14,](https://www.dreamspark.com/Products/product.aspx?productid=14) licencia bajo convenio con la Pontificia Universidad Católica de Valparaíso
- [4] (Día, Programa para diagramas UML) Disponible en: <http://projects.gnome.org/dia/> Licencia Gratuita.
- [5] (StarUml) Disponible en:<http://staruml.sourceforge.net/en/> Licencia Gratuita
- [6] (Vargas del Valle *et al,* 2007)Ricardo J. Vargas Del Valle, Juan P. Maltés Granados. Programación en capas: Disponible en [http://www.di](http://www.di-mare.com/adolfo/cursos/2007-2/pp-)[mare.com/adolfo/cursos/2007-2/pp-.](http://www.di-mare.com/adolfo/cursos/2007-2/pp-)
- [7] (Temples Ocupado) Disponible en: <http://www.freetemplatesonline.com/>
- [8] (Departamento de Computación, FUIBA, 2006). Arquitectura del software. Disponible en http://materias.fi.uba.ar/7572/.